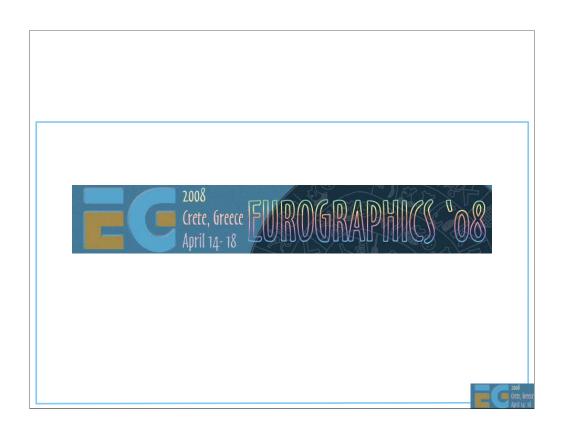

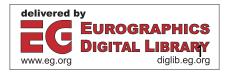

# Mobile 3D Graphics

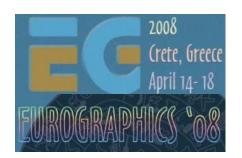

Kari Pulli Nokia Research Center

Jani Vaarala Nokia

Ville Miettinen

Robert Simpson AMD

Tomi Aarnio Nokia Research Center

Mark Callow HI Corporation

# **Today's program: Morning**

Start at 9:00

Intro & OpenGL ES

overview

40 min, Kari Pulli

Using OpenGL ES 1.x

45 min, Jani Vaarala

OpenGL ES on PyS60

5 min, Kari Pulli

Break 10:30 - 11:00

OpenGL ES

performance

considerations

40 min, Ville Miettinen

OpenGL ES 2.0

50 min, Robert Simpson

Break 12:30

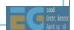

# **Today's program: Afternoon**

Start at 14:00

M3G Intro 5 min, Kari Pulli

M3G API overview 60 min, Tomi Aarnio

M3G in the Real World 1 25 min, Mark Callow Break 15:30 - 16:00

M3G in the Real World 2 55 min, Mark Callow

M3G 2.0 25 min, Tomi Aarnio

Closing & Q&A 10 min, Kari Pulli

Finish at 17:30

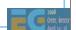

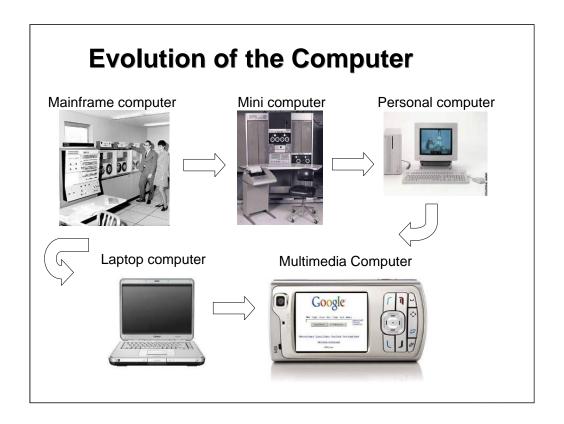

The computers of the 50s and 60s were large enough to fill a room. The minicomputers of the 70s and 80s were still massive beasts.

The PC still takes over half of ones desk, laptops shrank them so they could be carried around in a bag. Finally, the high-end cell phones pack the same computation that you found a couple of years ago in a laptop into a form factor that fits your palm and pocket.

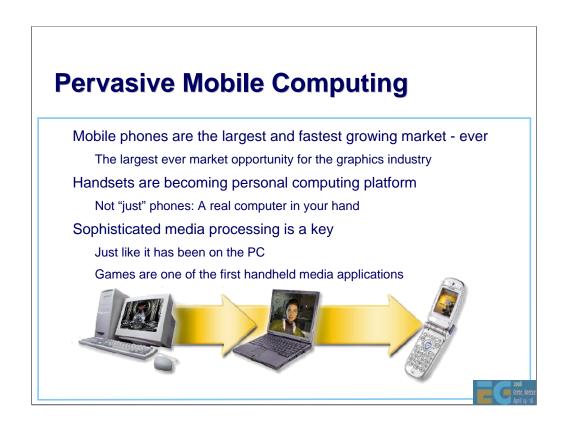

These mobile handheld computers form the fastest growing computing platform, for graphics and many other technologies as well.

They are ubiquitous, most people have at least one.

They are not "just" phones, but general personal computers, able to process many types of media such as audio, video, graphics, and imaging.

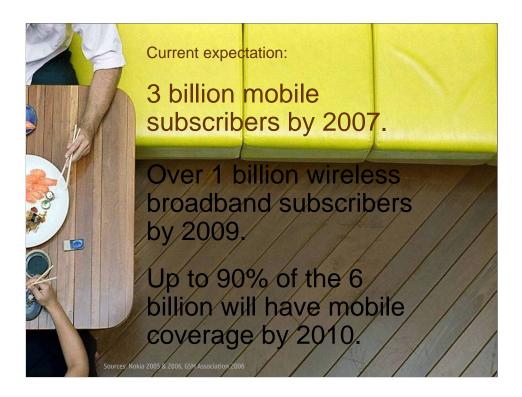

Here are some numbers to show how pervasive they are.

3 billion mobile subscribers globally this year, 1 billion wireless broadband subscribers in two more years,

and by 2010 there will be more people with mobile phones than there are people with a tooth brush today (~4 billion).

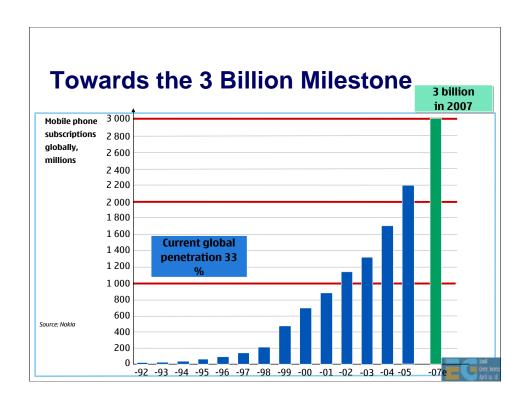

Here's the recent growth rate. Globally we're still in the exponential growth phase, though in the industrial world the growth is hitting the top end of the typical S-curve.

# Challenge? Power! Power is the ultimate bottleneck Usually not plugged to wall, just batteries Batteries don't follow Moore's law Only 5-10% per year

Let's go through some of the challenges in mobile computing, contrasting to desktop computing.

The first, and most important one is power. Mobile devices usually operate on batteries, whereas PCs are usually directly connected to power grid. And people expect longer standup times from their phones than from their laptops.

The battery efficiency grows at a much slower rate than the general IC technology, which has followed Moore's law for the last four decades...

### Challenge? Power!

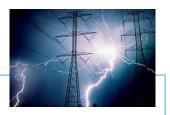

### Gene's law

"power use of integrated circuits decreases exponentially" over time => batteries will last longer

Since 1994, the power required to run an IC has declined 10x every 2 years

But the performance of 2 years ago is not enough

Pump up the speed

Use up the power savings

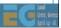

Luckily there is a corollary to the Moore's law, known as Gene's law, which says that as the chips get smaller, they use less power.

So with the same batteries you can get more output. But the expectations rise all the time, people expect more and faster of everything in newer models.

### **Challenge?** Thermal mgt!

But ridiculously good batteries still won't be the miracle cure

The devices are small

Generated power must get out

No room for fans

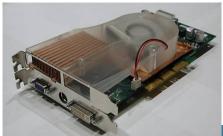

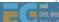

Another problem is due to the small physical size. Even if unlimited power was available, computation generates heat, which needs to be released. And as opposed to PC's there's no room for air or liquid cooling.

### **Challenge?** Thermal mgt!

Thermal management must be considered early in the design

Hot spot would fry electronics

Or at least inconvenience the user...

Conduct the heat through the walls, and finally release to the ambient

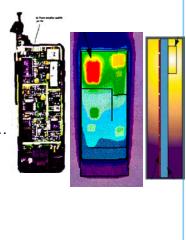

Instead the thermal management has to be taken into account early on in the design.

The pictures show first two pictures of a bad thermal design, where the radio creates a hot spot, that would prevent shrinking the device any further. Such a hot spot could fry up the electronics, or make it uncomfortable to handle or wear.

On the right we see another design (seen from the side) where the heat is much better distributed.

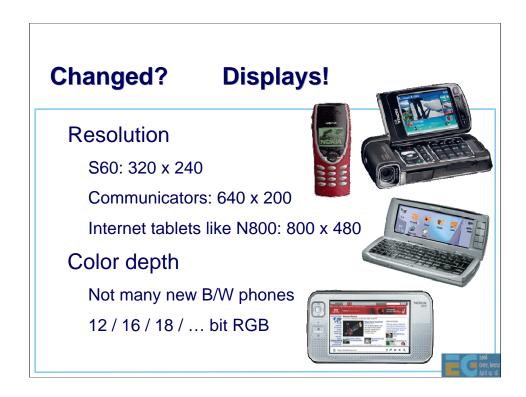

Let's take a look at some of the key enablers for mobile graphics. Probably the most important, and most rapid development has happened in small LCD displays.

The resolution of mobile displays started small, the display of the small red phone in the image was around 48 x 84 pixels, black and white (or black and green).

But displays have improved in bounds and leaps, first driven by the demand from the digital camera displays. Now resolutions such as  $320 \times 240$  with 16 bits of color or more are common.

Only the very cheapest phones nowadays have monochrome displays.

Some displays such as the one on the N800 internet tablet are quite a bit sharper than what is needed for typical broadcast TV.

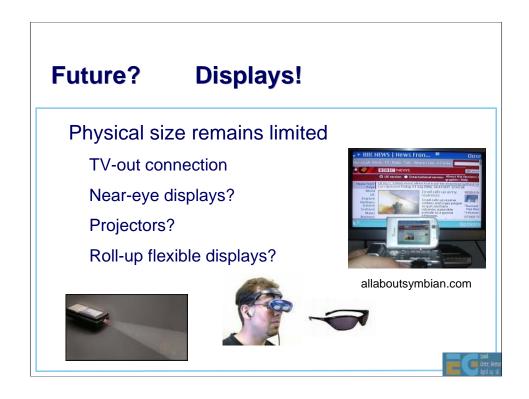

The physical size of the displays remains a challenge with devices that should be pocketable (assuming you don't want to take the route of growing the pocket sizes).

Some high-end models allow a TV-out connection, for example with N93 and N95 you can view your video clips and still images via a TV or projector at 640 x 480 resolution, even though the handset only has a 320 x 240 display.

Near-eye displays provide a potential for as high resolution displays as the human eye can handle, though in order to catch on, they need to get as light and sleek as in Mission Impossible (it should be easier without the built-in explosives).

With miniature lasers you can fit a projector into a small enough a form factor for cell phones, and perhaps even low enough power consumption.

Flexible displays that can be rolled up and expanded when needed are starting to come out of research laboratories.

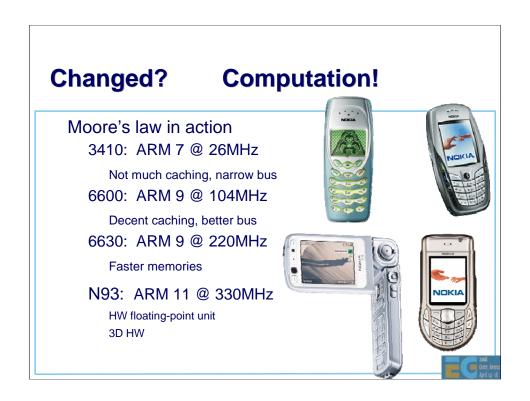

Another key enabler is the increased amount of computation power that's available. Here we see Moore's law in action.

(Dates based on Aug 2007)

3410 launched about 5 years ago, coming with an ARM 7 CPU running at 26 MHz, and the rest of the architecture was pretty limited as well.

6600 came about 4 years ago, with a bigger processor, over 100 MHz clock, with better caches and bus.

6630 shipped almost 3 years ago, that doubled the clock speed, came with faster memories.

N93 shipped last year, again with much faster processing, and for the first time with a hardware floating point unit and 3D graphics hardware.

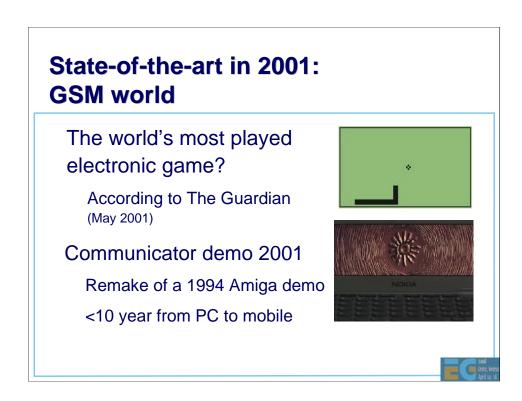

Let's take a look at the brief history of mobile graphics.

Around 2001, at least in Europe and Americas, the state of the art for mobile graphics was games such as Snake. Considering that in 2001 alone Nokia shipped over 100 million phones, most with Snake, with very few other games available, Snake is at least one of the most played electronic games ever. Then there were not many other mobile games to choose from, so a lot of people also played the game, whereas today there are so many choices that no single game gathers as much mindshare.

In 2001 an old Amiga demo was ported to Nokia communicator, causing a sensation at the Assembly demo competition organized yearly in Finland, and showing that you can, in fact, do better looking graphics than the Snake on handhelds.

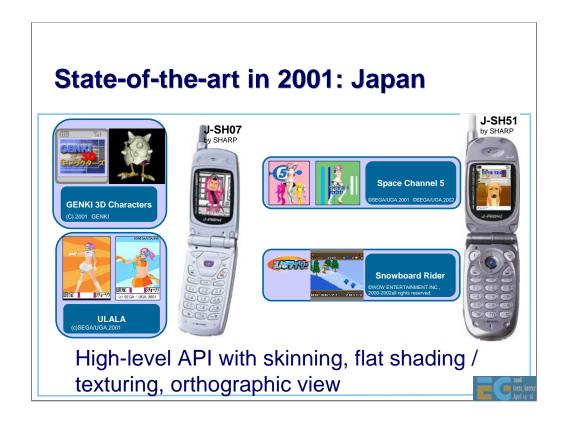

At the same time in Japan there were more devices with color displays, inviting the first commercial graphics applications.

The trend seems to be that the cool gadgets typically come first in the far east, then Europe, and finally in the Americas...

The first applications were simple games, mascots or screen savers, or "mascots" like the dog or the Ulala go-go girl.

The APIs were high-level APIs aimed for such applications.

The graphics engines were pretty modest in terms of features, featuring a only orthographic, or parallel projection cameras, flat shading and very simple if any lighting, and simple texture mapping.

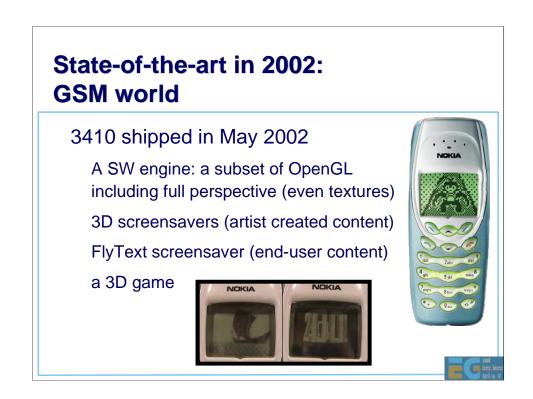

In 2002 the first GSM phone with a 3D graphics engine shipped. It didn't have a nice color screen, but a 1-bit 96x65 display.

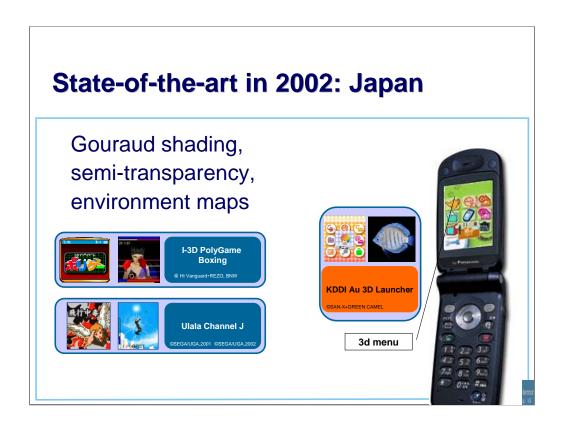

In Japan they had color displays, and the graphics engines made use of those. However, the first engines were very simple, didn't have perspective camera, or a general lighting support.

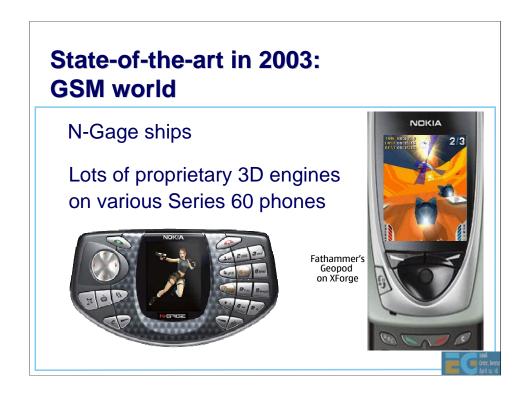

S60 smartphones started shipping,  $3^{\rm rd}$  parties could develop applications and libraries and install them on the phones.

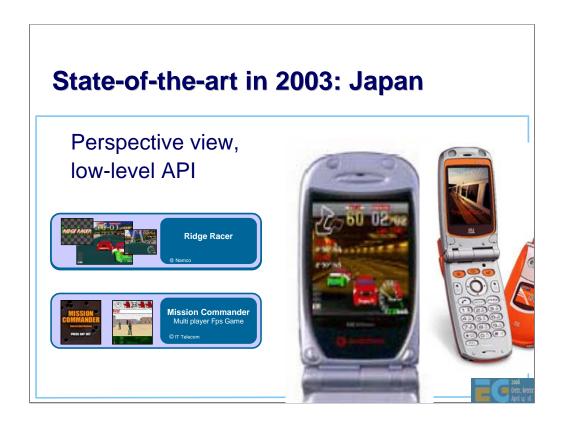

Japanese engines finally get more general purpose engines.

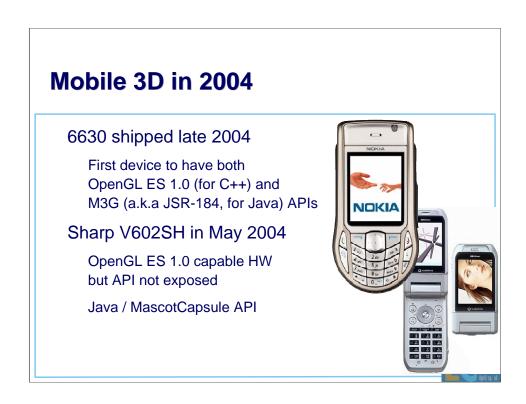

The standard mobile APIs finally ship in 2004, SW engines.

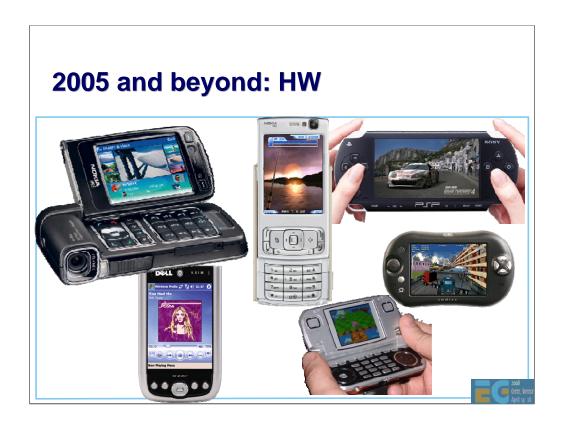

From 2005 HW accelerated OpenGL ES and M3G is becoming increasingly mainstream.

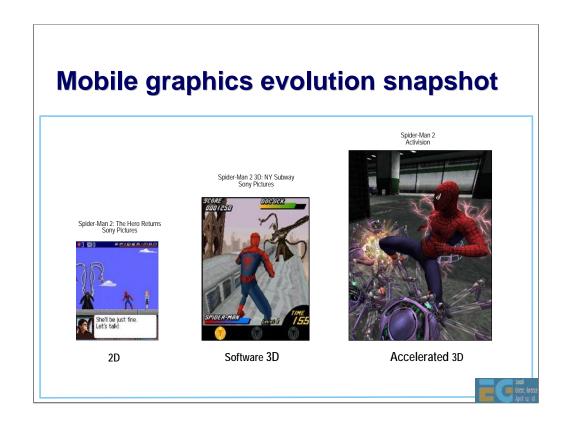

Older handset had slow CPUs, but also small displays, enabling mostly 2D applications.

As CPUs became more powerful, software-based 3D engines became feasible. Finally HW accelerated 3D engines can support faster interaction, larger screens, and higher rendering quality.

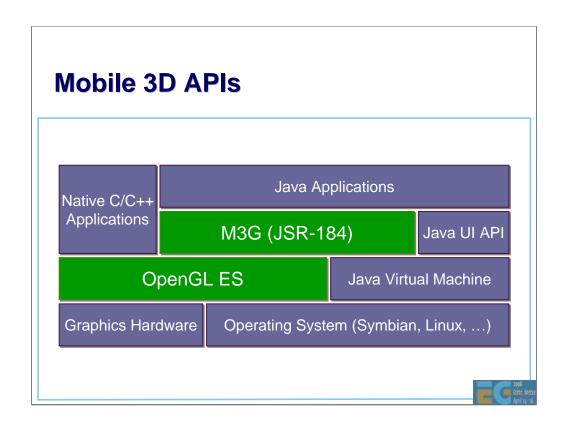

The green parts show the content of today's course. We will cover two mobile 3D APIs, used by applications, either the so-called native C/C++ applications, or Java midlets (the mobile versions of applets). The APIs use system resources such as memory, display, and graphics hardware if available. OpenGL ES is a low-level API, that can be used as a building block for higher level APIs such as M3G, or Mobile 3D Graphics API for J2ME, also known as JSR-184 (JSR = Java Standardization Request).

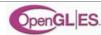

### **Overview: OpenGL ES**

Background: OpenGL & OpenGL ES

OpenGL ES 1.0

OpenGL ES 1.1

EGL: the glue between OS and OpenGL ES

How can I get it and learn more?

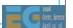

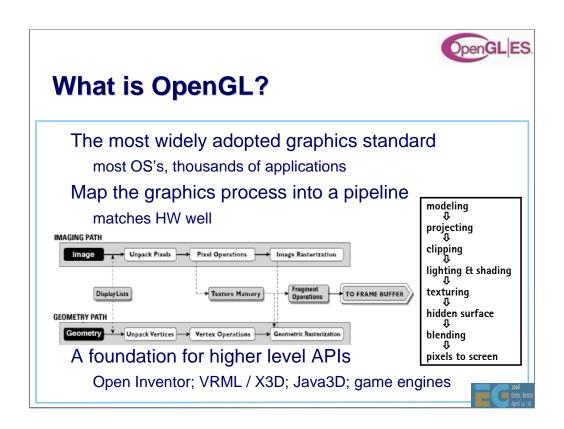

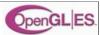

# What is OpenGL ES?

OpenGL is just too big for Embedded
Systems with limited resources
memory footprint, floating point HW
Create a new, compact API
mostly a subset of OpenGL
that can still do almost all OpenGL can

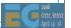

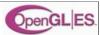

### **OpenGL ES 1.0 design targets**

Preserve OpenGL structure

Eliminate un-needed functionality
redundant / expensive / unused

Keep it compact and efficient
<= 50KB footprint possible, without HW FPU

Enable innovation
allow extensions, harmonize them

Align with other mobile 3D APIs (M3G / JSR-184)

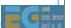

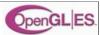

### **Adoption**

Symbian OS, S60

**Brew** 

PS3 / Cell architecture

### Sony's arguments: Why ES over OpenGL

- OpenGL drivers contain many features not needed by game developers
- ES designed primarily for interactive 3D app devs
- Smaller memory footprint

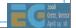

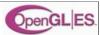

### **Outline**

Background: OpenGL & OpenGL ES

OpenGL ES 1.0

OpenGL ES 1.1

EGL: the glue between OS and OpenGL ES

How can I get it and learn more?

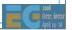

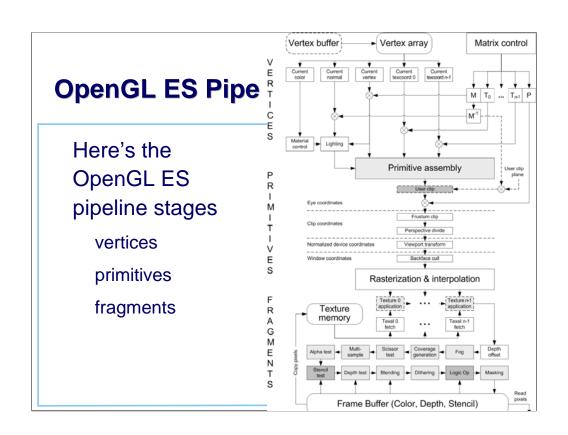

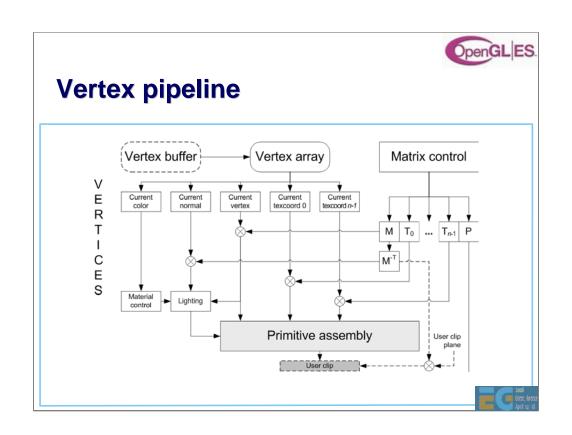

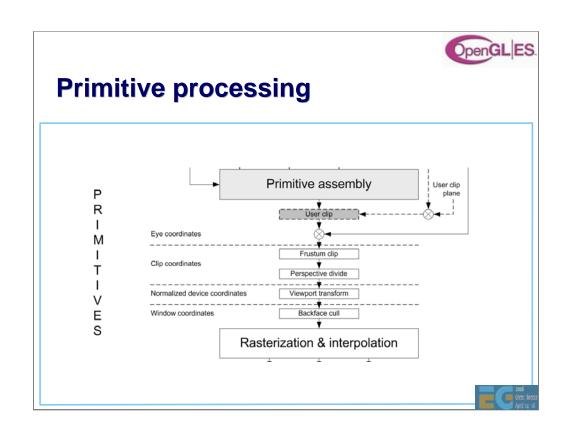

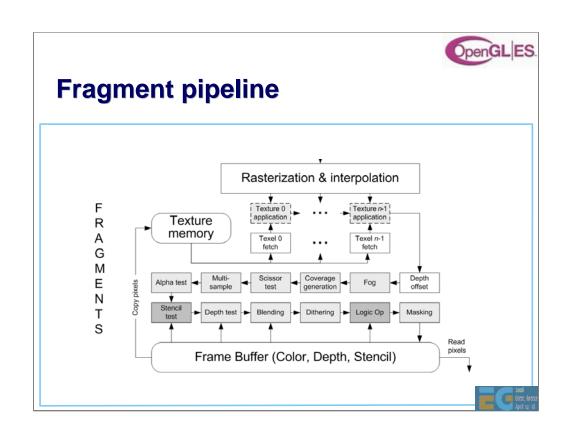

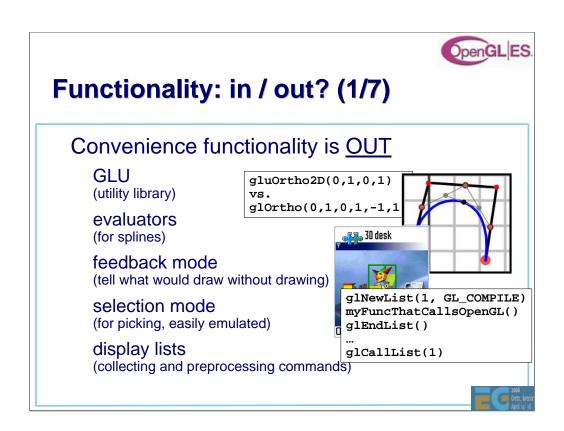

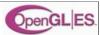

# Functionality: in / out? (2/7)

### Remove old complex functionality

glBegin – glEnd (**OUT**); vertex arrays (**IN**)

new: coordinates can be given as bytes

```
glBeqin(GL_POLYGON);

glColor3f (1, 0, 0);

glVertex3f(-.5, 5, .5);

glVertex3h( .5, .5, .5);

glColor3f ( 1, 0);

glVertex3f(-.5, .5, .5);

glVertex3f(-.5, .5, .5);

glEna();
```

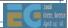

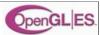

# Functionality: in / out? (3/7)

Simplify rendering modes

double buffering, RGBA, no front buffer access

Emulating back-end missing functionality is expensive or impossible

full fragment processing is **IN**alpha / depth / scissor / stencil tests,
multisampling,
dithering, blending, logic ops)

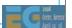

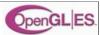

# Functionality: in / out? (4/7)

Raster processing

ReadPixels IN, DrawPixels and Bitmap OUT

Rasterization

OUT: PolygonMode, PolygonSmooth, Stipple

\_\_\_\_\_\_

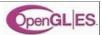

# Functionality: in / out? (5/7)

#### 2D texture maps **IN**

1D, 3D, cube maps **OUT** 

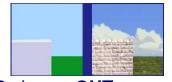

borders, proxies, priorities, LOD clamps **OUT** multitexturing, texture compression **IN** (optional)

texture filtering (incl. mipmaps) IN

new: paletted textures IN

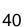

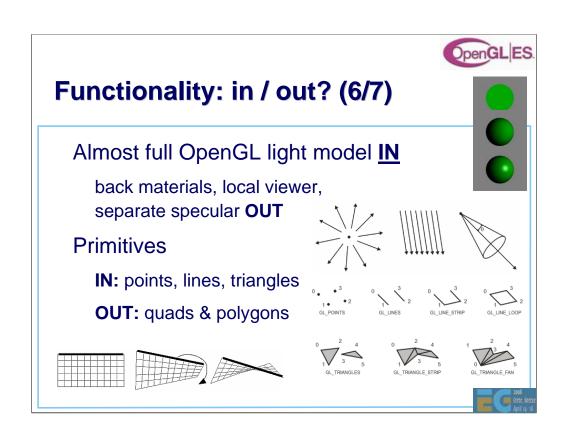

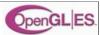

# Functionality: in / out? (7/7)

Vertex processing

**IN:** transformations

**OUT:** user clip planes, texcoord generation

Support only static queries

**OUT:** dynamic queries, attribute stacks

application can usually keep track of its own state

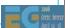

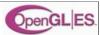

# Floats vs. fixed-point

#### Accommodate both

integers / fixed-point numbers for efficiency floats for ease-of-use and being future-proof

#### **Details**

16.16 fixed-point: add a decimal point inside an int

```
glRotatef( 0.5f, 0.f , 1.f, 0.f );
vs.
glRotatex( 1 << 15, 0 , 1 << 16, 0 );
```

get rid of doubles

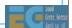

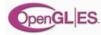

#### **Outline**

Background: OpenGL & OpenGL ES

OpenGL ES 1.0

OpenGL ES 1.1

EGL: the glue between OS and OpenGL ES

How can I get it and learn more?

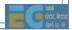

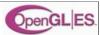

# OpenGL ES 1.1: core

#### **Buffer Objects**

allow caching vertex data

#### **Better Textures**

>= 2 tex units, combine (+,-,interp), dot3 bumps, auto mipmap gen.

#### **User Clip Planes**

portal culling (>= 1)

#### **Point Sprites**

particles as points not quads, attenuate size with distance

#### **State Queries**

enables state save / restore for middleware

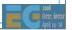

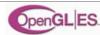

# **Bump maps**

### Double win

increase realism

reduce internal bandwidth -> increase performance

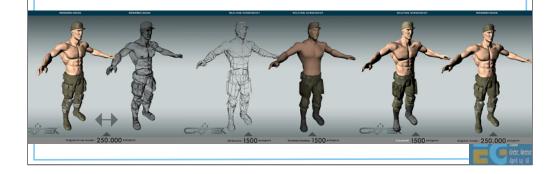

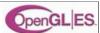

# **OpenGL ES 1.1: optional**

#### **Draw Texture**

fast drawing of pixel rectangles using texturing units (data can be cached), constant Z, scaling

#### **Matrix Palette**

vertex skinning
(>= 3 matrices / vertex, palette >= 9)

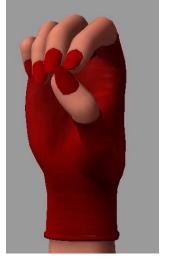

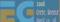

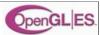

#### **Outline**

Background: OpenGL & OpenGL ES

OpenGL ES 1.0

OpenGL ES 1.1

EGL: the glue between OS and OpenGL ES

How can I get it and learn more?

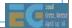

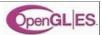

# **EGL glues OpenGL ES to OS**

EGL is the interface between OpenGL ES and the native platform window system

similar to GLX on X-windows, WGL on Windows facilitates portability across OS's (Symbian, Linux, ...)

#### Division of labor

EGL gets the resources (windows, etc.) and displays the images created by OpenGL ES OpenGL ES uses resources for 3D graphics

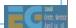

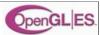

#### **EGL** surfaces

#### Various drawing surfaces, rendering targets

windows – on-screen rendering ("graphics" memory)

pixmaps – off-screen rendering (OS native images)

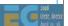

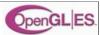

#### **EGL** context

A rendering context is an abstract OpenGL ES state machine

stores the state of the graphics engine can be (re)bound to any matching surface different contexts can share data

texture objects

vertex buffer objects

even across APIs (OpenGL ES, OpenVG, later others too)

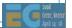

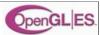

#### **Main EGL 1.0 functions**

#### **Getting started**

eglInitialize() / eglTerminate(), eglGetDisplay(),
eglGetConfigs() / eglChooseConfig(),
eglCreateXSurface() (X = Window | Pbuffer | Pixmap),
eglCreateContext()

eglMakeCurrent( display, drawsurf, readsurf, context )

binds context to current thread, surfaces, display

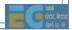

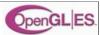

#### **Main EGL 1.0 functions**

eglSwapBuffer( display, surface ) posts the color buffer to a window

eglWaitGL( ), eglWaitNative( engine )

provides synchronization between OpenGL ES and native (2D) graphics libraries

eglCopyBuffer( display, surface, target ) copy color buffer to a native color pixmap

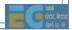

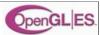

#### **EGL 1.1 enhancements**

#### Swap interval control

specify # of video frames between buffer swaps default 1; 0 = unlocked swaps, >1 save power

#### Power management events

PowerMgmnt event => all Context lost
Display & Surf remain, Surf contents unspecified

#### Render-to-texture [optional]

flexible use of texture memory

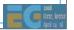

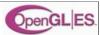

#### **Outline**

Background: OpenGL & OpenGL ES

OpenGL ES 1.0 functionality

OpenGL ES beyond 1.0

EGL: the glue between OS and OpenGL ES

How can I get it and learn more?

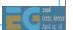

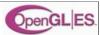

# **SW Implementations**

#### Vincent

Open-source OpenGL ES library

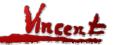

http://www.vincent3d.com/ http://sourceforge.net/projects/ogl-es

#### Reference implementation

Wraps on top of OpenGL

http://www.khronos.org/opengles/documentation/gles-1.0c.tgz

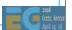

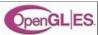

# **HW** implementations

# There are many designs The following slides gives some idea

rough rules of thumb

from a couple to dozens of MTri / sec (peak)

1 pixel / clock

clock speeds 50MHz - 200+MHz

power consumption should be ~ 10's of mW

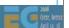

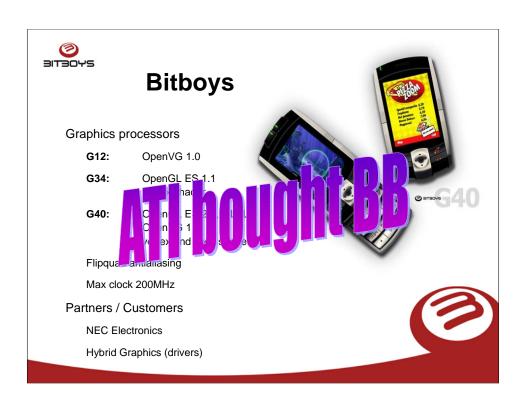

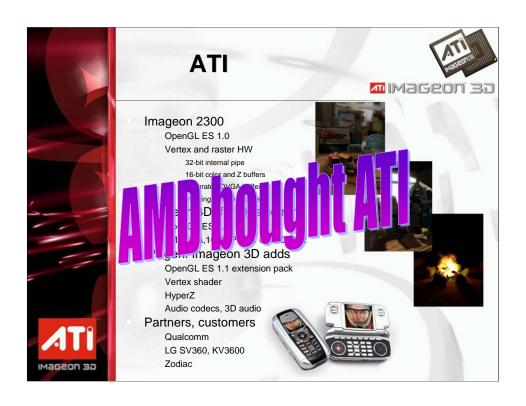

#### **AMD Graphics IP**

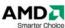

#### 3D Processors

- AMD Z430 & Z460
  - Unified Shader architecture derived from the Xbox 360 Xenos core
  - OpenGL ES 2.0
  - OpenGL ES 1.1 backwards compatible
  - OpenVG 1.x

#### Vector Graphics Processors

- AMD Z160 & Z180
  - Native, high-performance OpenVG acceleration
  - OpenVG 1.x
  - 16 x antialiasing

All processors are designed to be combined to achieve native HW acceleration of both OpenGL ES 2.0 and OpenVG 1.x for unrivalled performance and image quality.

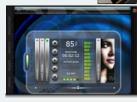

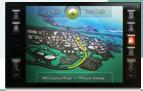

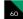

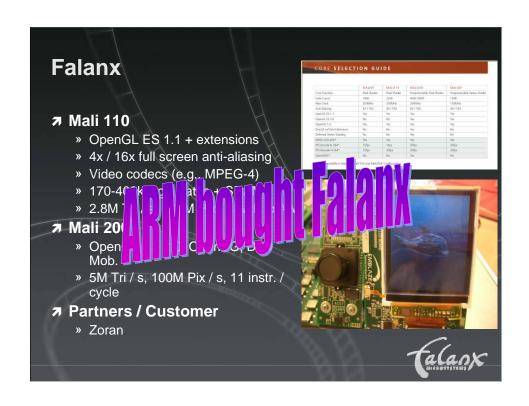

# **ARM® Mali™ Architecture**

- Compared to traditional immediate mode renderer
  - 80% lower per pixel bandwidth usage, even with 4X FSAA enabled
  - Efficient memory access patterns and data locality: enables performance even in high latency systems
- Compared to traditional tile-based renderer
  - Significantly lower per-vertex bandwidth
  - Impact of scene complexity increases is substantially reduced
- Other architectural advantages
  - Per frame autonomous rendering
  - No renderer state change performance penalty
  - On-chip z / stencil / color buffers
    - minimizes working memory footprint
- Acceleration beyond 3D graphics (OpenVG etc.)

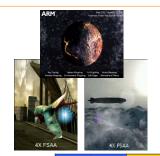

|                    | Mali200  | MaliGP2  | Mali55   |
|--------------------|----------|----------|----------|
| Anti-Aliasing      | 4X / 16X | 4X / 16X | 4X / 16X |
| OpenGL®ES<br>1.x   | YES      | YES      | YES      |
| OpenGL®ES<br>2.x   | YES      | YES      | NO       |
| OpenVG 1.x         | YES      | NA       | YES      |
| Max CLK            | 275MHz   | 275MHz   | 200MHz   |
| Fill rate Mpix / s | 275      | NA       | 100      |
| Triangles / s      | 9M       | 9M       | 1M       |

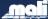

THE ARCHITECTURE FOR THE DIGITAL WORLD

ARM

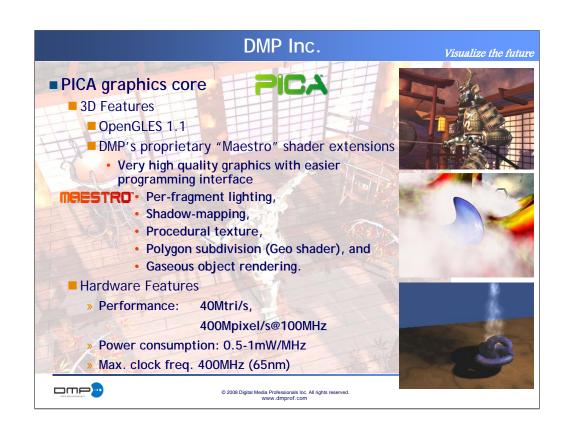

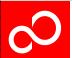

# **Fujitsu Graphics Controllers**

#### ■ Optimized for automotive environment

- •Extended temp range (-40...+85degC or -40...+105degC)
- No external active or passive cooling required
- •Long term availability (devices from 1998 still in full mass production!)
- Fulfills the latest qualification requirements from automotive industry
- Automotive network interfaces included on-chip
- Dedicated competence center in Munich for automotive graphics

#### ■ Used in many major car brands for :

- Onboard navigation systems (2D and 3D)
- Cluster Instrumentation (incl. virtual dashboards)
- Rear seat entertainment systems
- Head-up displays
- Night vision systems

#### ■ Also used today in :

- Flight instrumentationMarine displays
- Medical, etc...

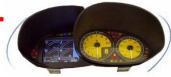

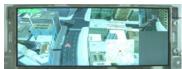

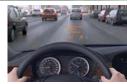

|                      |                         | 1575 555                  |
|----------------------|-------------------------|---------------------------|
| Feature              | This generation (in MP) | Next generation (tba)     |
| Bandwidth            | ~2 GB/s                 | ~6 GB/s                   |
| Performance          | ~5MT/s ; 200Mpix/s      | ~10MT/s ; 500Mpix/s       |
| Graphic processing   | OpenGL ES 1.1           | OpenGL ES 2.0 ; OpenVG    |
| # of video inputs    | 2 video inputs          | 4 video inputs (up to HD) |
| # of display outputs | 2 display outputs       | 2 display outputs         |

Fujitsu Microelectronics Europe - http://emea.fujitsu.com/microelectronics

| Title :Fujitsu Corporate Profile 2003 |
|---------------------------------------|
| Subject :                             |
| Author:                               |
| Manager :                             |
| Company :                             |
| Date :                                |
|                                       |

Revision History :0

64

# Imagination Technologies POWERVR MBX & SGX 2D/3D Acceleration

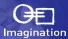

#### 5th Generation Tile Based Deferred Rendering

- Market Proven Advanced Tiling Algorithms
- Order-independent Hidden Surface Removal
- Lowest silicon area, bandwidth and power
- Excellent system latency tolerance

#### ■ POWERVR SGX: OpenGL ES 2.0 in Silicon Now

- Scalable from 1 to 8 pipelines and beyond
- Programmable multi-threaded multimedia GPU
- Optimal load balancing scheduling hardware
- Vertex, Pixel, Geometry shaders + image processing

#### Partners/Customers

 TI, Intel, Renesas, Samsung, NXP, NEC, Freescale, Sunplus, Centrality & others unannounced

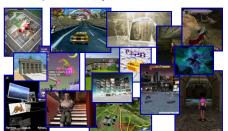

www.powervrinsider.com
Market-leading Ecosystem with more than 1650 members

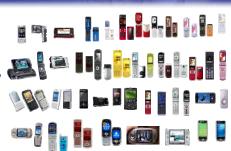

POWERVR MBX: The de-facto standard for mobile graphics acceleration, with >50 PowerVR 3D-enabled phones shipping worldwide

|               | PowerVR MBX<br>Family | PowerVR SGX<br>Family |
|---------------|-----------------------|-----------------------|
| OpenGL        | ES1.1                 | 2.0, ES1.1 and ES2.0  |
| Direct3D      | Mobile                | Mobile, 9L and 10.1   |
| OpenVG        | 1.0                   | 1.0.1 and 1.1         |
| Triangles/Sec | 1.7M 3.7M             | 1M 15.5M              |
| Pixels/Sec    | 135M 300M             | 50M 500M              |

Performance quoted at 100MHz for MBX, MBX Lite and for SGX510 to SGX545. Peak SoC achievable performance not quoted, e.g. <50% Shader load for Tri/Sec Performance scales with clock speeds up to 200MHz and beyond. Planned future cores will offer higher performance levels.

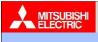

#### Changes for the Better

### Mitsubishi

#### Z3D family

- Z3D and Z3D2 out in 2002, 2003
  - Pre-OpenGL ES 1.0
  - Embedded SRAM architecture
- Z3D3 in 2004
  - OpenGL ES 1.0, raster and vertex HW
  - Cache architecture
  - @ 100 MHz: 1.5M vtx / s, 50-60 mW, ~250 kGates

Z3D4 in 2005

OpenGL ES 1.1

#### Partners / Customers

Several Japanese manufacturers

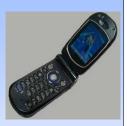

Z3D First mobile 3D HW?

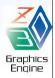

#### **NexusChips** 3D Digital Innovation **GiPump™ Series Service Solutions** GiPump™ NX1005 ; Mobile 3D graphics acc. with camera control functions - OpenGL ES 1.1 / GIGA / JSR184 - 5M poly/s, 80M pix/s @ 80MHz, JPEG codec (3M pixel), ~QVGA display Nexus Mobile Platform™ Gaming Device Platform (OS: WinCE, Linux, RTOS, To: Game Device Maker - Cellular phone, smart phone, etc. GiPumn™ NX1007 ; High end 3D graphics acc. for mobile OpenGL ES 1.1 + Ext. / GIGA / JSR184 -12.5M poly/s, 200M pix/s @ 100MHz, ~SVGA display, PIP supports -PND, PMP, game device, mobile device, etc. NX1008TK™ 3D Reference B/D GiPump™ Integration Platform To: Device Developer : Mobile 3D graphics acc. with stereoscopic display - OpenGL ES 1.1 / GIGA / JSR184 - SM poly/s, 80M pix/s @ 80MHz, -QVGA display, stereoscopic display - Cellular phone, smart phone, etc. GiPump™ NX1009 ; Economical mobile 3D graphics accelerator - OpenGL ES 1.1 + Ext. / GIGA / JSR184 - 12.5M poly/s, 200M pix/s @ 100MHz, ~SVGA display, boost mode - Cellular phone, Smart phone, etc. GiPump™ SDK NXsdk with Emulator NXsdk Shader+ NXm3g Engine NX3D Engine & Tools GiPump™ NX2001 ; 3D Graphics enhanced multimedia processor - OpenGL ES 2.0 / 1.1 Ext. / JSR184 / D3DM - 10M poly/s, 200M pix/s @ 200MHz, ~SVGA display - PND, PMP, game device, mobile device, etc. **GiPump™ Partners:** Samsung, SKT, Other Device Manufactures \* GiPump™: Pronounced, "G", "I", "Pump". It means "Graphics / Image Pump".

New Wave Digital Paradigm

# NVidia GoForce 5500 handheld GPU 3D geometry and rasterization HW OpenGL ES 1.1, D3D Mobile, OpenVG 1.0 1.3M tri / s, 100M pix / s (@ 100 MHz) Programmable pixel micro shaders 40 bit signed non-int (overbright) color pipeline Dedicated 2D engine (bitblt, lines, alpha blend) Supersampled anti-aliasing, up to 6 textures <>50mW avg. dynamic power cons. for graphics 10MPxl camera support, XGA LCD, MPEG-4 video, audio Partners / Customers Motorola, Sony Ericsson, Samsung, LG, Kyocera, O2, HTC, Marvell, Freescale,

# **Sony PSP**

- Game processing unit
  - Surface engine
    - tessellation of Beziers and splines
    - skinning (<= 8 matrices), morphing (<= 8 vtx
    - HW T&L
    - 21 MTri / s (@ 100 MHz)
  - Rendering engine
    - basic OpenGL-style fixed pipeline
    - 400M pix / s (@ 100 MHz)
  - 2MB eDRAM
- Media processing engine
  - 2MB eDRAM
  - H.264 (AVC) video up to 720x480 @ 30fps

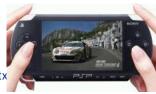

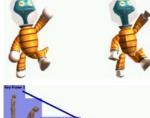

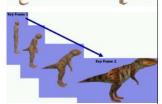

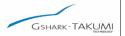

# **TAKUMI**

- GSHARK-TAKUMI Family
  - GP
    - OpenGL ES 1.0
    - 0.5M tri/s @100MHz, 170Kgate
  - GT
    - OpenGL ES 1.1
    - 1.4M tri/s @100MHz, < 30mW
  - **G2** 
    - OpenGL ES 1.1
    - 5M tri/s @100MHz
- Partners / Customers
  - NEC Electronics

- Concepts & Architecture
  - Small Gate Counts
  - Low Power Consumption
  - Vertex Processor (T&L)
  - Dedicated 2D Sprite Engine
  - Target Application
    - Mobile Phone and Digital AV Equipments such as DTV, STB, DSC, PMP, etc.

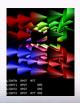

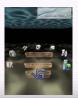

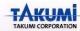

# Toshiba

#### TC35711XBG

Programmable shader

Plan to support OpenGL ES2.0

Large embedded memory for

Color and Z buffer

Caches for vertex arrays, textures

Display lists (command buffer)

50M vtx / sec, 400M pix / sec (@ 100 MHz)

clocks up to 200MHz

WVGA LCD controller

13mm x 13mm x 1.2mm 449Ball BGA

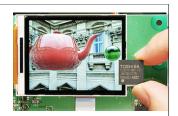

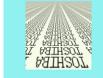

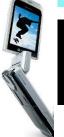

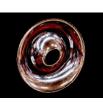

#### Vivante GPU for Handheld

- OpenGL ES 1.1 & 2.0 and D3D 9.0
- Unified vertex & pixel shader
- Anti-Aliasing
- AXI/AHB interface
- GC500
  - 3 mm<sup>2</sup> die area in 65nm (1.8mm x 1.2mm)
  - 10 MPolygons/s and 100 MPixel/s at 200 MHz
  - 50mW GPU core power
- Scalable solution to 50 MPolygons/s and 1 GPixels/s (GC1000, GC4000)
- Silicon proven solution
- Designed into multiple 65nm SoCs

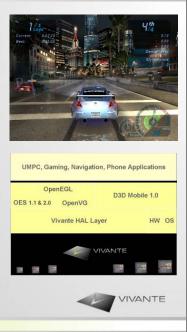

© 2007 VIVANTE Corp. All rights reserved

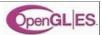

#### **SDKs**

Nokia S60 SDK (Symbian OS)

http://www.forum.nokia.com

**Imagination SDK** 

http://www.pvrdev.com/Pub/MBX

**NVIDIA** handheld SDK

http://www.nvidia.com/object/hhsdk\_home.html

Brew SDK & documentation

http://brew.qualcomm.com

see http://people.csail.mit.edu/kapu/EG\_08

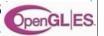

# Mobile 3D Graphics with OpenGL ES and M3G

Kari Pulli, Tomi Aarnio, Ville Miettinen, Kimmo Roimela, Jani Vaarala

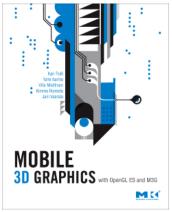

http://www.graphicsformasses.com/

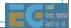

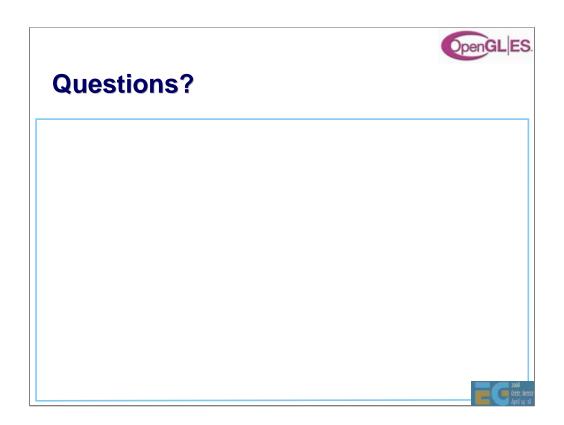

# **Using OpenGL ES**

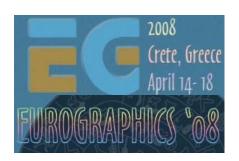

Jani Vaarala Nokia

# **Using OpenGL ES**

Simple OpenGL ES example

EGL configuration selection

Texture matrix example

Fixed point programming

Converting existing code

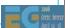

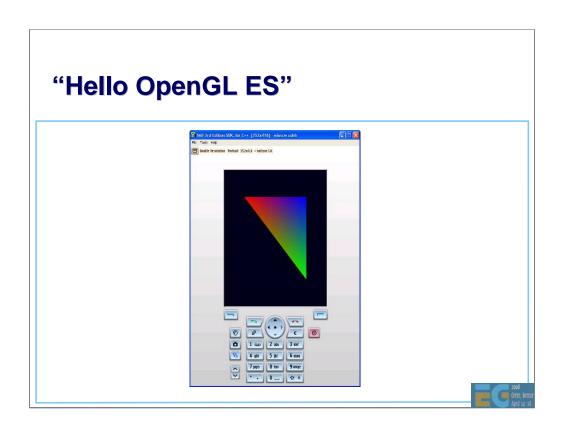

-This is what we are aiming for: single smooth shaded triangle

# 

-Here are the headers and basic EGL variables that we will be using

#### Hello OpenGL ES, EGL initialization

```
EGLint attrib_list[] =

{
    EGL_BUFFER_SIZE, 16,
    EGL_DEPTH_SIZE, 15,
    EGL_SURFACE_TYPE, EGL_WINDOW_BIT,
    EGL_NONE
};

void init_egl(void)
{
    EGLint numOfConfigs;

    display = eglGetDisplay( EGL_DEFAULT_DISPLAY );
    eglInitialize( display, NULL, NULL );
    eglChooseConfig( display, attrib_list, &config, 1, &numOfConfigs );
    surface = eglCreateWindowSurface( display, config, WINDOW(), NULL );
    context = eglCreateContext( display, config, EGL_NO_CONTEXT, NULL );
    eglMakeCurrent( display, surface, surface, context );
}
```

- -attrib\_list defines attributes for the configuration that we want to use: at least 15 bits in depth buffer and 16 bits in color buffer
- -WINDOW() is a macro that is used here to indicate the place where the windowing system specific window type goes into
- -Basic EGL initialization can be done like this, but in real-world applications also the error checking should be included and config selection may be a little bit more involved

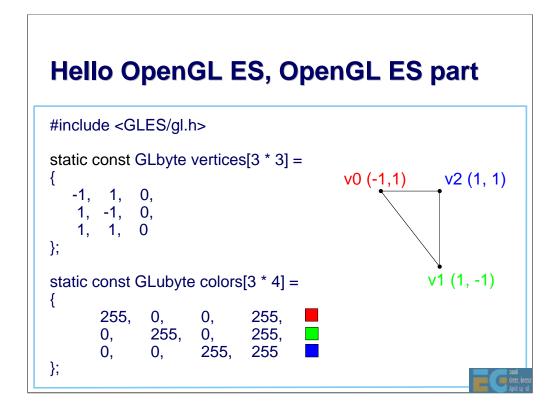

-Each vertex has different color (full R, full G, full B).

#### Hello OpenGL ES, OpenGL ES part

```
void init()
  glClearColor
                      (0.f, 0.f, 0.1f, 1.f);
  glMatrixMode
                      (GL_PROJECTION);
  glFrustumf
                      (-1.f, 1.f, -1.f, 1.f, 3.f, 1000.f);
  glMatrixMode
                      (GL_MODELVIEW);
  glShadeModel
                      (GL_SMOOTH);
  glDisable
                      (GL_DEPTH_TEST);
  glVertexPointer
                      (3, GL_BYTE, 0, vertices);
  glColorPointer
                     (4, GL_UNSIGNED_BYTE, 0, colors);
  glEnableClientState (GL_VERTEX_ARRAY);
  glEnableClientState (GL COLOR ARRAY);
                     (0, 0, GET_WIDTH(), GET_HEIGHT());
  glViewport
  INIT_RENDER_CALLBACK(drawcallback);
}
```

- -OpenGL ES setup code, sets up a vertex array and a color array
- -INIT\_RENDER\_CALLBACK is a platform specific way to set up a render callback to function drawcallback (called by timer for example)

#### Hello OpenGL ES, OpenGL ES part

- This is the render callback. We just clear the color buffer, translate camera a bit and draw a triangle.
- Finally we call eglSwapBuffers() to copy the surface to the display

### **EGL** config sorting

| ATTRIBUTE            | DEFAULT<br>VALUE | SELECTION<br>RULE | SORT<br>PRIORITY | SORT ORDER |
|----------------------|------------------|-------------------|------------------|------------|
| EGL_BUFFER_SIZE [16] | 0                | AtLeast           | 3                | Smaller    |
| EGL_DEPTH_SIZE [15]  | 0                | AtLeast           | 6                | Smaller    |
|                      |                  |                   |                  |            |

Selection rule: minimum requirement

Sort priority: which attrib is sorted first

Sort order: how attrib is sorted

One way of sorting

Not optimal for all applications

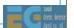

- -EGL config sorting is quite complex
- -Still it does not support all cases that the application might want

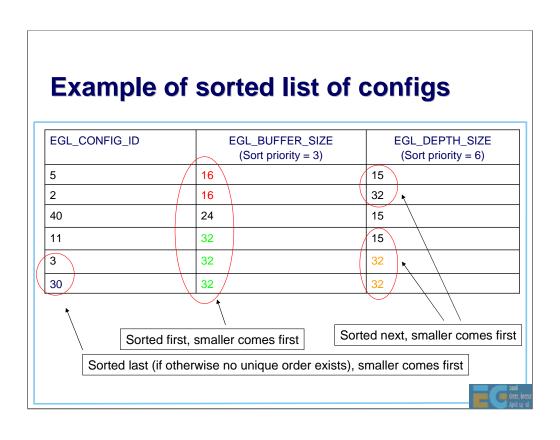

#### 

- -Here is an example showing how the configuration selection might work in real world
- -First we fill the attrib list with our required attributes

### **Real-world EGL config selection**

```
if(stencil_bits)
{
    ptr[0] = EGL_STENCIL_SIZE;
    ptr[1] = stencil_bits;
    ptr[2] = EGL_NONE;
}
else
{
    ptr[0] = EGL_NONE;
}

err = eglChooseConfig( display, &attrib_list[0], &configs[0], 64, &amount );

if(amount == 0)
{
    /* If we didn't have get any configs, try without stencil */
    ptr[0] = EGL_NONE;
    err = eglChooseConfig( display, &attrib_list[0], &configs[0], 64, &amount );
}
```

- -If there is a stencil requirement, we try to get config that has stencil
- -If there is no config that matches stencil requirement, we try without (e.g., app turns off stencil shadows because of no stencil support)

#### Real-world EGL config selection if(amount > 0)/\* We have either configs w/ or w/o stencil, not both. Find one with best AA \*/ int i,best\_samples; best\_samples = 0; best\_config = configs[0]; for(i=0; i<amount; i++) int samp; eglGetConfigAttrib( display, configs[i], EGL\_SAMPLES, &samp ); if(samp > best\_samples) best\_config = configs[i]; best\_samples = samp; else best\_config = (EGLConfig)0; /\* no suitable configs found \*/ return best\_config;

- -If we did get some configs (with or without stencil), we find the one with most samples in multisampling mode
- -For performance it might be wise to select config with 1 samples or 2 samples (in our case we just want the best one)

#### 

-Here is another OpenGL ES example

/\* Enable vertex arrays \*/

- -This one uses texture matrix for doing glTexEnv() type of things
- -Normalized Vertex coordinates are used as texture coordinates
- -Texture coordinates are transformed using the texture matrix to fake a glass-like look (rotate + scale x,y,z into s,t)

glEnableClientState (GL\_VERTEX\_ARRAY); glEnableClientState (GL\_TEXTURE\_COORD\_ARRAY);

#### **Texture matrix example**

```
/* Setup texture */
  glEnable
                      (GL_TEXTURE_2D);
  glGenTextures
                      (1, texture_handle);
  glBindTexture
                      (GL_TEXTURE_2D, texture_handle);
  glTexImage2D
                      (GL_TEXTURE_2D, 0, GL_RGB, 256, 256, 0,
                       GL_RGB, GL_UNSIGNED_BYTE, texture_data );
  glTexEnvi
                      (GL_TEXTURE_ENV, GL_TEXTURE_ENV_MODE,
                       GL_MODULATE );
                      (GL_TEXTURE_2D, GL_TEXTURE_MIN_FILTER,
  glTexParameteri
                       GL LINEAR ):
                      (GL_TEXTURE_2D, GL_TEXTURE_MAG_FILTER,
  glTexParameteri
                       GL_LINEAR);
                      (GL_TEXTURE_2D, GL_TEXTURE_WRAP_S,
  glTexParameteri
                       GL_CLAMP_TO_EDGE);
                      (GL_TEXTURE_2D, GL_TEXTURE_WRAP_T,
  glTexParameteri
                       GL CLAMP TO EDGE);
}
```

- -First we set up texture object
- -Note that we use MODULATE as a TexEnv (will be modulated with default color)

#### **Texture matrix example** int render(float time) glClear ( GL\_COLOR\_BUFFER\_BIT | GL\_DEPTH\_BUFFER\_BIT ); /\* draw background with two textured triangles \*/ glMatrixMode (GL\_TEXTURE); glLoadIdentity glMatrixMode (GL\_PROJECTION); glLoadIdentity glMatrixMode (GL\_MODELVIEW); glLoadIdentity glColor4ub (255, 255, 255, 255); glScalef (2.f, -2.f, 0.f); glTranslatef (-0.5f, -0.5f, 0.f); glVertexPointer (2, GL\_BYTE, 0, back\_coords); (2, GL\_BYTE, 0, back\_coords); glTexCoordPointer glDrawArrays (GL\_TRIANGLE\_STRIP, 0, 4);

- -First we render the texture as a background
- -Default color is WHITE -> with MODULATE the texels are copied 1:1 from texture

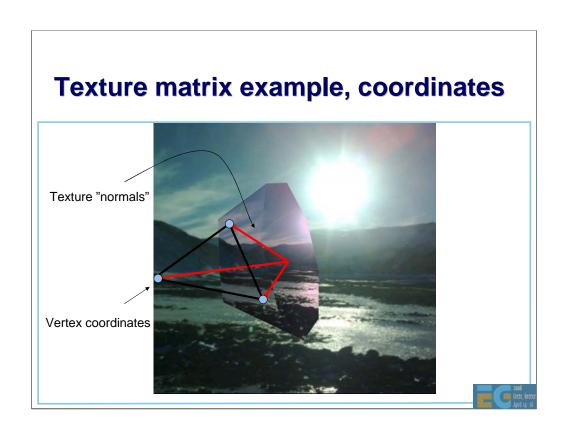

# **Texture matrix example, coordinates**

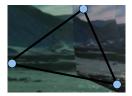

We just take the (x,y) of the texture coordinate output

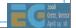

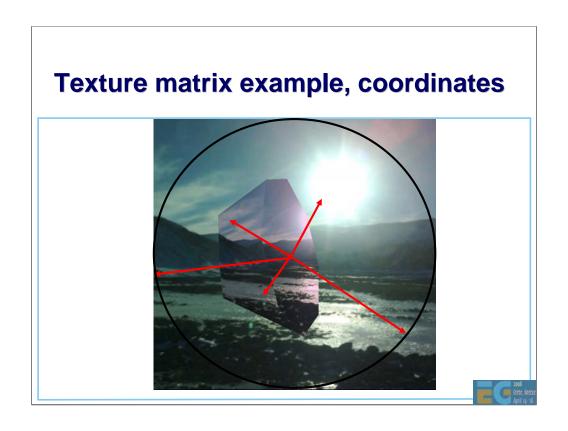

# **Texture matrix example, coordinates**

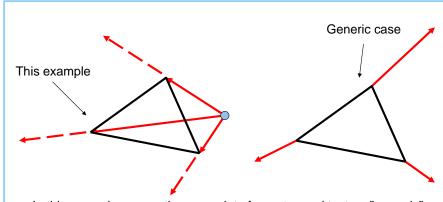

In this example we use the same data for vertex and texture "normals" as the object is cut away from roughly tessellated sphere (all coordinates unit length)

This is NOT possible for general objects. You should use separate normalized normals for other objects

# Texture matrix example

```
glMatrixMode
                      (GL_PROJECTION);
glLoadIdentity
glFrustumf
                      (-1.f, 1.f, -1.f, 1.f, 3.f, 1000.f);
glMatrixMode
                      (GL_MODELVIEW);
glLoadIdentity
                      ();
glTranslatef
                      (0, 0, -5.f);
glRotatef
                      ( time*25, 1.f, 1.f, 0.f ); /* (1) */
glRotatef
                      (time*15, 1.f, 0.f, 1.f);
glMatrixMode
                      (GL_TEXTURE);
glLoadIdentity
                      ();
                      (0.5f, 0.5f, 0.f);
                                              /* [-0.5,0.5] -> [0,1]
glTranslatef
glScalef
                      (0.5f, -0.5f, 0.f);
                                             /* [-1,1] -> [-0.5,0.5] */
                      (time*25, 1.f, 1.f, 0.f); /* identical rotations! */
glRotatef
                      (time*15, 1.f, 0.f, 1.f); /* see (1) */
glRotatef
```

- -Next is the object
- -We setup the modelview matrix so that it rotates when time goes by
- -And we use exact same rotations in the texture matrix to match the modelview
- -Also, we translate and scale the resulting x,y so that they are suitable as texture coordinates (r component not used)

# Texture matrix example /\* use different color for the (glass) object vs. the background \*/ glColor4ub (255, 210, 240, 255); glVertexPointer (3,GL\_FIXED, 0, vertices); glTexCoordPointer (3,GL\_FIXED, 0, vertices); glDrawArrays (GL\_TRIANGLES, 0, 16\*3); }

- Finally we set the default color to kind of blueish red color (color of the glass) and draw the object

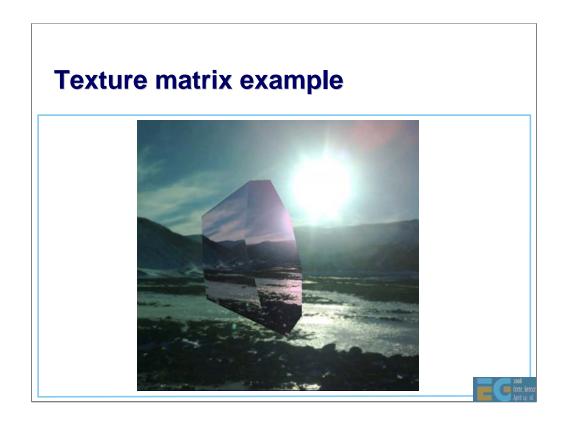

### **Fixed point programming**

Why should you use it?

Most mobile handsets don't have a FPU

Where does it make sense to use it?

Where it makes the most difference

For per-vertex processing: morphing, skinning, etc.

Per vertex data shouldn't be floating point

OpenGL ES API supports 32-bit FP numbers

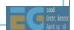

### **Fixed point programming**

There are many variants of fixed point:

Signed / Unsigned

2's complement vs. Separate sign

OpenGL ES uses 2's complement

Numbers in the range of [ -32768, 32768 [

16 bits for decimal bits (precision of 1/65536)

All the examples here use 16.16 fixed point

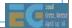

•Fixed point scale is 2^16 (65536, 0x10000).

#### Float to fixed and vice versa

#### Convert from floating point to fixed point

```
#define float_to_fixed(a) (int)((a)*(1<<16)) or
#define float_to_fixed(a) (int)((a)*(65536))</pre>
```

#### Convert from fixed point to floating point

```
#define fixed_to_float(a) (((float)a)/(1<<16)) or
#define fixed_to_float(a) (((float)a)/(65536))</pre>
```

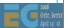

#### **SATURATION**

# **Fixed point programming**

#### **Examples:**

```
0 \times 0001 \ 0000 = 65536 = "1.0f"
0 \times 0002 \ 0000 = 2*65536 = "2.0f"
0 \times 0010 \ 0000 = 16*65536 = "16.0f"
0 \times 0000 \ 0001 = 1/65536 = "0.0000152587..."
0 \times 00000 \ 0001 = -1/65536(-0 \times 0000 \ 0001)
```

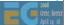

# **Fixed point operations**

#### Addition

#define add\_fixed\_fixed(a,b) ((a)+(b))

#### Multiply fixed point number with integer

#define mul\_fixed\_int(a,b) ((a)\*(b))

#### MUL two FP numbers together

- Note: int64 depends on the compiler -> you should replace that with the platform/compiler 64-bit type (examples: int64, \_\_int64, long long)

# Fixed point operations and scale

#### Addition:

a & b = original float values

S = fixed point scale (e.g., 65536)

result = (a \* S) + (b \* S) = (a + b) \* S

Scaling term keeps the same

Range of the result is 33 bits

Possible overflow by 1 bit

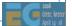

#### Fixed point operations and scale

#### Multiplication:

a & b = original float values

S = fixed point scale (e.g., 65536)

result = (a \* S) \* (b \* S) =  $((a * b) * S^2)$ 

final =  $((a * b) * S^2) / S = (a * b) * S$ 

Scaling term is squared (S^2) and takes 32 bits

Also the integer part of the multiplication takes 32 bits

=> need 64 bits for full s16.16 \* s16.16 multiply

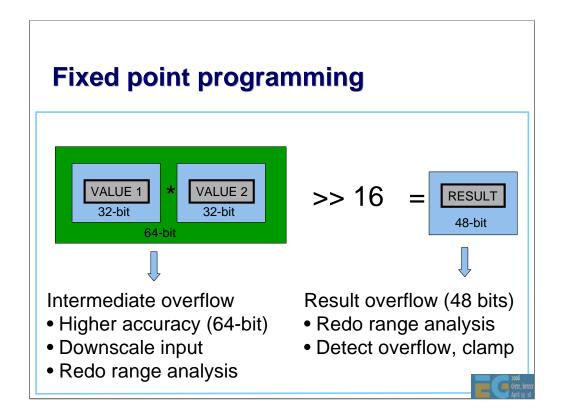

- -Multiplying two 32-bit numbers with standard C "int" multiply gives you lower 32 bits from that multiplication.
- -Intermediate value may need 64 bits (high 32-bits cannot be ignored in this case).
- -This can occur for example if you multiply two fixed point numbers together (also two fixed point scales multiplied together at the same time).
- -Solution 1: use 64-bit math for the intermediate, use 64-bit shifter to get the result down.
- -Solution 2: downscale on the input (just for this operation), for example divide input operands by 2<sup>4</sup>, take that into account in result.
- -Solution 3: redo the range analysis.
- -Also the result may overflow (even if internal precision of 64-bit would be used for intermediate calculation).
- -Solution 1: redo the ranges.
- -Solution 2: clamp the results (it's better to clamp than just overflow. Clamping limits the resulting error, with ignored overflow the errors easily become very large).

#### **Fixed point programming**

#### Notes about overflows:

- -MUL two FP numbers together can overflow in the intermediate calculation (a\*b), an example: 2.0 \* 2.0 (intermediate is: 2\*2\*1^16\*1^16, requires 35 bits intermediate incl. sign bit).
- -If the operation can be done with 32x32 -> 64-bit multiply, followed by 16-bit shift, overflow only occurs if the result after the shift does not fit into 32-bit (in that case either the range has to be changed or the destination should be carried over in 64-bit number).
- -Division of integer by integer can overflow if a is not in the range [-32768,32767] (because multiplication of a by (1<<16) does not fit in to 32 bits).
- -Division of fixed by integer cannot overflow, but results may become zero.
- -Division of fixed by fixed may overflow if a is not in range ]-1.0, 1.0[, intermediate overflow.

# **Fixed point programming**

Power of two MUL & DIV can be done with shifts

```
a * 65536 = a << 16, a / 256 = a >> 8
```

Fixed point calculations overflow easily

Careful analysis of the range requirements is required

=>

Always add validation code to your fixed point code

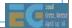

#### **Fixed point programming**

```
#if defined(DEBUG)
int add_fix_fix_chk(int a, int b)
{
   int64 bigresult = ((int64)a) + ((int64)b);
   int smallresult = a + b;
   assert(smallresult == bigresult);
   return smallresult;
}
#endif

#if defined(DEBUG)
# define add_fix_fix(a,b) add_fix_fix_chk(a,b)
#else
# define add_fix_fix(a,b) ((a)+(b))
#endif
```

- -Do all of the fixed point operations with macros and not by direct calculus.
- -Create DEBUG variants for every operation you do in fixed point (even simplest ADD, MUL, ...). When you are compiling debug builds, all operations should assert that no overflows occur. If overflow assert is triggered, something needs to be done (ignore if not big enough visual impact, change ranges, etc.).

#### **Fixed point math functions**

Complex math functions

Pre-calculate for the range of interest

An example: Sin & Cos

Sin table between [0, 90°], fixed point angle (S = 2048)

Generate other angles and Cos from the table

Store in a short table (16-bit) as s0.16 (S = 32768)

Range for shorts is [-32768,32767] ([-1.0, 1.0[ for s0.16 FP)

Equals to [-1.0, +1.0[ for s0.16 FP ( +1.0 not included !)

Negative values stored in the table (can represent -1.0)

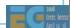

#### **Example: Simple morphing (LERP)**

Simple fixed point morphing loop (16-bit data, 16-bit coeff)

```
#define DOLERP_16(a,b,t) (short)(((((b)-(a))*(t))>>16)+(a))

void lerpgeometry(short *out, const short *inA, const short *inB,
    int count, int scale)
{
    int i;

    for(i=0; i<count; i++)
    {
        out[i*3+0] = DOLERP_16(inB[i*3+0], inA[i*3+0], scale);
        out[i*3+1] = DOLERP_16(inB[i*3+1], inA[i*3+1], scale);
        out[i*3+2] = DOLERP_16(inB[i*3+2], inA[i*3+2], scale);
    }
}</pre>
```

- -Morphing is done for 16-bit vertex data (16-bit vertices, 16-bit normals).
- -This is done to make the fixed point math to fit inside of 32-bit integers.
- -Standard 32-bit mul and addition is enough here.

## **Converting existing code**

OS/device conversions

Programming model, C/C++, compiler, CPU

Windowing API conversion

EGL API is mostly cross platform

EGL Native types are platform specific

OpenGL -> OpenGL ES conversion

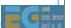

#### **Example: Symbian porting**

#### Programming model

C++ with some changes (e.g., exceptions)

Event based programming (MVC), no main / main loop

Three level multitasking: Process, Thread, Active Objects

#### **ARM CPU**

Unaligned memory accesses will cause exception (unlike x86)

OpenC (http://www.forum.nokia.com/openc)

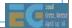

#### **Example: EGL porting**

Native types are OS specific

EGLNativeWindowType (RWindow \*)

EGLNativePixmapType (CFbsBitmap \*)

Pbuffers are portable

Config selection

Select the color depth to be same as in the display

Windowing system issues

What if render window is clipped by a system dialog?

Only full screen windows may be supported

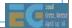

- Even though Pbuffers are "portable" in the sense that they are OS independent in the EGL API, there may be implementations that do not support Pbuffers at all.

- glBegin/glEnd wrappers
  - \_glBegin stores the primitive type
  - \_glColor changes the current per-vertex data
  - \_glVertex stores the current data behind arrays and increments
  - \_glEnd calls glDrawArrays with primitive type and length

```
_glBegin(GL_TRIANGLES);
    _glColor4f(1.0,0.0,0.0,1.0);
    _glVertex3f(1.0,0.0,0.0);
    _glVertex3f(0.0,1.0,0.0);
    _glColor4f(0.0,1.0,0.0,1.0);
    _glVertex3f(0.0,0.0,1.0);
    _glEnd();
```

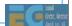

- -In the code above color is only specified twice, but in the vertex arrays it needs to be specified for each vertex.
- -\_glVertex3f call copies the current color, normal, texcoord to the vertex arrays even if those are not changed in the emulated code.

## Display list wrapper

Add the display list functions as wrappers

Add all relevant GL functions as wrappers

When drawing a list, go through the collected list

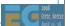

```
void _glEnable( par1, par2 )
{
   if( GLOBAL()->iSubmittingDisplayList )
   {
     *(GLOBAL()->dlist)++ = DLIST_CMD_GLENABLE;
     *(GLOBAL()->dlist)++ = (GLuint)par1;
     *(GLOBAL()->dlist)++ = (GLuint)par2;
   }
   else
   {
     glEnable(par1,par2);
   }
}
```

- -This is a example of a wrapped glEnable() call. Internally it checks if the display list is being built. If it is, we just collect the data from this function call to the list for later execution.
- -Note: Display Lists allow for all sorts of optimizations in \_theory\_ (like precalculating things for occlusion culling, analyzing vertex ranges, ...), but it is hard to do in practice. For example, here we should perhaps analyze also if the enable actually has any effect, or if it creates a "state block" that could be tracked and the rendering optimized inside the display list code.
- -Doing optimal display lists on these devices with small amount of memory is tricky. If you really need performance for the emulated application, convert the application to use vertex arrays instead.

#### Vertex arrays

OpenGL ES supports only vertex arrays

SW implementations get penalty from float data

Use as small types as possible (byte, short)

For HW it shouldn't make a difference, mem BW

With OpenGL ES 1.1 always use VBOs

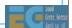

-Memory usage is crucial. If your geometry fits into 8-bit without degradation in quality, do it. It uses less memory and can save some CPU cycles from transforms on the side (for example, ARM multiplication of 32x8 can be 2 cycles, whereas 32x32 can be 5 cycles).

No quads

Convert a quad into 2 triangles

No real two-sided materials in lighting

If you really need it, submit front and back triangles

OpenGL ES and querying state

OpenGL ES 1.0 only supports static getters

OpenGL ES 1.1 supports dynamic getters

For OpenGL ES 1.0, create own state tracking if needed

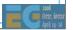

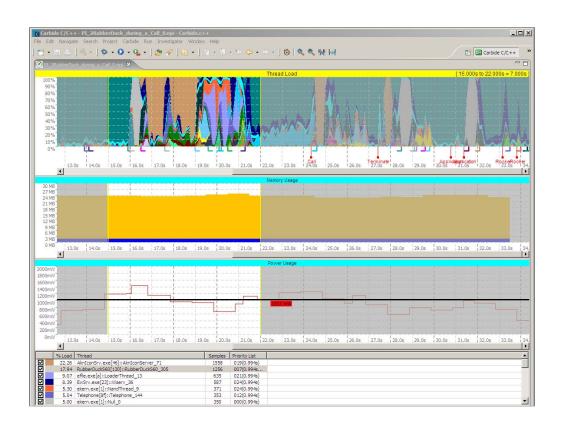

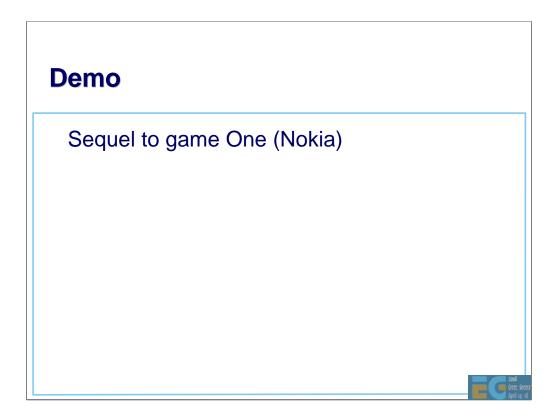

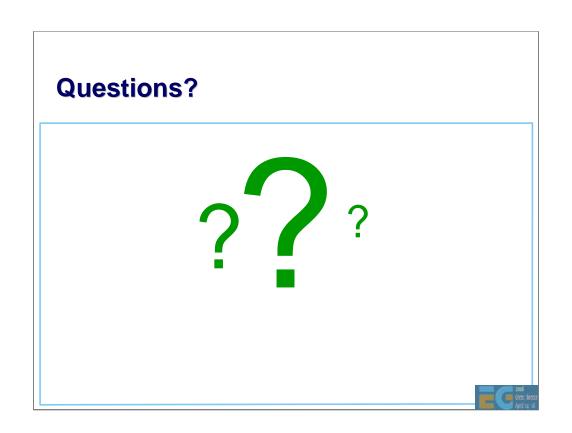

# OpenGL ES on PyS60

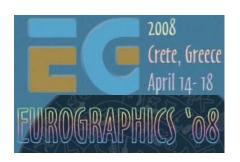

Kari Pulli Nokia Research Center

# **Python: Great for rapid prototyping**

#### **Python**

designed to be as small, practical, and open as possible easy and fun OO programming sourceforge.net/projects/pyS60

Python 2.2.2 on Symbian S60 wrappers for phone SDK libraries can extend in Symbian C++

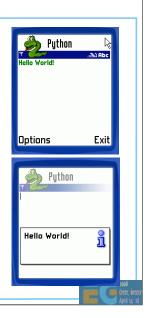

## **Python bindings to OpenGL ES**

Almost direct bindings

OpenGL ES functions that take in pointers typically take in a Python list

Next we'll show a full S60 GUI program with OpenGL ES

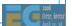

## **Import libraries**

```
import appuifw # $60 ui framework
import sys

from glcanvas import *
from gles import *
from key_codes import *
```

#### **Application class, data**

#### Initialize the application

```
def __init__(self):
                                     # class constructor
    self.exiting = False
                                     # while !exit, run
    self.frame, self.angle = 0, 0
                                     # set variables
    self.old_body = appuifw.app.body
    try:
                                     # create surface
        c = GLCanvas( redraw_callback = self.redraw,
                      resize_callback = self.resize )
        appuifw.app.body = c
        self.canvas = c
    except Exception, e:
        appuifw.note( u"Exception: %s" % (e) )
        self.start_exit()
        return
    appuifw.app.menu = [(u"Exit", self.start_exit)]
    c.bind( EKeyLeftArrow, lambda:self.left() )
    c.bind( EKeyRightArrow, lambda:self.right() )
    self.initgl()
```

#### **Keyboard and resize callbacks**

#### **Main loop**

#### **Initialize OpenGL ES**

#### **Draw cycle**

## **Using the class**

# OpenGL ES Performance Considerations

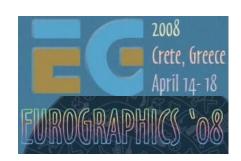

Ville Miettinen

#### Targeting the "mobile platform"

CPU speed and available memory varies

Current range ~30Mhz - 600+ MHz, ARM7 to ARM11

From no FPUs to SIMD FPUs

Different resolutions

QCIF (176x144) to VGA (640x480) and beyond, antialiasing on higher-end devices

Color depths 4-8 bits per channel (12-32 bpp)

Portability issues

Different CPUs, OSes, Java VMs, C compilers, ...

OpenKODE from the Khronos Group will help to some extent

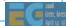

There is no "mobile platform": the variance is much wider than in the desktop space. The difference between basic phones and smart phones is huge in terms of performance, capabilities, and available resources.

#### **Graphics capabilities**

General-purpose multimedia hardware

Pure software renderers (all done using CPU & integer ALU)

Software + DSP / WMMX / FPU / VFPU

Multimedia accelerators

Dedicated 3D hardware

Software T&L + HW tri setup / rasterization

Full hardware acceleration

Performance: 50K - 2M tris, 1M - 100M pixels / sec

Next gen: 30M+ tris, 1000M pixels / sec

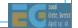

The graphics capabilities vary wildly; it's not a black-and-white situation -- all shades of gray are presented. Software renderers are 1-2 orders of magnitude slower than fully dedicated GPUs -- multimedia accelerators fall in the middle.

#### Standards help somewhat

Act as hardware abstraction layers

Provide programming interface (API)

Same feature set for different devices

Unified rendering model

Performance cannot be guaranteed

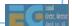

Unlike in the video world, in 3D graphics we don't standardize around performance.

#### **Scalability**

Successful application has to run on hundreds of different phone models

No single platform popular enough

Same gameplay but can scale video and audio

Design for lowest-end, add eye candy for high-end

Scalability has to be built into the design

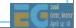

In order to make any money out of a games app, one has to be able to run it on dozens or hundreds of different phone models (no single phone is popular enough). This means that a game needs to run on both high-end and low-end devices. On high-end ones, it should provide a better experience (nicer graphics, sounds, ...)

#### 3D content is easy to scale

Separate low and high poly count 3D models

Different texture resolutions & compressed formats

Rendering quality can be scaled

Texture filtering, perspective correction, blend functions, multi-texturing, antialiasing

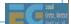

3D modeling tools provide automatic methods for model simplification (either model using higher-order surfaces/patches, or use a mesh-based simplification algorithm). Textures can be downsampled in any 2D image processing program.

#### **Special effects**

Identify special effects

Bullet holes, skid marks, clouds, ...

Cannot have impact on game play

Fog both gameplay and visual element

Multiplayer games have to be fair

Users can alter performance by controlling effects

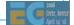

User controls should have correct abstraction level: it's easy for a person to understand a control such as "draw bullet holes in walls: yes/no" whereas choosing between bilinear and trilinear filtering is much more confusing.

#### **Tuning down the details**

#### Particle systems

Number of particles, complexity, visuals

Shared rendering budget for all particle systems

#### Background elements

Collapse into sky cubes, impostors

#### **Detail objects**

Models to have "important" and "detail" parts

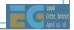

Detail objects can be dropped altogether on lower-end machines.

#### **Profiling**

Performance differences often system integration issues - not HW issues

Measuring is the only effective way to find out how changes in code affect performance

Profile on actual target device if possible

Public benchmark apps provide some idea of graphics performance

gDEBugger ES for gfx driver profiling

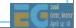

If cannot profile on actual device, profile on \_something\_ -- you'll be surprised by the results.

#### **Identifying bottlenecks**

Three groups: application code, vertex pipeline, pixel pipeline

Further partitioned into pipeline stages

Overall pipeline runs as fast as its slowest stage

Locate bottlenecks by going through each stage and reducing its workload

If performance changes, you have a bottleneck

Apps typically have multiple bottlenecks

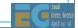

This is a wash-rinse-repeat process: no matter how long you continue, something will \_always\_ be the bottleneck. It's important to understand the potential gains from further optimization.

#### **Pixel pipeline bottlenecks**

Find out by changing rendering resolution

If performance increases, you have a bottleneck

Either texturing or frame buffer accesses

#### Remedies

Smaller screen resolution, render fewer objects, use simpler data formats, smaller texture maps, less complex fragment and texture processing

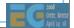

Rendering resolution is changed by glViewPort.

# **Vertex pipeline bottlenecks**

Vertex processing or submission bottlenecks

Find out by rendering every other triangle but using same vertex arrays

### Remedies

Submission: smaller data formats, cache-friendly organization, fewer triangles

Vertex processing: simpler T&L (fewer light sources, avoid dynamic lighting and fog, avoid floating-point data formats)

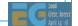

Create triangle (index) arrays that only contain every other triangle (this will keep vertex count about the same, but process only 50% of the triangles).

# **Application code bottlenecks**

Two ways to find out

Turn off all application logic

Turn off all rendering calls

Floating-point code #1 culprit

Use profiler

HW profilers on real devices costly and hard to get

Carbide IDE from Nokia (S60 and UIQ Symbian)

Lauterbach boards

Desktop profiling (indicative only)

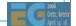

Again, profile on any device (whether it's a PC, a simulator, an actual device), and analyze the results.

# Changing and querying the state

Rendering pipes are one-way streets

Apps should know their own state

Avoid dynamic getters if possible!

Perform state changes in a group at the beginning of a frame

Avoid API synchronization

Do not mix 2D and 3D libraries!

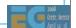

Dynamic getters were introduced in ES 1.1 but should be avoided in all time-critical code (but use them in your setup or per-frame code by all means!)

OpenVG and OpenGL ES have been designed to be intermixed (both being Khronos APIs).

## "Shaders"

Combine state changes into blocks ("shaders")

Minimize number of shaders per frame

Typical application needs only 3-10 "pixel shaders"

Different 3-10 shaders in every application

Enforce this in artists' tool chain

Sort objects by shaders every frame

Split objects based on shaders

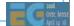

In artists' tools just give them a list of shaders they can choose from, and don't let them tweak the shaders!

## **Complexity of shaders**

Software rendering: everything costs!

Important to keep shaders as simple as possible

Even if introduces additional state changes

Example: turn off fog & depth buffering when rendering overlays

Hardware rendering: Usually more important to keep number of changes small

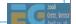

Software rasterizers for mobile phones usually run-time generate the code for the pixel pipeline inner loops. This means that every fragment pipeline feature is really going to cost (as they add more instructions to execute). Hardware renderers on the other hand usually have the logic in place in any case, so enabling e.g. fog is not going to change the rendering speed (whereas enabling a second texture will definitely have an impact on the bandwidth and hence the performance).

# **Model data**

Keep vertex and triangle data short and simple!

Better cache coherence, less memory used

Make as few rendering calls as possible

Combine strips with degenerate triangles

Weld vertices using off-line tool

Order triangle data coherently

Use hardware-friendly data layouts

Buffer objects allow storing data on server

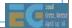

Buffer objects were introduced in ES 1.1.

# **Transformation pipeline**

### Minimize matrix changes

Changing a matrix may involve many hidden costs Combine simple objects with same transformation

Flatten and cache transformation hierarchies

ES 1.1: Skinning using matrix palettes

CPU doesn't have to touch vertex data

ES 1.1: Point sprites for particle effects

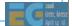

In ES 1.0 just try to avoid skinning or particle effects...

# Rendering pipeline

## Rendering order is important

Front-to-back improves depth buffering efficiency

Also need to minimize number of state changes!

Use culling to speed up rendering pipeline

Conservative: frustum culling & occlusion culling

Portals and Potentially Visible Sets good for mobile

Aggressive culling

Bring back clipping plane in, drop detail & small objects

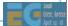

Sort your objects first by state (to get minimum number of state changes), then sort them into a rough front-to-back order.

Implement bounding box / sphere view frustum culling into your engine.

# Lighting

Fixed-function lighting pipelines are so 1990s

Drivers implemented badly even in desktop space

In practice only single directional light fast

OpenGL's attenuation model difficult to use

Spot cutoff and specular model cause aliasing

No secondary specular color

Flat shading sucks

Artifacts unless geometry heavily tessellated

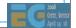

You can expect the single directional light to be highly optimized, so keep that always on...

# Lighting (if you have to use it)

Single directional light usually accelerated

Pre-normalize vertex normals

Avoid homogeneous vertex positions

Turn off specular illumination

Avoid distance attenuation

Turn off distant non-contributing lights

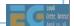

Specular illumination is "turned off" by setting the specular color of the material to (0,0,0,0). Distance attenuation can be "turned off" by setting it to (1,0,0).

# Lighting: the fast way

While we're waiting for OpenGL ES 2.0 drivers

Pre-computed vertex illumination good if slow T&L

Illumination using texturing

Light mapping

ES 1.1: dot3 bump mapping + texture combine

Less tessellation required

Combining with dynamic lighting: color material tracking

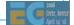

Baked (pre-computed) illumination always a good idea -- you can combine it with dynamic lighting if you want.

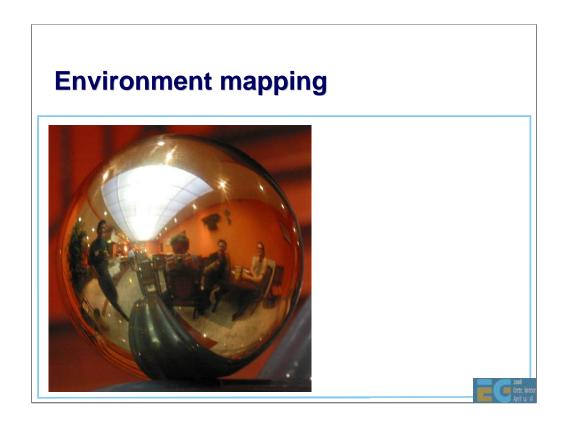

Environment map taken in a Chinese restaurant (the stairs had a side rail with spherical handles) during Symposium of Rendering a few years ago.

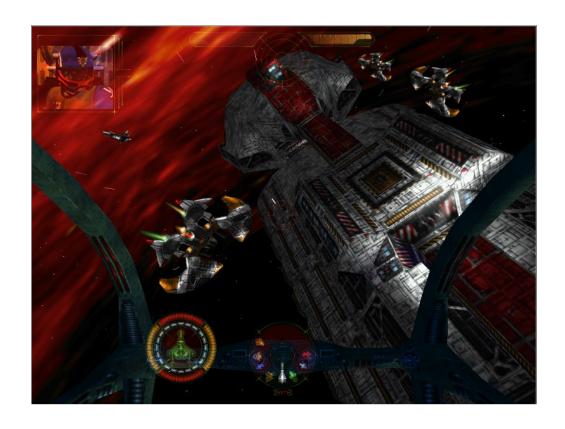

Starlancer by Microsoft. All illumination done using texture-based lighting effects.

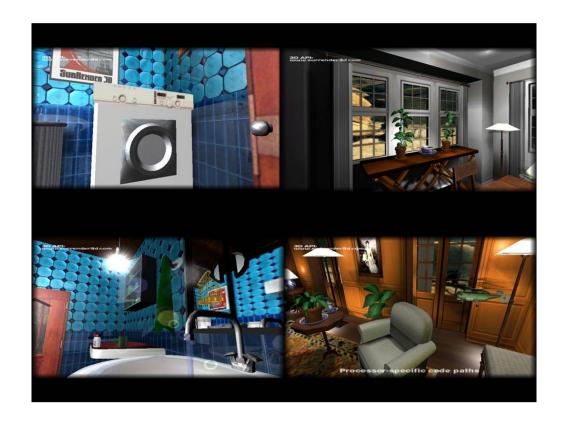

Baked lighting (baked both into vertices and textures) combined with various reflection-mapping effects. Images by Hybrid Graphics, rendered using a real-time software rasterizer.

### **Textures**

Mipmaps always a Good Thing™

Improved cache coherence and visual quality

ES 1.1 supports auto mipmap generation

Avoid modifying texture data

Keep textures "right size", use compressed textures

Different strategies for texture filtering & perspective correction

SW implementations affected

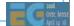

Turning off mipmaps bad for performance (higher bandwidth needed). So don't do it!

"Right size" = 1:1 pixel/texel ratio. This is what you aim for.

ETC (Ericsson Texture Compression) available in most ES implementations.

# **Textures (cont'd)**

### Multitexturing

Always faster than doing multiple rendering passes

ES 1.1: support at least two texturing units

ES 1.1: TexEnvCombine neat toy

Use small & compressed texture formats

Texture atlases: combining multiple textures

Reduces texture state changes

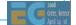

Texture atlases are often used for holding, e.g., characters of a font. This way you can render long strings of text without having a state change (all you need to do is to change the texture coordinates of each quad).

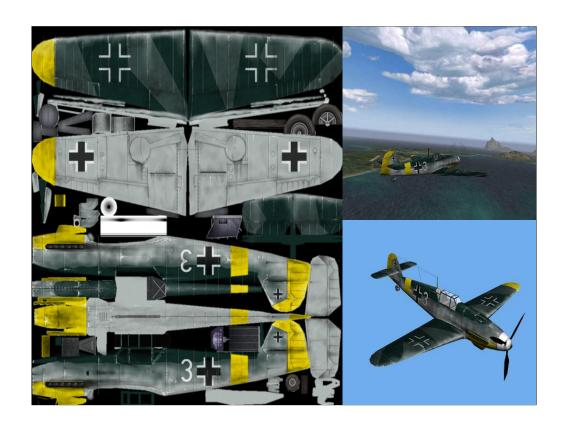

Textures from Kesmai's Air Warrior 4 (never published).

# ES 2.0 Overview

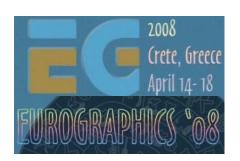

Robert J. Simpson AMD

### **Contents**

**GLSL Overview** 

**Example Application** 

Physics of reflections

Creating the skybox

Simulating water

### Detailed walk-through

Initializing EGL

Compiling and linking shaders

Setup: attributes, textures, uniforms, attribute buffers

Drawing the frame

### OpenGL ES Shading Language

Differences versus desktop

Embedded architectures

Relative cost of operations

Special features: Precision & Invariance

Some tips for programming with ES

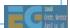

GLSL ES (sometimes abbreviated to ESSL) is designed to be simple to use and simple to implement. The main difference between the desktop and embedded versions of the language is the removal of most of the fixed function from ESSL. The interaction between the fixed and programmable functions can be quite complex. The smaller size of embedded applications means that it will be easier to port ES 1.1 applications to a pure programmable API than desktop apps.

# ES 2.0 Pipeline

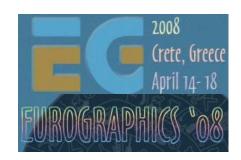

Robert J. Simpson AMD

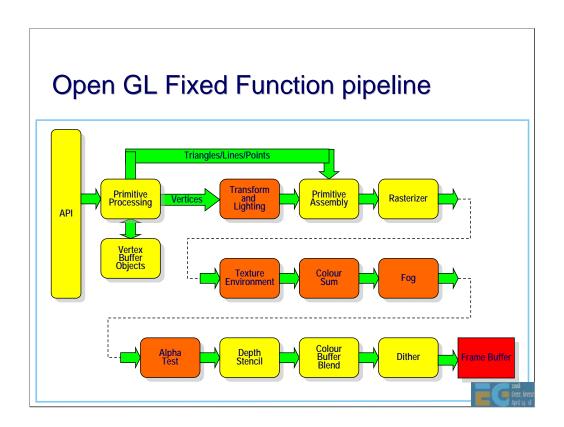

This shows the existing ES 1.1 pipeline. The boxes coloured orange represent the functions that will be replaced by shaders in ES 2.0. The transform and lighting block is replaced by the vertex shader. The texture environment, colour sum, fog and alpha test are all replaced by the fragment shader.

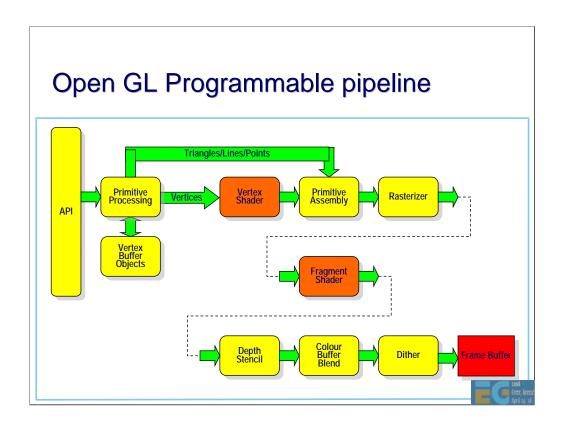

This shows how the vertex and fragment shaders fit into the ES 2.0 pipeline.

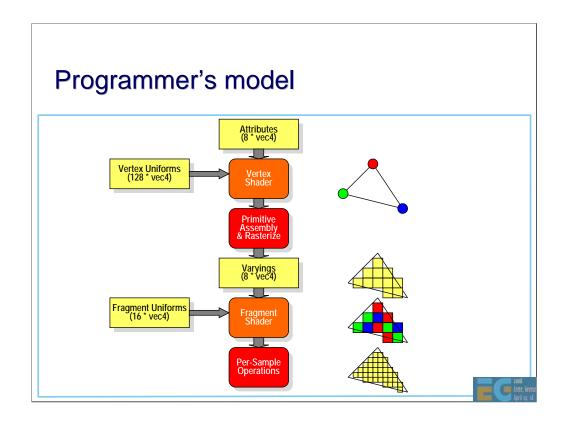

The input to the pipeline is a set of attributes. Each vertex can have up to 8 attributes and each attribute can be up to a 4-vector in size. Attributes are not shared between vertices. Note that for each draw call (e.g. a triangle list or a triangle strip), all the vertices must have the same number and type of attributes.

The vertex shader is run once for each vertex. The inputs to the vertex shader are the vertex attributes and the vertex uniforms. Attributes are used to specify values that vary relatively frequently such as position that usually varies per vertex. Uniforms are used to specify values that vary less frequently such as transforms and light positions.

For each vertex processed, as set of value is output from the vertex shader to the rasterizer. The number and types of values output does not need to be the same as the number and types input.

Up until this point, the values are per-vertex. The rasterizer inputs each triangle with its associated vertex values and generates a set of fragments, one for each pixel of the triangle. The vertex input values are interpolated across the triangle (taking into account the perspective) and the per-fragment values that are output are known as 'varyings'

The fragment shader operates in a similar manner to the vertex shader. The shader runs once for each fragment input. It reads the incoming varyings and the fragment uniforms and outputs a colour value.

This is the end of the programmable operations. After the fragment shader, the rest of the pipeline is fixed function. The per-sample operations are depth-stencil, colour blend and dither. Depending on the implementation, these may be performed at per-pixel resolution or may (in the case of multi-sampling) be performed at a higher resolution.

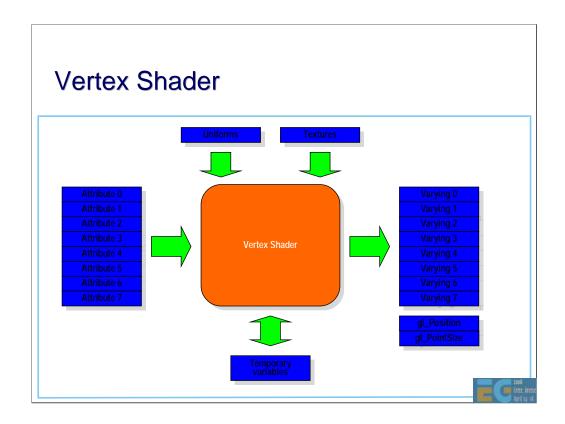

This shows the programmers view of the vertex shader. The (up to) 8 attributes are input on the left. Uniforms can be read by the shader. In some implementations, the vertex shader may also access textures. While the shader is running, it has access to a number of temporary variables. Note that these variables cannot be shared between vertices.

The output is a set of user-specified varyings. The total size must be less that 8 4-vectors and there are a set of rules that describe how to calculate the space required given a set of varyings. See the ESSL specification for details.

In addition there are some fixed function variables that the shader may write to. The most important is the transformed position gl\_Position. This value is used by the rasterizer and (except in a few very special cases) should always be written to. The gl\_PointSize should be written to by the vertex shader for point primitives.

After primitive assembly the gl\_FrontFacing flag (not shown) is set automatically according to whether the triangle is front facing or back facing.

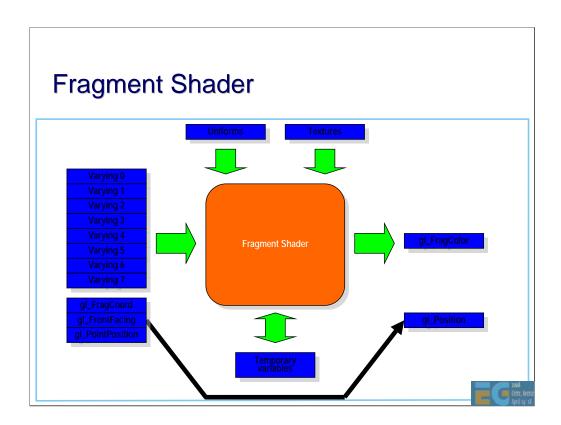

The fragment shader inputs the user-defined varyings, the fixed function variables and the fragment uniforms. The shader can read textures. It also has a set of temporary variables available. Like the vertex shader, these temporary variables cannot be shared.

The output from the fragment shader is a colour value. The position of the fragment is output automatically.

### The Vertex Shader

### The vertex shader can do:

Transformation of position using model-view and projection matrices

Transformation of normals, including renormalization

Texture coordinate generation and transformation

Per-vertex lighting

Calculation of values for lighting per pixel

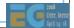

In general, any operation that takes in a vertex and outputs a modified form of that vertex, one at a time, can be performed by the vertex shader.

## The Vertex Shader

## The vertex shader cannot do:

Anything that requires information from more than one vertex

Anything that depends on connectivity.

Any triangle operations (e.g. clipping, culling)

Access colour buffer

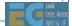

The vertex shader does not have access to neighbouring vertices or any per-pixel or per-fragment values.

# The Fragment Shader

# The fragment shader can do:

**Texture blending** 

Fog

Alpha testing

Dependent textures

Pixel discard

Bump and environment mapping

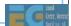

In general any operation that takes in a fragment and generates a colour can be performed by the fragment shader.

# The Fragment Shader

## The fragment shader cannot do:

Blending with colour buffer

**ROP** operations

Depth or stencil tests

Write depth

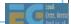

Certain operations are not possible due to the difficulties they cause with implementations. For example, programmable blending operations require a read before or during shader execution and this can incur a high silicon and/or performance cost. Depth and stencil operations may be done at higher that pixel resolution if multi-sampling is used and so requires a 3<sup>rd</sup> type of shader. Programming these functions is generally less useful although it is possible it may be introduced in a later version of the specification.

# **GLSL ES**

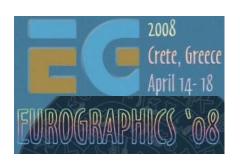

Robert J. Simpson AMD

### **GLSL ES Overview**

Based on GLSL as used in OpenGL 2.0

Open standard

Pure programmable model

Most fixed functionality removed.

Not 100% backward compatible with ES1.x

Embedded systems do not have the legacy requirements of the desktop

No Software Fallback

Implementations (usually) hardware or nothing

Running graphics routines in software doesn't make sense on embedded platforms

Optimized for use in Embedded devices

Aim is to reduce silicon cost

Reduced shader program sizes

Reduced register usage

Reduced numeric precision

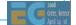

GLSL ES (sometimes abbreviated to ESSL) is designed to be simple to use and simple to implement. The main difference between the desktop and embedded versions of the language is the removal of most of the fixed function from ESSL. The interaction between the fixed and programmable functions can be quite complex. The smaller size of embedded applications means that it will be easier to port ES 1.1 applications to a pure programmable API than desktop apps.

### **GLSL ES Overview**

'C' - like language

Many simplifications

No pointers

Strongly typed. No implicit type conversion

Simplified preprocessor

Some graphics-specific additions

Built-in vector and matrix types

**Built-in functions** 

Support for mixed precisions

Invariance mechanism.

Differences from Desktop OpenGL

Restrictions on shader complexity

Fewer sampler modes

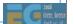

'C'-like languages are generally easier for developers to learn, given the widespread used of C/C++/Java. However a number of features have been removed as they complicate the compiler, are difficult to implement efficiently in hardware and can be a common source of bugs. So the language is strongly typed with no implicit type conversion. There are no pointers and no goto statements.

A number of graphics-specific additions have been made. There are new intrinsic types for vectors and matrices, a comprehensive set of 'helper' functions for common graphics operations. There is support for mixed precisions which allows more effective use to be made of the hardware. Not all operations need to be float32 and full float32 is very expensive for mobile devices.

The invariance mechanism has been added to ESSL (and subsequently to desktop GLSL) in recognition of the increasing sophistication of compiler technology (see later for details).

Desktop GL has the philosophy that applications will always run, even if that means emulating the GL pipeline in software. In the embedded market, this does not make sense. Having an application that takes seconds or minutes to render a frame is considered pointless. The philosophy for GL ES is that applications should run fast enough or not at all. The ES working group is in the process of specifying a set of parameters that developers will be able to use to determine if a given shader will run across a range of implementations. Given the variety of implementations already in the market, this is a difficult task and is unlikely to be 100% accurate. However it is considered very important that there is portability across implementations.

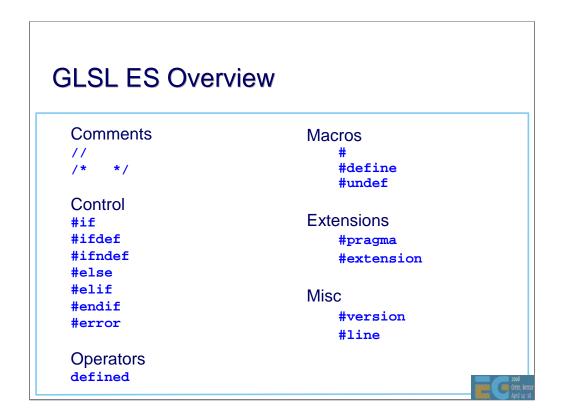

The preprocessor is a simplified version of the c++ preprocessor. Note that as with c++, the preprocessor is not a simple 'search and replace' function. Rather, it is integrated with the tokenization of the source code. See the ESSL and c++ specifications for details.

#version and #extension have been added.

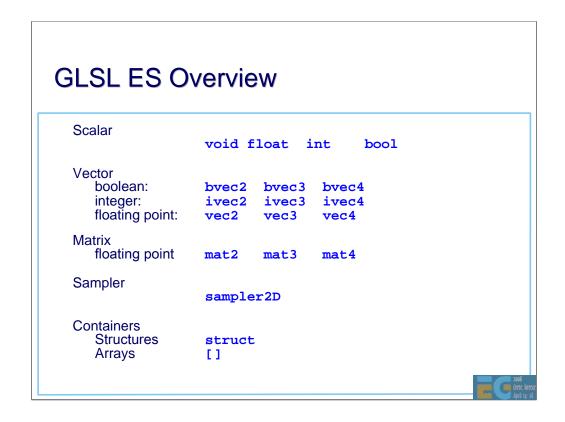

These intrinsic types are available and can be used in a similar way to int and float in c++. Note there are several restrictions concerning arrays and structures.

# **GLSL ES Storage Qualifiers**

#### const

Local constants within a shader.

#### uniform

'Constant shader parameters' (light position/direction, texture units, ...)

Do not change per vertex.

#### attribute

Per-vertex values (position, normal,...)

### varying

Generated by vertex shader Interpolated by the rasterizer to generate per pixel values Used as inputs to Fragment Shader e.g. texture coordinates

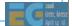

Constants are an integral part of shaders. They cannot be changed and are not visible outside of the shader.

Uniforms are used for values that only need to be changed occasionally. They can only be changed between draw calls and even then changes can be expensive. Typically these are used for values that change per frame such as transforms, light position etc. They can also be used to change the texture being used by a shader.

Attributes are used for values that change frequently, typically for values that change per vertex.

Varyings are used as the interface between the vertex and fragment shaders.

# **Function Parameter Qualifiers**

```
Used to pass values in or out or both e.g.
    bool f(in vec2 in_v, out float ret_v)
    }
Qualifiers:
    in
const in
out
                   Input parameter. Variable can be modified
    in
                   Input parameter. Variable cannot be modified.
                   Output parameter.
    inout
                   Input and output parameter.
Functions can still return a value
   But need to use a parameter if returning an array
```

In addition to return values, values may be passed out of functions using out or inout.

# **Function Parameter Qualifiers**

```
Call by value 'copy in, copy out' semantics.

Not quite the same as c++ references:

bool f(inout float a, b)
{
    a++;
    b++;
}

void g()
{
    float x = 0.0;
    f(x,x);
    // x = 1.0 not 2.0
}
```

When a function is called, all the (in and inout) actual parameters are evaluated and the values copied to the formal parameters. When the function returns, the values are copied back from the formal to the actual parameters. This is slightly different from c++ references. In the above example, a and b are assigned the value 0.0 on entry to the function f. Both have the value 1.0 when the function returns and this value is copied twice into the actual parameter x. Using c++ references would result in x being incremented twice and having a final value of 2.0

# **GLSL ES Overview**

### **Precision Qualifiers**

### lowp float

Effectively sign + 1.8 fixed point. Range is -2.0 < x < 2.0Resolution 1/256

Use for simple colour blending

### mediump float

Use for HDR blending.

Typically implemented by sign + 5.10 floating point -16384 < x < 16384Resolution 1 part in 1024

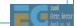

Embedded devices need to make maximum use of the available hardware. The single precision in desktop GL has been replaced by 3 precisions for the desktop. Not all implementations will directly support all precisions, they may be mapped to a higher precision. However developers are encouraged to specify lower precisions when they are sufficient.

### **Precision Qualifiers**

### highp float

Typically implemented by 24 bit float (16 bit mantissa) range ± 2<sup>62</sup>
Resolution 1 part in 2<sup>16</sup>
Use of texture coordinate calculation
e.g. environment mapping

### single precision (float32)

Not explicit in GLSL ES but usually available in the vertex shader (refer to device documentation)

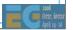

### **Precision Qualifiers**

```
Precision depends on the operands:

lowp float x;

mediump float y;

highp float z = x * y;

(evaluated at medium precision)

Literals do not have any defined precision

lowp float x;

highp float z = x * 2.0 + 1.2;

(evaluated at low precision)
```

Operations involving operands with different precisions are performed at the higher precision. Literals and expressions containing only literals do not have implicit precision. In these cases, the precision of the consuming expression is used to specify the precision of the literals (see specification for details).

### Constructors

```
Replaces type casting
No implicit conversion: must use constructors
All named types have constructors available
    Includes built-in types, structures
    Excludes arrays
Integer to Float:
    int n = 1;
    float x,y;
    x = float(n);
    y = float(2);
```

### Constructors

```
Concatenation:
  float x = 1.0,y = 2.0;
  vec2 v = vec2(x,y);
Structure initialization
  struct s {int a; float b;};
  s = s(2, 3.5);
```

### Swizzle operators

Use to select a set of components from a vector Can be used in L-values

Note that the maximum size of a vector is a vec4 so e.g. v.xyxyxy is illegal.

# Indexing operator

```
Indexing operator
  vec4 u,v;
  float x = u[0]; // equivalent to u.x
Must use indexing operator for matrices
  mat4 m
  vec4 v = m[0];
  m.x; // error
```

Works the same way as c++. However the compiler will check that any constant indices are within the array bounds.

# Operators ++ -- + - ! () [] \* / + < <= > >= != && ^^ || ?: = \*= /= += -= Flow control x == y ? a : b if else for while do return break continue discard (fragment shader only)

The discard operation terminates the fragment shader. This can be used to implement e.g. alpha testing.

### **Built-in Variables**

```
Aim of ES is to reduce the amount of fixed functionality
```

Ideal would be a totally pure programmable model But still need some

```
Vertex shader
```

```
vec4 gl_Position; // Write-only
float gl_PointSize; // Write-only
```

### Fragment shader

```
vec4 gl_FragCoord; // Read-only
bool gl_FrontFacing;// Read-only
vec2 gl_PointCoord; // Read-only
float gl_FragColor; // Write only
```

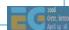

Although the philosophy of ES 2.0 is to remove fixed functionality, some still remains. The rasterizer is a highly specialized piece of hardware and it is unlikely to be replaced by a programmable unit in the near future. Consequently, there must be a way for the vertex shader to specify the position of the transformed vertex to the rasterizer. This is done using gl\_Position. Likewise gl\_PointSize for point primitives.

No triangle operations are currently programmable. However the result of back face culling can be useful for 2-sided lighting in the fragment shader so the gl\_FrontFacing flag is readable by the fragment shader.

The output of the fragment shader, gl\_FragColor is the final pre-defined variable.

### **Built-in Functions**

### General

```
pow, exp2, log2, sqrt, inversesqrt
abs, sign, floor, ceil, fract, mod,
min, max, clamp
```

### **Trig functions**

radians, degrees, sin, cos, tan, asin, acos, atan

### Geometric

length, distance, cross, dot, normalize,
faceForward, reflect, refract

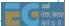

# **GLSL ES Overview**

```
Interpolations
mix(x,y,alpha)
    x*( 1.0-alpha) + y*alpha)
step(edge,x)
    x <= edge ? 0.0 : 1.0
smoothstep(edge0,edge1,x)
    t = (x-edge0)/(edge1-edge0);
    t = clamp( t, 0.0, 1.0);
    return t*t*(3.0-2.0*t);</pre>
Texture
texture1D, texture2D, texture3D, textureCube
texture1DProj, texture2DProj, textureCubeProj
```

# **GLSL ES Overview**

```
Vector comparison (vecn, ivecn)
bvecn lessThan(vecn, vecn)
bvecn lessThanEqual(vecn, vecn)
bvecn greaterThan(vecn, vecn)
bvecn greaterThanEqual(vecn, vecn)
Vector comparison (vecn, ivecn, bvecn)
bvecn equal(vecn, vecn)
bvecn notEqual(vecn, vecn)
Vector (bvecn)
bvecn any(bvecn)
bvecn all(bvecn)
bvecn not(bvecn)
Matrix
matrixCompMult (matn, matn)
```

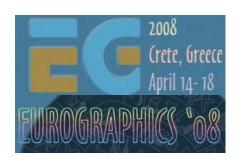

Robert J. Simpson AMD

### Definition:

"An invariant operation is an operation that, given the same set of inputs, always produces the same result."

So why might this not be true?

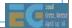

### Invariance: The Problem

### Causes of variance:

Mathematical operations are not precisely defined.

No IEEE arithmetic

User has limited control over the driver/compiler Compilers 'cheat' a bit to get better performance e.g.

```
a + b + c + d --> (a+b) + (c+d)
```

Mathematically correct but in floating point can give different a result

### Consequence:

Same code may produce (slightly) different results

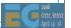

# Why do you care?

Multi-pass

Any algorithm relying on repeatable calculations

Any algorithm relying on a value remaining constant

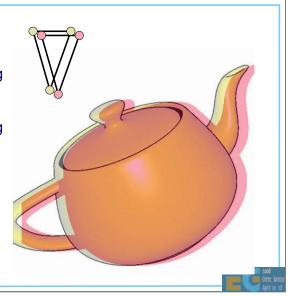

Consider a simple transform in the vertex shader:

$$\begin{pmatrix} x' \\ y' \\ z' \\ w' \end{pmatrix} = \begin{pmatrix} a & b & c & d \\ e & f & g & h \\ i & j & k & l \\ m & n & o & p \end{pmatrix} \begin{pmatrix} x \\ y \\ z \\ w \end{pmatrix}$$

$$x' = ax + by + cz + dw$$

But how is this calculated in practice?

There may be several possible code sequences

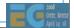

```
Invariance

e.g.

MUL R1, a, x

MUL R2, b, y

MUL R3, c, z

MUL R4, d, w

ADD R1, R1, R2

ADD R3, R3, R4

ADD R1, R1, R3

Or

MUL R1, a, x

MADD R1, b, y

MADD R1, c, z

MADD R1, d, w
```

These instruction sequences perform equivalent mathematical operations but due to the limited precision of the hardware, the result will be different. Usually the differences are small but they can be significant.

### Three reasons the result may differ:

Use of different instructions
Instructions executed in a different order
Different precisions used for intermediate results (only minimum precisions are defined)

But it gets worse...

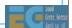

Modern compilers may rearrange your code
Values may lose precision when written to a register
Sometimes cheaper to recalculate a value
But will it be calculated the same way?

This compiler technique is known as 'rematerialization' and is sometimes used to save registers. Registers are in short supply, especially in the fragment shader and spilling a value to external memory is usually not an option due to the significant performance cost.

Solution is in two parts:

invariant keyword specifies that specific variables are invariant e.g.

invariant varying vec3 LightPosition;

Currently can only be used on certain variables

Global switch to make all variable invariant

#pragma STDGL invariant(all)

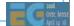

An alternative to this approach would be to fully specify the precision and order of operations. This would reduce the scope for compiler optimizations in the many cases where invariance is not important.

# Invariance flag controls: Invariance within shaders

Invariance between shaders.

### Usage

Turn on invariance to make programs 'safe' and easier to

Turn off invariance to get the maximum optimization from the compiler.

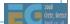

Unless invariance is known to be an issue, the developer is recommended to start with invariance turned off. If problems occur which might be due to (lack of) invariance, the #pragma STDGL invariant(all) can be used to quickly check if this is the case. Only then should the developer consider using the invariant qualifier.

# **ES2.0 Example:**

**The Application Framework** 

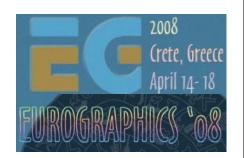

Robert J. Simpson AMD

# Writing an application – Basic Steps

Set up EGL

Setup shader, pipeline state

Create vertex buffers, textures

Main loop

Update state (transforms etc.)

**Bind** 

Draw

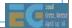

EGL is the interface to the window system for the OS.

# Writing an App – Initialization

### **EGL**

Get EGL display

**EGL** Initialization

Choose EGL config options using an attribute list

Create window surface

Create EGL context and attach to surface

### **GLES**

Compile and Link shaders

Create and bind Textures

Bind (or get) attributes

Set up uniforms

**Create Vertex Buffers** 

Map buffer data

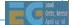

Looking at the intial steps in more detail. After initializing EGL, all the input parameters to the shaders are initialized. This corresponds to the types of data mentioned before i.e.:

Source code

**Textures** 

Attributes

uniforms

# Writing an App – EGL Initialization

eglGetDisplay gets a connection to the display device being used. EGL\_NO\_DISPLAY is returned if there is no matching display.

eglInitialize initializes the display and returns the version of EGL.

# **EGL** Initialization

# Set up attributes for EGL context

```
EGLint attr[MAX_EGL_ATTRIBUTES];

attr[nAttrib++] = EGL_RED_SIZE;
attr[nAttrib++] = 5;
...

attrib[nAttrib++] = EGL_DEPTH_SIZE;
attrib[nAttrib++] = 16;
attrib[nAttrib++] = EGL_STENCIL_SIZE;
attrib[nAttrib++] = 0;
...
```

# EGL Initialization (cont)

eglChooseConfig returns a list of all EGL frame buffer configurations that match specified attributes. In the above example, the value '1' is used to force the API to return a maximum of one configuration.

eglCreateWindowSurface creates a new EGL window surface. EGL\_NO\_SURFACE is returned if the call fails.

# EGL Initialization: Creating a context

eglCreateContext creates a new EGL rendering context. EGL\_NO\_CONTEXT is returned if the call fails. The EGL\_NO\_CONTEXT is used to specify the surface is not being shared (to simplify this example).

eglMakeCurrent attaches an EGL rendering context to the EGL surface

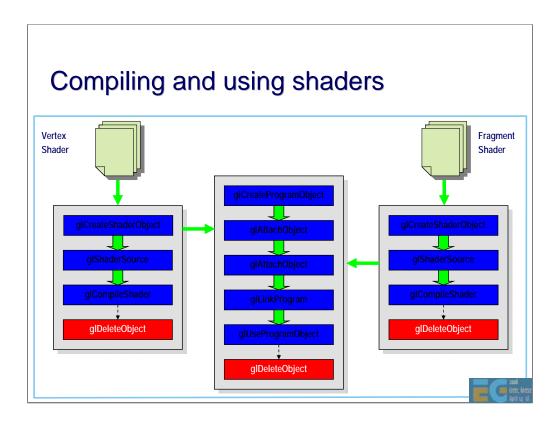

This shows the flowchart for compiling and linking shaders. GL is based on objects and each object must be explicitly created and deleted.

glShaderSource specifies the source code to be compiled. In principle, the two shaders are compiled separately and then linked together in a similar way to source files for a c++ program. However it should be appreciated that most of the compilation may actually occur at link time since this is when all the information about the program is available to the compiler.

# **Compiling and Linking Shaders**

And here is example code showing how the functions are used.

# **Compiling Shaders**

### Compile vertex shader (and fragment shader)

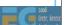

# **Linking Shaders**

Attach shaders to program object and link

Note that many compilers will only report errors at link time.

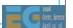

# Setting up Attributes

```
Can bind attributes before linking e.g.

glBindAttribLocation (prog_handle, 0, "pos");

Or get attribute location after linking:

GLint p;

p = glGetAttribLocation (prog_handle, "pos");

Can do a combination.
```

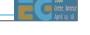

Attributes can be specified by the user or left to the driver. If the application can benefit from having the attributes in a particular order then the glBindAttributeLocation should be used. Otherwise it is usual to use glGetAttribLocation.

### **Setting up Textures**

Texture samplers are *Uniforms* in GLSL ES First Generate ID and specify type (cube map)

```
uint32 Id;
glGenTextures(1, &Id);
glActiveTexture (GL_TEXTURE0);
glBindTexture(GL_TEXTURE_CUBE_MAP, Id);
```

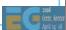

glGenTextures generates the texture \_names\_ not the actual textures.

The glActiveTexture call is used to specify which texture unit subsequent calls will affect. GL\_TEXTURE0 refers to texture unit 0 (units 0 to 7 are available).

glBindTexture specifies the type of texture (in this case a cube map) and associates a name with the texture.

### 

Having specified the texture stage and type of texture, glTexImage2D is the call used to specify the actual texture data.

glTexImage2D(GL\_TEXTURE\_CUBE\_MAP\_NEGATIVE\_Y, ... glTexImage2D(GL\_TEXTURE\_CUBE\_MAP\_NEGATIVE\_Z, ... glTexImage2D(GL\_TEXTURE\_CUBE\_MAP\_NEGATIVE\_Z, ...

Since we are dealing with a cube map, there are 6 separate calls, one for each of the faces of the cube map.

### Setting up Uniforms

```
Must do this after glUseProgram:
glUseProgram(prog_handle);
Use glGetUniformLocation e.g.

GLint loc_sky_box =
        glGetUniformLocation (prog_handle,"skyBox");

Can then set value e.g.

GLint texture_unit = 0;
        glUniformli (loc_sky_box,texture_unit);
```

The current (active) program is first specified with glUseProgram. The program is then queried for the locations of the uniforms so that they can be initialized.

### Setting up Attribute Buffers

```
Create buffer names
 GLuint bufs[1];
 glGenBuffers (1, bufs);
Create and initialize buffer
 glBindBuffer (GL_ARRAY_BUFFER, bufs[0]);
 glBufferData (GL_ARRAY_BUFFER,
   size_bytes, p_data, GL_STATIC_DRAW);
```

The setting up of attributes is similar to the way textures are set up. Names must be generated for all the attributes. The glBindBuffer specifies the name of the buffer to use and then the actual buffer data is specified using glBufferData.

### 

The glBufferData call doesn't say anything about the format of the data, it is just a byte array at this point. The glVertexAttribPointer is used to specify the format. In this case we are specifying vector-4 floats for attribute index 0.

Note the extra glBindBuffer is not necessary unless GL\_ARRAY\_BUFFER has been bound to another buffer.

# Drawing the frame Clear frame buffer Set render state Enable array DrawArray

This shows the minimum that must be done at draw time. The frame buffer is usually cleared at the start of each frame. Any fixed function render state must be set up and then the scene can be drawn.

### **Drawing**

### **Enable array and Draw**

```
glEnableVertexAttribArray( 0 );
glBindBuffer (GL_ARRAY_BUFFER,0);
glDrawArrays (GL_TRIANGLE_STRIP,0, n_vertices);
```

glEnableVertexAttribArray must be called for each attribute used in a draw call. In this example we are just enabling attribute 0.

The glBindBuffer with a parameter 0 is used to unbind the buffer.

The glDrawArrays call does the actual drawing.

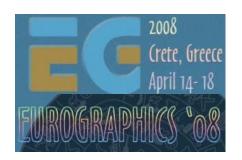

## **ES2.0 Example**

- The shaders

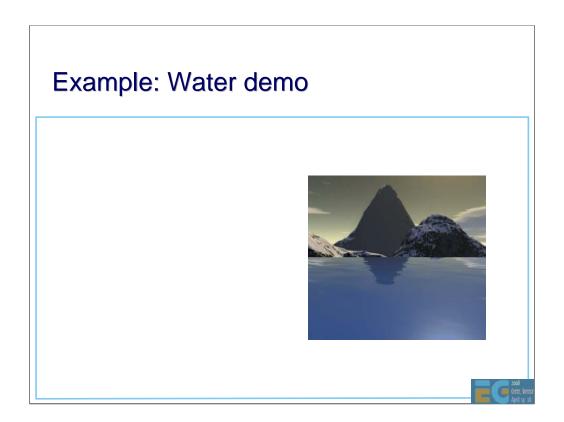

This is a simple demo showing how to implement reflections in water. Although similar techniques can be implemented with ES 1.1, there are some subtleties that require shaders.

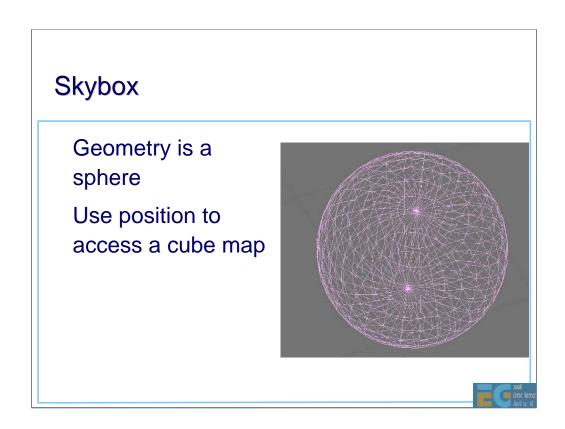

The technique used here is to position the viewer inside a sphere. A cube map is mapped onto the sphere. The cube map is used in two ways: firstly as the skybox and secondly to provide something to reflect in the water.

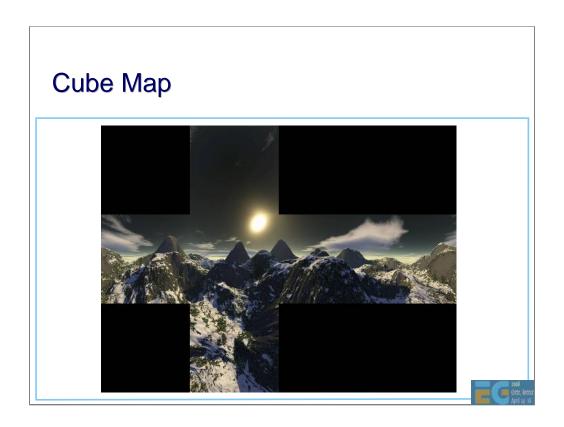

The cube map is stored a 6 separate images.

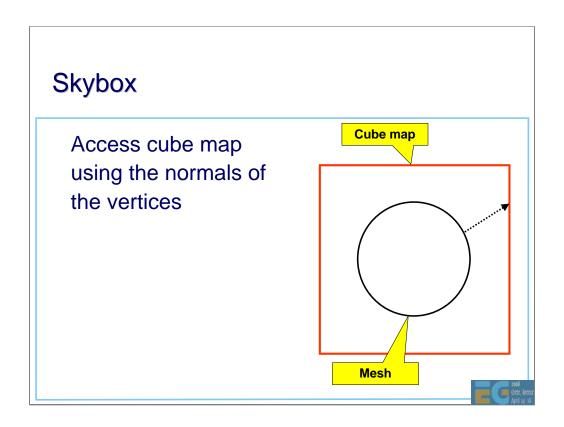

The skybox is a simple sphere and the cube map can be accessed very simply using the position of the vertices in the sphere. No need for separate normals.

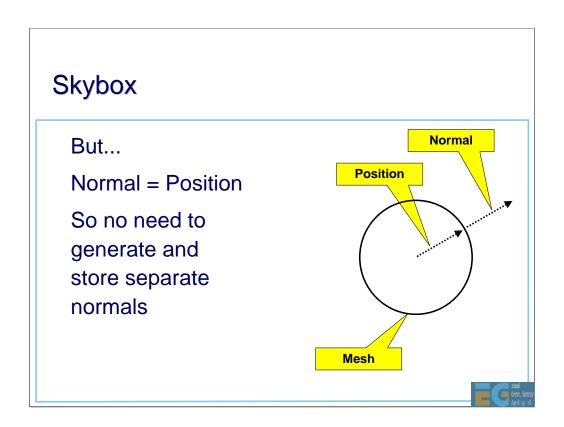

The skybox is a simple sphere and the cube map can be accessed very simply using the position of the vertices in the sphere. No need for separate normals.

### Sky box: Vertex shader

```
uniform mat4 view_proj_matrix;
uniform vec4 view_position;
attribute vec4 rm_Vertex;
varying vec3 vTexCoord;
void main(void)
{
   vec4 newPos = vec4(1.0);
   newPos.xyz = rm_Vertex.xyz + view_position.xyz;
   gl_Position = view_proj_matrix * vec4(newPos.xyz,1.0);
   vTexCoord = rm_Vertex.xyz;
}
```

The vertex shader performs only a simple transform. The view position is separated from the rest of the matrix in this example although this is not necessary.

Note that the texture coordinates are simply the original vertex positions.

## Sky box: Fragment Shader precision highp float; uniform samplerCube skyBox; varying vec3 vTexCoord; void main(void) { gl\_FragColor = textureCube(skyBox,vTexCoord); }

All the fragment shader does is a texture lookup.

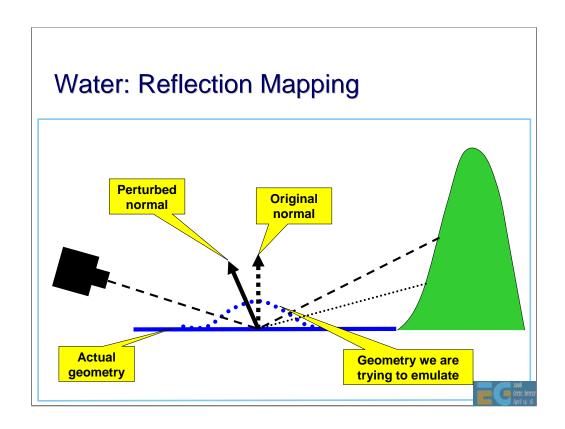

The viewer (camera) is on the left. The water is drawn as a flat surface (i.e. there is no geometry representing the ripples). To emulate the ripples, the normal is perturbed and this is used to modify the reflection vector.

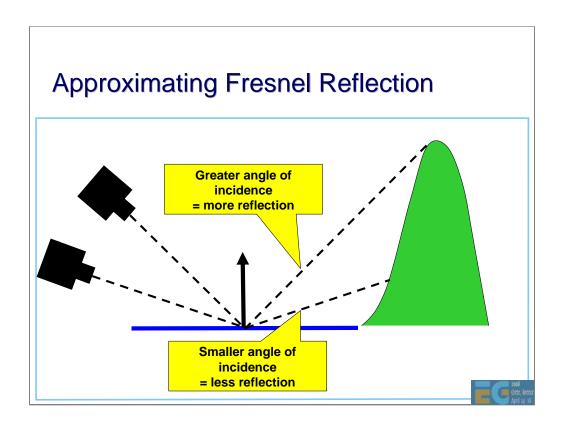

This is where we leave the world of fixed function. In order to correctly render reflections, the amount of light reflected depends on the angle of incidence. The lower the angle, the more light is reflected.

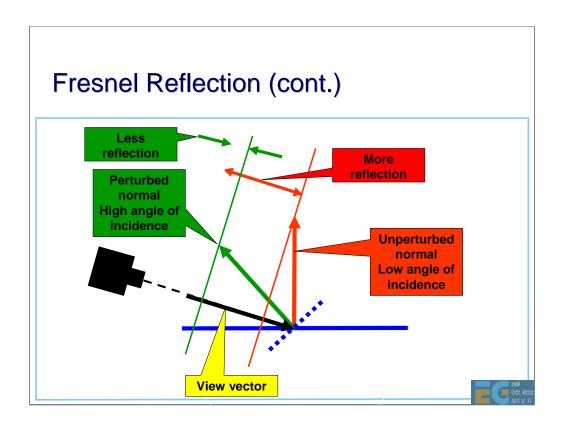

- Step 1: Reverse the direction of the view vector.
- Step 2: Dot product of (minus) view vector with the normal. This gives a value that increases with increasing angle of incidence.
- Step 3 1.0 dot product. Value now decreases with increasing angle of incidence.
- Step 4: Raise to the power fadeExp
- Step 5: Use value to control amount of reflection. Increasing angle of incidence => decreasing amount of reflection. Note: mix(x,y,a) = x(1-a) + y.a

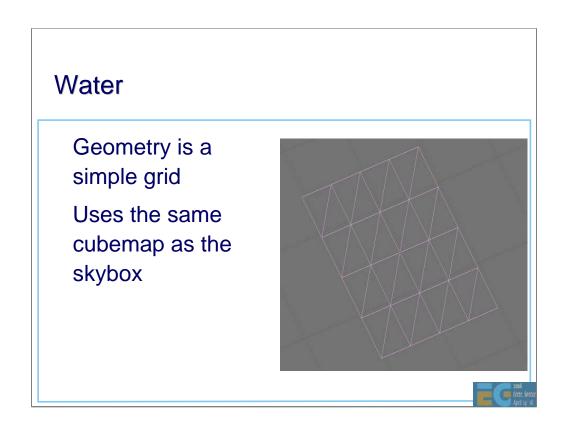

The water is drawn as a flat surface. No tessellation is actually required for the lighting effects. In this demo a single rectangle could have been used.

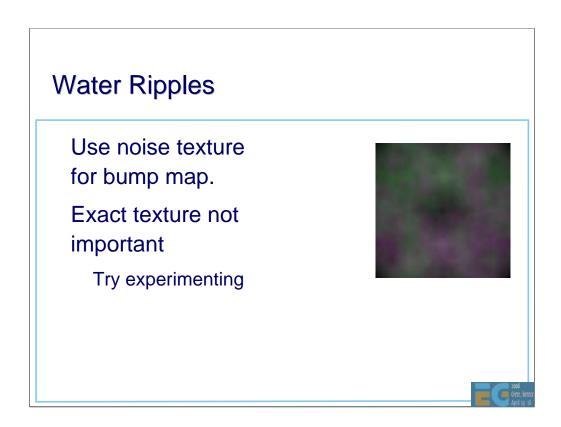

For the ripple effect a noise texture is used. In this example no attempt is made to simulate the way ripples move. Instead the noise texture is moved across the water with a constant velocity.

## Water: Vertex Shader uniform vec4 view\_position; uniform vec4 scale; uniform mat4 view\_proj\_matrix; attribute vec4 rm\_Vertex; attribute vec3 rm\_Normal; varying vec2 vTexCoord; varying vec3 vNormal; varying vec3 view\_vec;

Declaration of all the uniforms and varyings.

### Water: Vertex Shader (cont)

```
void main(void)
{
  vec4 Position = rm_Vertex.xyzw;
  Position.xz *= 1000.0;
  vTexCoord = Position.xz * scale.xz;
  view_vec = Position.xyz - view_position.xyz;
  vNormal = rm_Normal;
  gl_Position = view_proj_matrix * Position;
}
```

This is just a simple transform. The water rectangle is scaled up but this could equally be done outside the shader. In this example, the view position is separated from the rest of the transform. It could equally well have been combined with the view-projection matrix.

### Water: Fragment Shader

```
uniform sampler2D noise;
uniform samplerCube skyBox;
uniform float time_0_X;
uniform vec4 waterColor;
uniform float fadeExp;
uniform float fadeBias;
uniform vec4 scale;
uniform vec4 scale;
uniform float waveSpeed;
varying vec2 vTexCoord;
varying vec3 vNormal;
varying vec3 vViewVec;
```

Declaration of all the uniforms and varyings.

### Water Fragment Shader (cont)

```
void main(void)
{
   vec2 tcoord = vTexCoord;
   tcoord.x += waveSpeed * time_0_X;
   vec4 noisy = texture2D(noise, tcoord.xy);
   // Signed noise
   vec3 bump = 2.0 * noisy.xyz - 1.0;
   bump.xy *= 0.15;

// Make sure the normal always points upwards
   bump.z = 0.8 * abs(bump.z) + 0.2;
```

The x component of the texture is changed at constant speed to emulate the moving of the ripples.

The noise texture is signed so must be mapped onto a positive range.

The various factors used are best found by experimenting. Care should be taken to make sure the normal is always pointing upwards. Only small perturbations are required for a good effect.

### Water Fragment Shader (cont)

```
// Offset the surface normal with the bump
bump = normalize(vNormal + bump);

// Find the reflection vector
vec3 reflVec = reflect(vViewVec, bump);
vec4 refl = textureCube(skyBox, reflVec.yzx);
```

The bump vector is used to perturb the normal.

This modified normal is then used to find the reflection vector which in turn is used to access the same texture cubemap that was used for the skybox.

### Water Fragment Shader (cont)

```
float lrp = 1.0 - dot(-normalize(vViewVec), bump);

// Interpolate between the water color and
// reflection
float blend = fadeBias + pow(lrp, fadeExp);
blend = clamp(blend ,0.0, 1.0);
gl_FragColor = mix(waterColor, refl, blend);
}
```

Finally the reflected colour is blended with the water colour. When the bump vector moves the normal towards the viewer, this increases the angle of incidence. The shader therefore decreases the 'blend' value which increases the contribution of the water colour.

Since there is a fair amount of 'cheating' going on in this example, it is important to constrain certain values to prevent artefacts. Hence the blend factor is clamped to the range 0..1

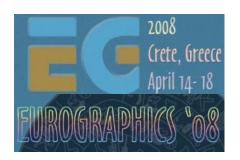

## **Programming Tips**

### **Programming Tips**

```
Check for errors regularly
Use e.g.
assert(!glError ());

But remember glError () gets the last error:
... // error here
Glint error = glError ();
...
assert(!glError ()); // No error
```

The glError() reads the last error code. If there has only been one error, subsequent calls to glError() will return 0. It is therefore easy to miss errors if glError() is used incorrectly.

Debugging GL applications can be a challenge when writing your first application and it is easy to introduce errors. Be sure to check every value returned and always check for errors.

### The coordinate system

### Coordinate system is:

Right handed before projection Increasing z is towards the viewer.

Left handed after projection
Increasing z is away from the viewer.

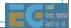

The coordinate system often confuses newcomers.

### **Matrix Convention**

Matrices are column-major
column index varies more slowly
Vectors are columns
But this is purely convention
Only the position in memory is important
Translation specified in elements 12,13,14

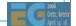

By convention, OpenGL uses column vectors so matrix operations put the matrix on the left and the vector on the right. The only property specified by OpenGL is the memory layout so in theory, row vectors can be used. However, almost all GL documentation assumes column vectors so this is recommended.

### The projection matrix

You need to provide a projection matrix e.g.

$$\begin{bmatrix} \frac{2.0*near}{right-left} & 0.0 & \frac{right+left}{right-left} & 0.0 \\ 0.0 & \frac{2.0*near}{top-bottom} & \frac{top+bottom}{top-bottom} & 0.0 \\ 0.0 & 0.0 & \frac{-(far+near)}{far-near} & \frac{-2.0*far*near}{far-near} \\ 0.0 & 0.0 & -1.0 & 0.0 \end{bmatrix}$$

near and far are both positive

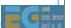

Some GL documentation shows this with different –ve signs. This is due to different definitions for near and far (which can sometimes be defined to be negative).

### Performance Tips

### Keep fragment shaders simple

Fragment shader hardware is expensive.

Early implementations will not have good performance with complex shaders.

Try to avoid using textures for function lookups.

Calculation is quite cheap, accessing textures is expensive.

This is more important with embedded devices.

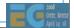

Mobile devices have major silicon area and power limitations compared with desktop devices. Some ES implementations in non-mobile devices (e.g. consoles, automotive) do not have such restrictions and may in some cases approach desktop performance. However, even in these cases, cost is a limiting factor and so is power (due to heat dissipation).

Memory bandwidth is, and will continue to be, a major limiting factor in any mobile or low-cost device. ALUs are cheap but memory interconnect is not.

### Performance Tips (cont)

### Minimize register usage

Embedded devices do not support the same number of registers compared with desktop devices. Spilling registers to memory is expensive.

Minimize the number of shader changes Shaders contain a lot of state

May require the pipeline to be flushed Use uniforms to change behaviour in preference to loading a new shader.

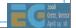

Registers and their associated interconnect consumes a large proportion of the silicon area. Therefore their number is often much reduced in mobile devices.

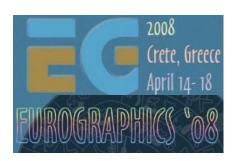

## ES vs. Desktop

### GLSL ES vs. GLSL desktop

Based on GLSL as used in OpenGL 2.0

Open standard

Pure programmable model

Most fixed functionality removed.

Not 100% backward compatible with ES1.x

Embedded systems do not have the legacy requirements of the desktop

No Software Fallback

Implementations (usually) hardware or nothing

Running graphics routines in software doesn't make sense on embedded platforms

Optimized for use in Embedded devices

Aim is to reduce silicon cost

Reduced shader program sizes

Reduced register usage

Reduced numeric precision

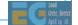

GLSL ES (sometimes abbreviated to ESSL) is designed to be simple to use and simple to implement. The main difference between the desktop and embedded versions of the language is the removal of most of the fixed function from ESSL. The interaction between the fixed and programmable functions can be quite complex. The smaller size of embedded applications means that it will be easier to port ES 1.1 applications to a pure programmable API than desktop apps.

### **Mobile Architecture**

CPU, graphics on the same chip.

Unified memory architecture

Cache for CPU

Only limited cache for graphics device

No internal framebuffer

No internal z buffer

Limited texture cache

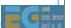

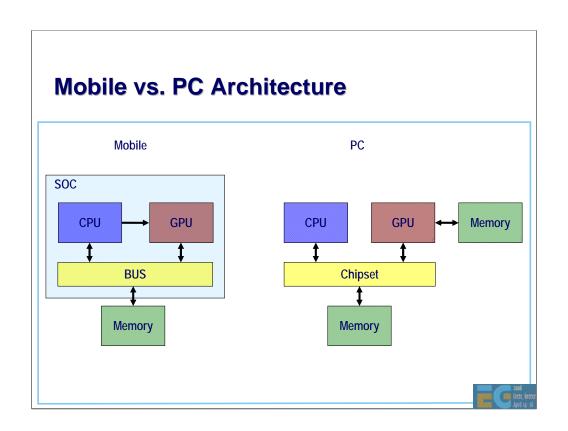

# **Mobile Architecture – What this means**

#### Limited memory bandwidth

Hardware number crunching is relatively cheap

Moving data around is the main problem

Frame buffer access (or geometry buffer access for tiled architectures) is a heavy user

Texture bandwidth is an issue

#### CPU cannot perform floating point

Rather different from the PC world

Means more rapid move to hardware vertex shaders

#### Any advantages?

Lower resolution means less data to move around

Easier to access frame/depth buffer because of unified memory

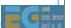

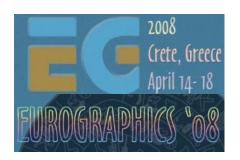

# **Performance Tips**

## **Tips for Improving Performance**

#### Golden rules:

Don't do things you don't need to do

Let the hardware do as much as possible

Don't interrupt the pipeline

Minimize data transfer to and from the GPU

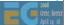

## Don't do what you don't need to do

What frame rate do you actually need?

Achieving 100fps on a PC may be a good thing

LCD displays have slower response

Eats power.

Not using depth testing? Turn off the z buffer

Saves at least one read per pixel

Not using alpha blending? Turn it off.

Saves reading the colour buffer.

Not using textures? Don't send texture coordinates to the GPU

Reduces geometry bandwidth

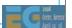

#### Let the hardware do it

#### Hardware is very good at doing computation

Transform and lighting is fast

Will become even more useful with vertex shaders

Texture blending is 'free'. Don't use multi-pass.

Anti-aliasing is very cheap.

Hardware is good when streaming data

But works best when data is aligned with memory

Most efficient when large blocks are transferred

BUT: Memory bandwidth is still in short supply

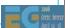

#### **Minimize Data Transfer**

#### **Use Vertex Buffers**

Driver can optimize storage (alignment, format)

#### Reduce Vertex Size

Use byte coordinates e.g. for normals

#### Reduce size of textures

Textures cached but limited on-chip memory

Use mip-mapping. Better quality and lower data transfer

Use texture compression where available.

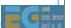

## **Memory Alignment**

Always best to align data

Alignment to bus width very important

Alignment to DRAM pages gives some benefit

Embedded devices have different types of memory

Bus width may be 32 bit, 64 bit or 128 bit

Penalty for crossing a DRAM page (typically 1-4KB)

Can be several cycles.

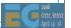

### **Batch Data**

### Why?

Big overhead for interpreting the command and setting up a new transfer

Memory latency large

#### How?

Combine geometry into large arrays.

Use Vertex Buffer Objects

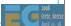

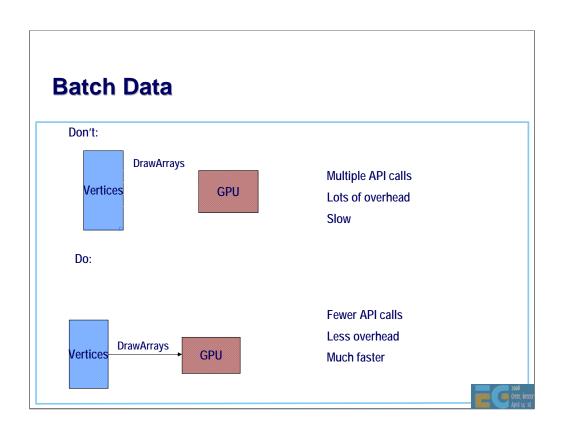

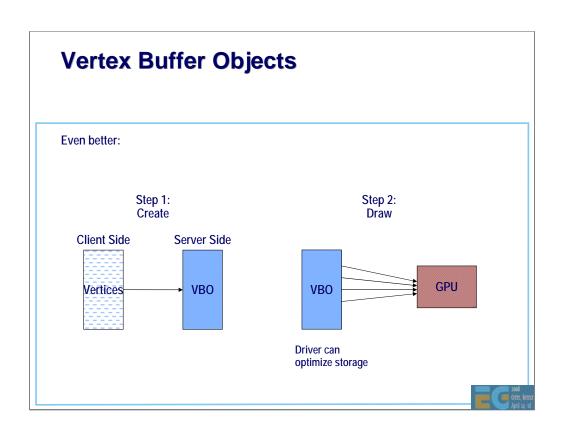

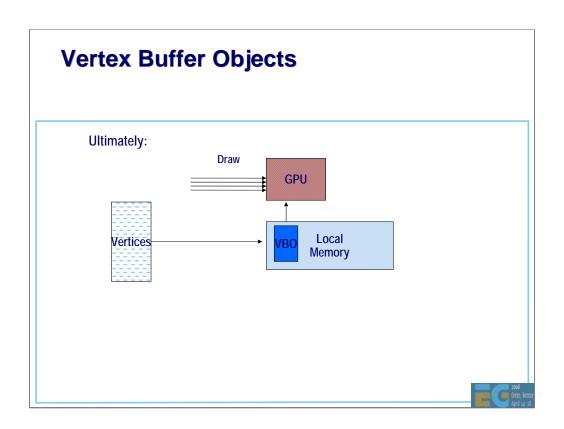

## Don't interrupt the pipeline

GPUs are streaming architectures.

They have high bandwidth but also long latencies.

Minimize state changes.

Set up state and then render as much as possible.

E.g. Don't mix 2d and 3d operations

Don't lock buffers unnecessarily

OK at end of scene

Don't use GetState unnecessarily

Main usage is for  $3^{\rm rd}$  party libraries. App should know what the state is.

All these can cause interruptions to data streaming.

May even cause the entire pipeline to be flushed.

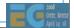

## **More on State Changes**

Major changes of state will always be expensive

Changing textures (consider using a texture atlas)

Texture environment modes

Light types (e.g. turning on specular)

Some are quite cheap

Turning individual lights on and off

Enabling/disabling depth buffer

**BUT** 

Varies with the hardware (and driver) implementation

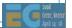

#### Be nice to the Vertex Cache

Hardware typically holds 8-32 vertices.

Smaller than in software implementations

Likely to vary between implementations

Possible to trade no. of vertices against vertex size in some implementations

Hardware cannot detect when two vertices are the same.

To make efficient use of the cache use:

Vertex Strips

Vertex fans

Indexed triangles

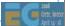

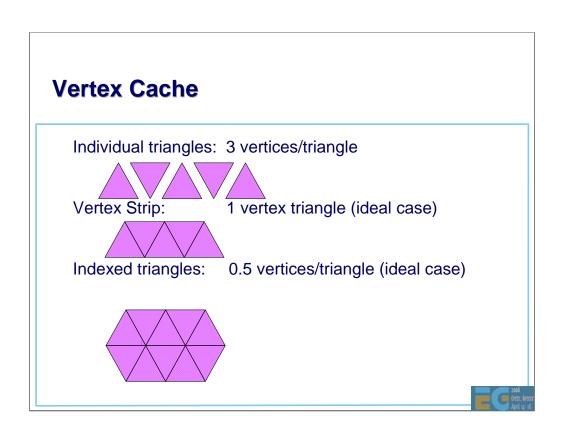

## **Depth Complexity**

Drawing hidden triangles is expensive.

#### Costs:

Transferring the geometry

Transform & lighting

Fetching texels for hidden pixels

Reading and writing the colour and depth buffer

Storing and reading the geometry (tiled or delay stream architectures)

Deferred rendering is not a magic solution

Can even make matters worse in some situations

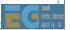

## **Depth Complexity - solutions**

#### Render scene front to back

Eliminates many writes to colour and depth buffer

Can reduce texture fetches (early z kill)

#### Use standard occlusion culling techniques

View frustum culling (don't draw objects that are out of view)

**DPVS** 

**Portals** 

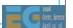

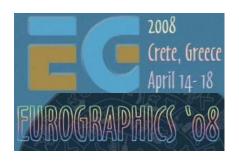

# **Future Trends**

## **Future Trends**

More local caches for graphics hardware Display resolution increasing

More pixel pipelines

Better power management

Integration of other functionality

Video

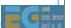

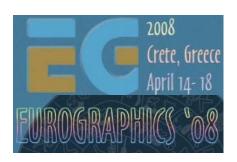

# **Questions?**

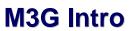

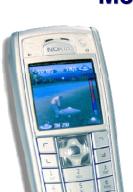

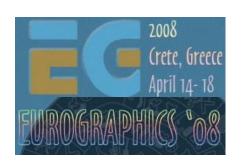

Kari Pulli Nokia Research Center

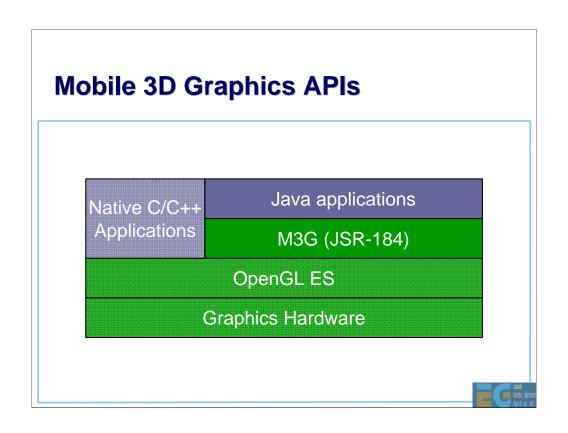

## Why Should You Use Java?

Largest and fastest growing installed base 1200M phones running Java by June 2006 The majority of phones sold today support Java

Better productivity compared to C/C++
Much fewer opportunities to introduce bugs
Comprehensive, standardized class libraries

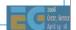

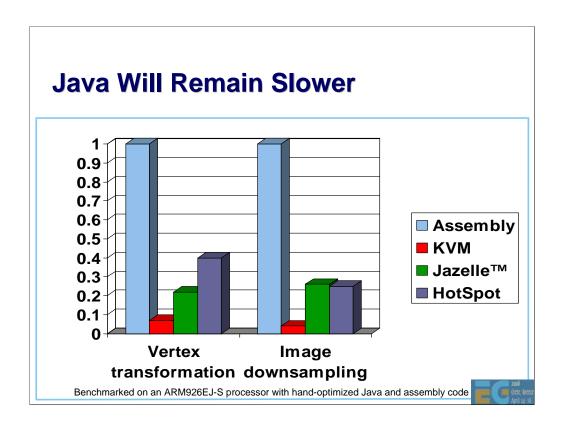

But of course there are problems too. Java has a reputation of being slow, and that's certainly true for mobile phones.

To give you an idea, this graph here compares three different Java virtual machines against assembly code.

The tallest bars represent ARM assembly code, with relative performance of 1.0. No special CPU features, such as SIMD instructions, were used. If they were, the difference to Java would be much larger.

First, we have the KVM, which was used in most mobile phones until recently. Native code is 10-20x faster.

Then we have Jazelle, which is a hardware accelerator from ARM. Big improvement, but native code is still 3-4x faster.

Finally we have a HotSpot VM from Sun. It matches Jazelle in these benchmarks, but in real life, it's a disaster. The compiler and the compiled code together take up so much RAM that you can only keep the most frequently and most recently used pieces of code in cache. So, when you encounter a new monster in an action game, the compiler kicks in and the game freezes for half a second. Developers have to use some ugly tricks to work around these problems.

## **M3G Design Principles**

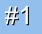

No Java code along critical paths

Move all graphics processing to native code

Not only rasterization and transformations

Also morphing, skinning, and keyframe animation

All data on native side to avoid Java-native traffic

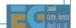

So with that background in mind, let's see what our main design principles were.

The most important thing of course is to free the apps from doing rasterization and transformations in Java. That's simply too slow.

But when we have those in native code, then other things become the bottlenecks. So, we decided to go for a retained mode, scene graph API and keep all scene data on the native side. We also decided to include all functionality that can be generalized well enough. As a result, we have things like morphing, skinning and keyframe interpolation in the API.

## **M3G Design Principles**

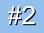

Cater for both software and hardware

Do not mandate hardware-only features

Such as per-pixel mipmapping or per-pixel fog

Do not try to expand the OpenGL pipeline

Such as with hardcoded transparency shaders

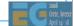

Secondly, we wanted the API to work well on software-based handsets, which form the vast majority even today, as well as the hardware-accelerated ones.

We had a rule that features that cannot be done efficiently in software will not be required or even included. Almost anything that is computed "per pixel" falls into that category. Thus, it suffices to select a mipmap level on a per-triangle basis, rather than per-pixel. The same applies for fog. Bilinear and trilinear texture filtering are also optional.

On the other hand, we had a rule that no feature would be included that cannot be easily implemented on fixed-function hardware, even if it would be a useful feature and easy to do in software. Various hardcoded effects for e.g. transparency and reflection were proposed, but rejected on that basis.

## **M3G Design Principles**

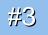

### Maximize developer productivity

Address content creation and tool chain issues

Export art assets into a compressed file (.m3g)

Load and manipulate the content at run time

Need scene graph and animation support for that

Minimize the amount of "boilerplate code"

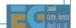

Third, we didn't want to leave content creation and tool chain issues hanging in the air. We wanted to have a well-defined way of getting stuff out from 3dsmax and other tools, and manipulating that content at run time. That's of course another reason to have scene management and animation features in the API. We also defined a file format that matches the features one-to-one.

Furthermore, we wanted the API to be at a high enough level that not much "boilerplate" code needs to be written to get something done.

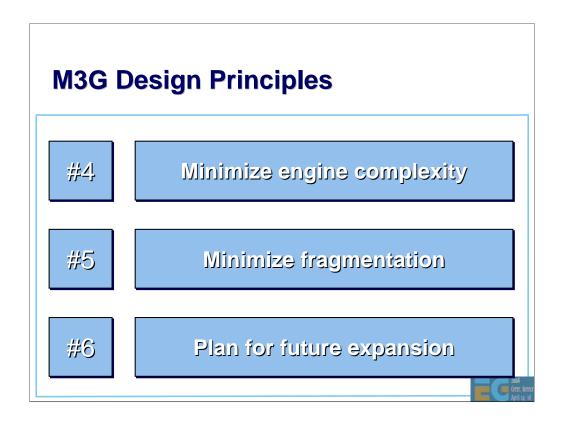

Here are some more design issues that we had to keep in mind.

Number four, minimize engine complexity. This meant that a commercial implementation should be doable in 150k, including the rasterizer.

Number five, minimize fragmentation. This means that we wanted to have a tight spec, so that you don't have to query the availability of each and every feature. There are no optional parts or extensions in the API, although texture filtering and some other rendering quality hints were left optional. For instance, perspective correction.

And finally, we wanted to have a compact API that can be deployed right away, but so that adding more features in the future won't cause too much ugly legacy. Several features that seemed likely to be soon deprecated were dropped on that basis (e.g. logic ops and points). Some predictions went wrong: for example, lines have not yet been replaced by triangles...

## Why a New Standard?

#### OpenGL ES is too low-level

Lots of Java code and function calls needed

No support for animation and scene management

#### Java 3D is too bloated

A hundred times larger (!) than M3G Still lacks a file format, skinning, etc.

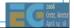

Okay, so why did we have to define yet another API, why not just pick an existing one?

OpenGL ES would be the obvious choice, but it didn't fit the Java space very well, because you'd need a lot of that slow Java code to get anything on the screen. Also, you'd have to do animation yourself, and keep all your scene data on the Java side. Basically you'd spend more time writing your code, and yet the code would run slower in the end. That might change in the future, when Java VMs become faster, but don't hold your breath.

The other choice that we had was Java 3D. At first it seemed to match our requirements, and we gave it a serious try. But then it turned out that the structure of Java 3D was simply too bloated, and we just couldn't simplify it enough to fit out target devices. Besides, even though the Java 3D is something like a hundred times larger than M3G, it still lacks crucial things like a file format and skinning. It's also too damn difficult to use.

So we decided to re-invent the wheel. Let's see how it works.

## M3G API Overview

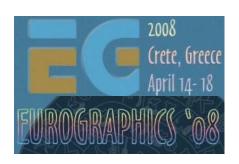

## Tomi Aarnio Nokia Research Center

## **Objectives**

Get an idea of the API structure and features Learn practical tricks not found in the spec

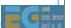

After this session you should have a good idea of what features you can find in the API, and have some tricks up your sleeve on how to use those features effectively on real devices.

# **Prerequisites**

Fundamentals of 3D graphics

Some knowledge of OpenGL ES

Some knowledge of scene graphs

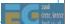

## **M3G API Overview**

## **Getting started**

Rendering

Scene graph

Performance tips

Deformable meshes

Keyframe animation

**Demos** 

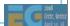

Let's first take a look at the M3G programming model, then continue with the features in a bottom-up order.

## **Programming Model**

M3G is not an "extensible scene graph"

Rather a black box – much like OpenGL

No interfaces, events, or render callbacks

No threads; all methods return only when done

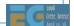

M3G is a fairly simple, monolithic API. It's not the usual "extensible scene graph", but rather a black box. There are no rendering callbacks, no events, no interfaces, and no background threads. This means that you can't add your own custom objects into the scene graph and expect the engine to call your draw() routine in the middle of the rendering traversal. In this respect, M3G is very much like OpenGL: you don't expect callbacks from glDrawElements, either.

## **Programming Model**

Scene update is decoupled from rendering

render → Draw the scene, no side-effects

animate → Update the scene to the given time

align → Re-orient target cameras, billboards

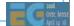

Also in the good black-box tradition, when you tell the API to render something, it does just that, with no side-effects. It doesn't change the scene graph. When you need to change something, you call animate() or align() or you use the individual set methods.

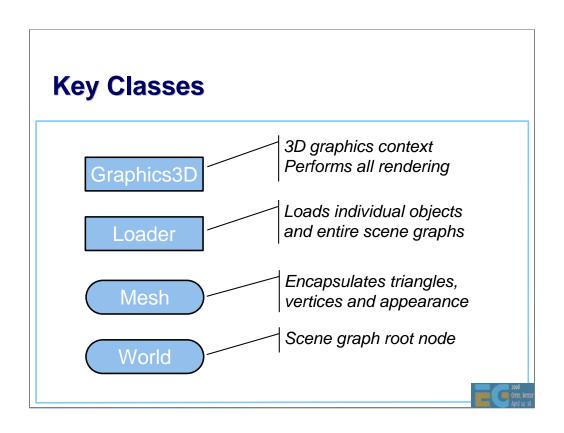

# Graphics3D: How to Use Bind a target to it, render, release the target void paint(Graphics g) { myGraphics3D.bindTarget(g); myGraphics3D.render(world); myGraphics3D.releaseTarget(); }

So how do you use it? It's as easy as 1-2-3: bind a target, render, release the target. As shown here.

The "Graphics" object represents the frame buffer in Java MIDP.

In the debug build you should also catch any exceptions after each bind, render, and release call.

## **Rendering State**

Graphics3D contains global state
Frame buffer, depth buffer
Viewport, depth range

Most rendering state is in the scene graph

Vertex buffers, textures, matrices, materials, ...

Packaged into Java objects, referenced by meshes

Minimizes Java-native data traffic, enables caching

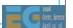

## **M3G API Overview**

Getting started

## Rendering

Scene graph

Performance tips

Deformable meshes

Keyframe animation

Demos

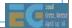

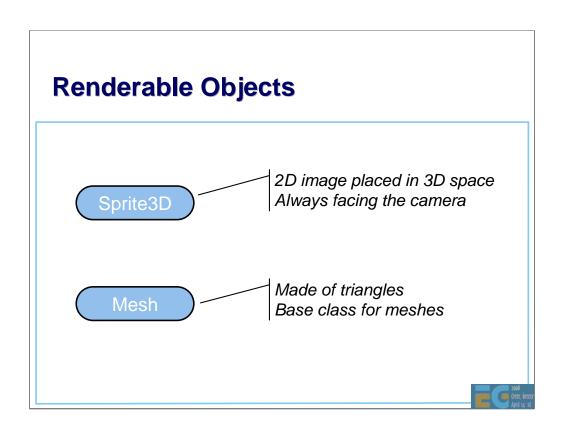

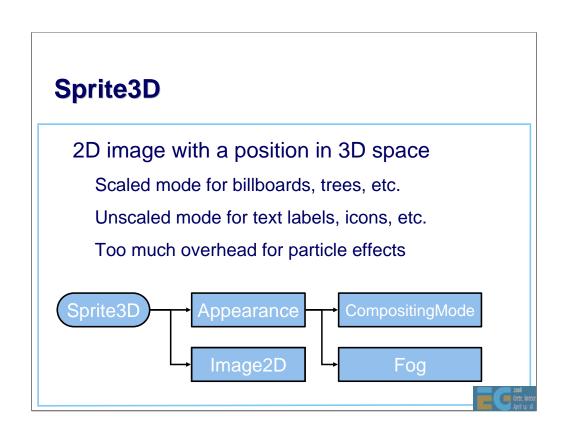

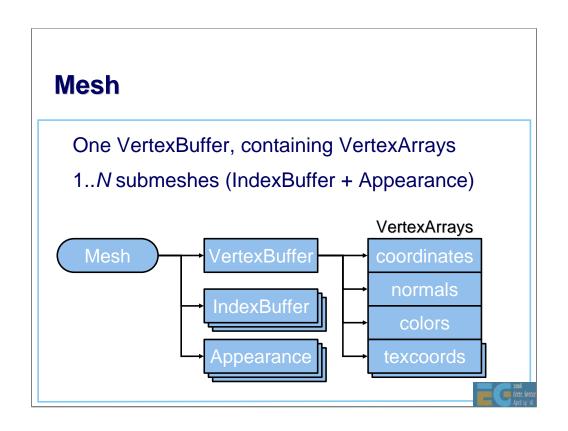

| ndexBuffe     | er Typ   | es       |          |          |           |         |
|---------------|----------|----------|----------|----------|-----------|---------|
|               |          |          |          |          |           |         |
|               | Byte     | Short    | Implicit | Strip    | Fan       | List    |
| Triangles     | <b>✓</b> | <b>✓</b> | ✓        | <b>✓</b> | ×         | ×       |
| Lines         | ×        | ×        | ×        | ×        | ×         | ×       |
| Points        | ×        | ×        | ×        |          |           | ×       |
| Point sprites | ×        | ×        | ×        |          |           | ×       |
|               |          | 11       |          | D.I.     | e to Open | 01 50 4 |

The set of rendering primitives was reduced to a minimum: triangle strips with 16-bit indices (equivalent to glDrawElements) or implicit indices (glDrawArrays).

On hindsight, triangle lists should've been included, since they are easier to use and are not necessarily any slower than strips.

Point sprites are missing for a good reason: The M3G spec had been publicly available for almost a year before point sprites were added into OpenGL ES.

| VertexBuffer Types |      |          |       |       |    |          |          |  |  |  |  |
|--------------------|------|----------|-------|-------|----|----------|----------|--|--|--|--|
|                    | Byte | Short    | Fixed | Float | 2D | 3D       | 4D       |  |  |  |  |
| Vertices           | ✓    | <b>✓</b> | ×     | ×     | ×  | <b>√</b> | ×        |  |  |  |  |
| TexCoords          | ✓    | <b>✓</b> | ×     | ×     | ✓  | <b>√</b> | ×        |  |  |  |  |
| Normals            | ✓    | <b>✓</b> | ×     | ×     |    | <b>√</b> |          |  |  |  |  |
| Colors             | ✓    |          | ×     | ×     |    | *        | <b>✓</b> |  |  |  |  |
| PointSizes         |      |          | ×     | ×     |    |          |          |  |  |  |  |

Floating point vertex arrays were excluded for performance and code size reasons. To compensate, there are floating point scale and bias terms for vertex and texcoord arrays. They cause no overhead, since they can be implemented with the modelview or texture matrix.

Homogeneous 4D coordinates were dropped to get rid of nasty special cases in the scene graph, and to speed up skinning, morphing, lighting and vertex transformations in general.

# **Vertex and Index Buffer Objects**

Vertices and indices are stored on server side Similar to OpenGL Buffer Objects

Reduces data traffic from Java to native
Allows caching, bounding box computation, etc.

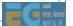

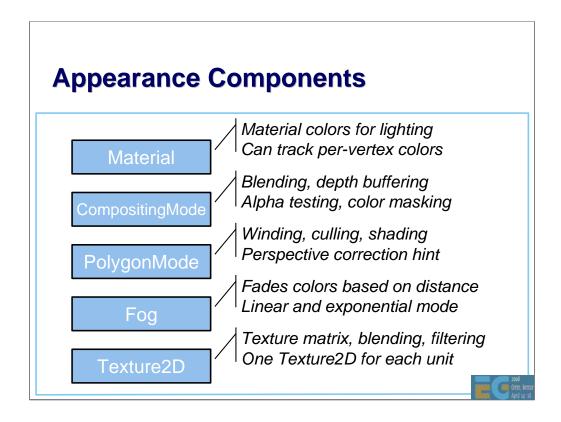

Functionally related blocks of rendering state are grouped together. Appearances as well as individual Appearance components can be shared by arbitrary number of meshes.

This saves memory space, reduces garbage collection, and allows implementations to quickly sort objects based on their rendering state.

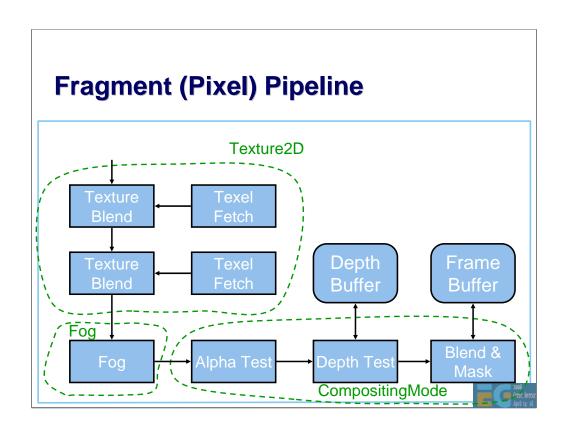

Here is a high-level view of the M3G/OpenGL fragment pipeline, and how some of the Appearance components map onto that. The other components would map to the transformation & lighting pipeline in a similar way.

## **M3G API Overview**

Getting started

Rendering

## Scene graph

Performance tips

Deformable meshes

Keyframe animation

Demos

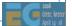

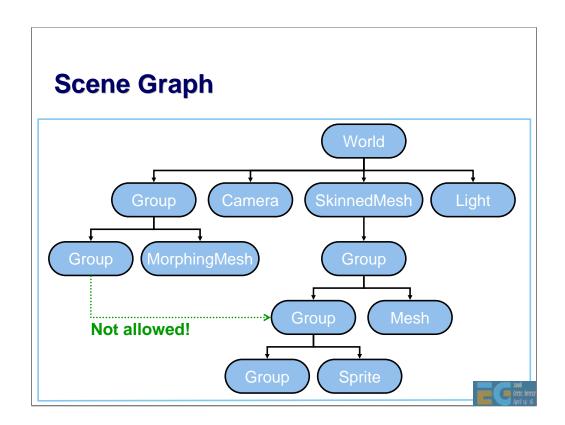

Scene graph nodes can't have more than one parent, so the scene graph is actually just a tree.

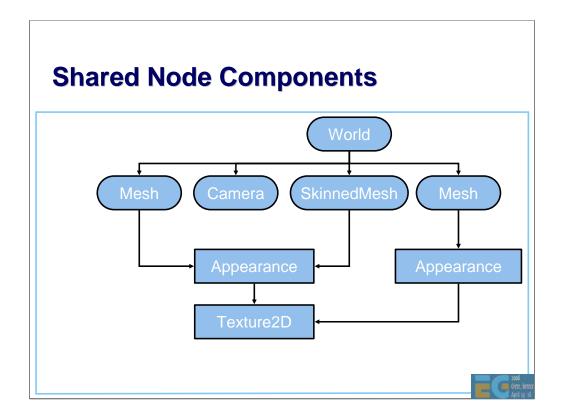

Even though nodes can't be instanced, their component objects can. Textures, vertices, and all other substantial data is in the components, and only referenced by the nodes.

In this example, the Mesh and MorphingMesh share a common Appearance, which in turn shares a Texture2D with another Appearance.

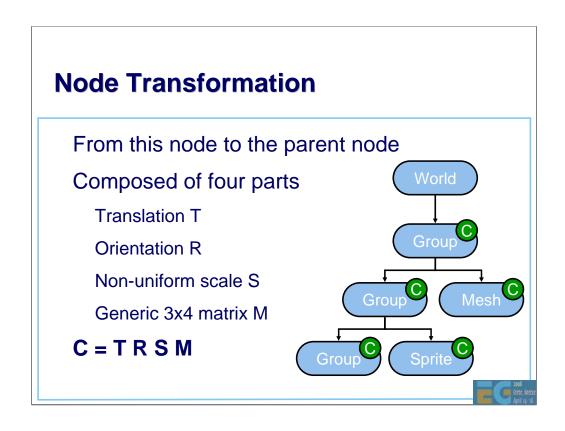

# **Node Alignment**

Recomputes the orientation component (R)

For target cameras & lights, billboards, etc.

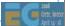

## **Other Node Features**

Inherited properties

Alpha factor (for fading in/out)

Rendering enable (on/off)

Picking enable (on/off)

Scope mask

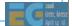

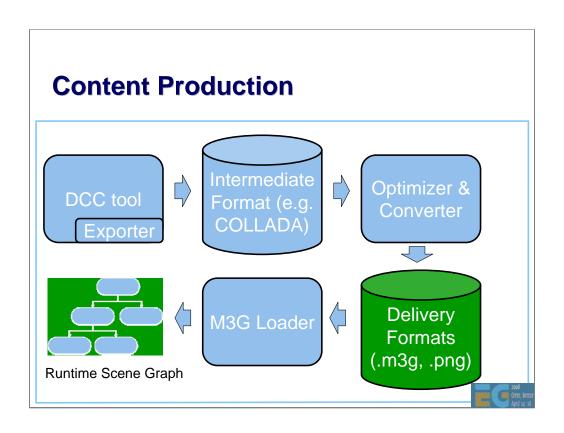

#### **M3G File Format**

Small size, easy to decode

Matches API features 1:1

Stores individual objects, entire scenes

ZLIB compression of selected sections

Can reference external files – e.g. textures

Highly portable – no extensions

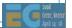

## **M3G API Overview**

Getting started

Rendering

Scene graph

# **Performance tips**

Deformable meshes

Keyframe animation

Demos

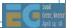

#### **Use the Retained Mode**

Render a World instead of separate objects

Minimizes Java code and method calls

Allows view frustum culling, etc.

Put co-located objects into Groups

Speeds up hierarchic view frustum culling

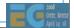

M3G engines generally perform shader state sorting and view frustum culling in retained mode.

However, any culling done by the engine is very conservative. The engine does not know which polygon mesh is a wall that's going to stay where it is, for instance. If you have a scene that could be efficiently represented as a BSP tree, you can't expect the engine to figure that out. You need to construct the tree yourself, and keep it in the application side.

# **Simplify Node Properties**

#### **Transformations**

Favor the  ${\bf T} \; {\bf R} \; {\bf S}$  components over  ${\bf M}$ 

Avoid non-uniform scales in S

Use auto-alignment sparingly

Keep the alpha factor at 1.0

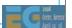

#### **Optimize Rendering Order**

Appearance.setLayer(int layer)

Defines a <u>global</u> ordering for submeshes Within each layer, opaque objects come first

Use layers for...

Making sure that overlays are drawn <u>first</u>

Making sure that distant objects are drawn <u>last</u>

Multipass effects (e.g. for lighting)

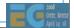

Objects should be generally rendered in a front-to-back order to minimize overdraw. Overlays should therefore be drawn first, and distant objects such as sky boxes last. The layer index, defined in Appearance, allows you to enforce the right ordering when you're using the retained mode.

Multipass rendering means that the same submesh is drawn several times with different Appearance settings. We might apply a base texture with diffuse lighting in the first pass, followed by an ambient occlusion map in the second pass, and a dynamic specular highlight in the third pass.

# **Optimize Texturing**

Multitexturing is faster than multipass

Transformation and setup costs cut by half

Use mipmaps to save memory bandwidth

Tradeoff: 33% extra memory consumption

Combine small textures into a texture atlas

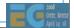

# **Use Perspective Correction**

Much faster than increasing triangle count
Nokia: 2% fixed overhead, 20% in the worst case
No overhead at all on hardware implementations

Pitfall: Quality varies by implementation

Refer to quality scores at <a href="https://www.jbenchmark.com">www.jbenchmark.com</a>

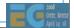

# **Reduce Object Count**

Per-Mesh processing overhead is high Per-submesh overhead is also fairly high

## Merge

Meshes that are close to each other submeshes that have a common Appearance

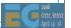

## **Avoid Dynamic Geometry**

VertexArray.set(...) can be slow

Java array contents must be copied in

May also trigger bounding box updates, etc.

Replace with morphing or skinning where possible

IndexBuffers have no set(...) method at all

new IndexBuffer(...) per frame is not a good idea

Switch between predefined IndexBuffers instead

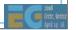

## **Beware of Exporters**

#### Exported content is often suboptimal

Lighting enabled, but overwritten by texture
Lighting disabled, normal vectors still included
Alpha blending enabled, but alpha always 1.0
16-bit vertices when 8 bits would be enough
Perspective correction always enabled

•

Always review the exported scene tree!

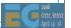

#### Hardware vs. Software

#### Shading state

SW: Minimize per-pixel operations

HW: Minimize shading state changes

#### Mixing 2D and 3D rendering

SW: No performance penalty

HW: Substantial penalty (up to 3x)

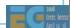

Most OpenGL ES performance tips given by Ville in the earlier presentation apply also for M3G applications.

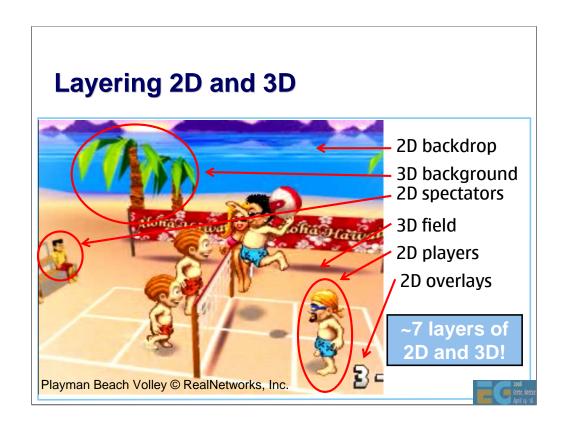

The current practice is to mix 2D and 3D quite liberally. Playman Beach Volley by Mr. Goodliving, Ltd., is a good example: there are something like 7 layers of 2D and 3D stacked on top of each other. This gives a pretty neat, cartoonish look, and does not require a high-end handset.

Unfortunately, high-end hardware-accelerated devices generally do not perform well with this kind of content, because the 2D routines are running on the CPU, and synchronizing the results of 2D and 3D rendering may require extra frame buffer copying. You'll be better off doing pure 3D on HW accelerated devices.

# **Use Picking with Caution**

myWorld.pick(...) can be very slow

#### Restrict the pick ray to

meshes in a specific Group meshes with a specific scope mask

#### Use simplified geometry for picking

setPickingEnable(true)
setRenderingEnable(false)

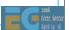

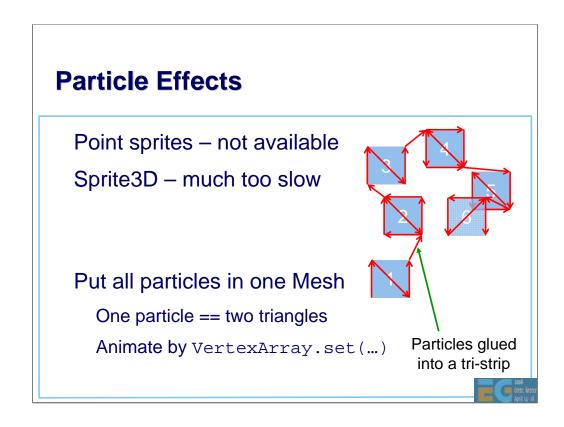

So how should you implement a particle system, given that points and point sprites are not supported?

The first idea that comes to mind is to use Sprite3D. However, that would make every particle an independent object, each with its own modelview matrix, texture, and other rendering state. This implies a separate OpenGL draw call and lots of overhead for each particle.

It is more efficient to represent particles as textured quads, all glued into one big triangle strip that can be drawn in a single call. To make the particles face the viewer, set up automatic node alignment for the Mesh that encloses the particle system.

At run time, just update the particles' x, y, z coordinates and colors in their respective VertexArrays.

#### **Easy Terrain Rendering**

Split the terrain into tiles (Meshes)

Put the meshes into a scene graph

The engine will do view frustum culling

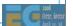

When splitting the terrain, keep in mind that the per-mesh overhead can be surprisingly high – especially on hardware accelerated platforms where the actual rasterization is fast. The optimal tile size varies by device, but any less than 100 polygons per mesh will most likely be counterproductive.

Since the modelview matrix of each tile will be unique, small rounding errors in the vertex pipeline may cause cracks between tiles. A simple solution is to make the tiles overlap each other a bit.

# **Terrain Rendering with LOD**

Preprocess into a quadtree

leaf node == Mesh

inner node == Group

Use setRenderingEnable based on the view frustum

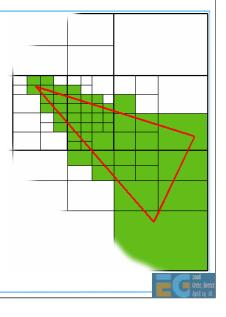

## **M3G API Overview**

Getting started

Rendering

Scene graph

Performance tips

#### **Deformable meshes**

Keyframe animation

Demos

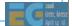

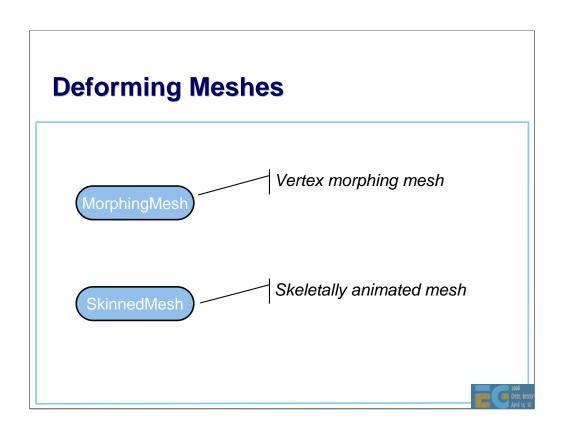

# MorphingMesh

Traditional vertex morphing animation

Can morph any vertex attribute(s)

A base mesh **B** and any number of morph targets **T**<sub>i</sub>

Result = weighted sum of morph deltas

$$\mathbf{R} = \mathbf{B} + \sum_{i} w_{i} (\mathbf{T}_{i} - \mathbf{B})$$
Change the weights  $\mathbf{w}_{i}$  to animate

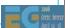

# MorphingMesh

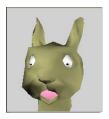

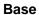

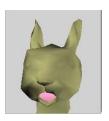

Target 1 eyes closed

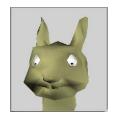

Target 2 mouth closed

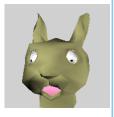

Animate eyes and mouth independently

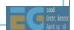

### SkinnedMesh

Articulated characters without cracks at joints Stretch a mesh over a hierarchic "skeleton"

The skeleton consists of scene graph nodes Each node ("bone") defines a transformation Each vertex is linked to one or more bones

$$v' = \sum_{i} w_{i} \mathbf{M}_{i} \mathbf{B}_{i} v$$

 $M_i$  are the node transforms -v, w, B are constant

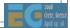

In the equation,

- v is the vertex position in the SkinnedMesh node's coordinates
- $\bullet$   $\mathbf{B}_{_{\mathbf{i}}}$  is the fixed at-rest transformation from SkinnedMesh to bone  $\mathbf{N}_{_{\mathbf{i}}}$
- ullet  $\mathbf{M}_{\mathrm{i}}$  is the dynamic transformation from bone  $\mathbf{N}_{\mathrm{i}}$  to SkinnedMesh
- $\mathbf{w}_{i}$  is the weight of bone  $\mathbf{N}_{i}$  (the weights are normalized)
- $0 \le i \le N$ , where N is the number of bones associated with v
- v' is the final position in the SkinnedMesh coordinate system

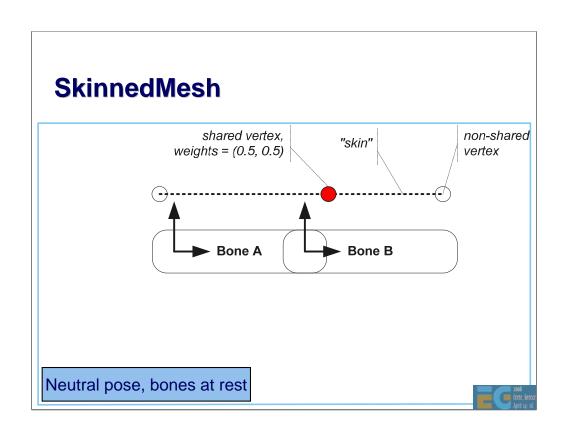

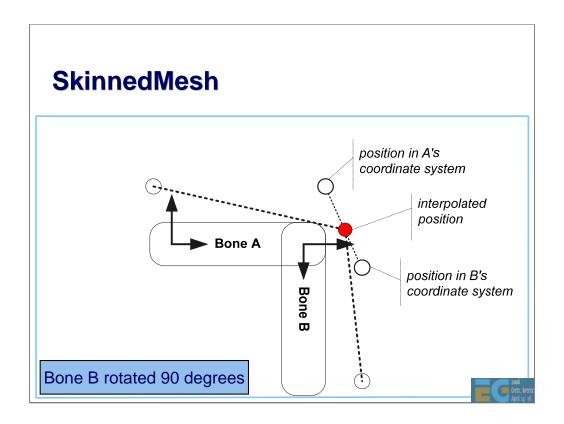

The empty dots show where the vertex would end up if it were associated with just one of the bones, respectively.

As the vertex is weighted equally by bones A and B, the final interpolated vertex lies in between the empty dots.

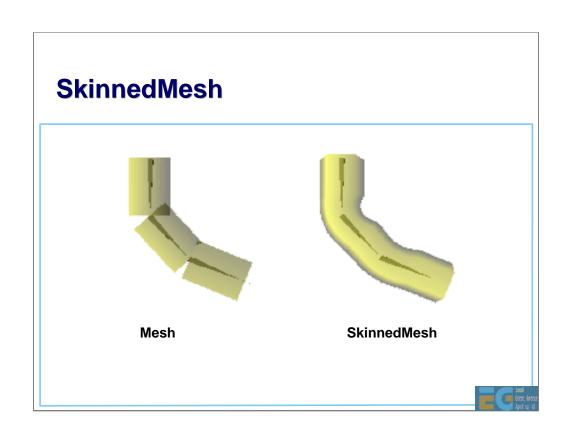

### **M3G API Overview**

Getting started

Rendering

Scene graph

Performance tips

Deformable meshes

**Keyframe animation** 

Demos

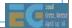

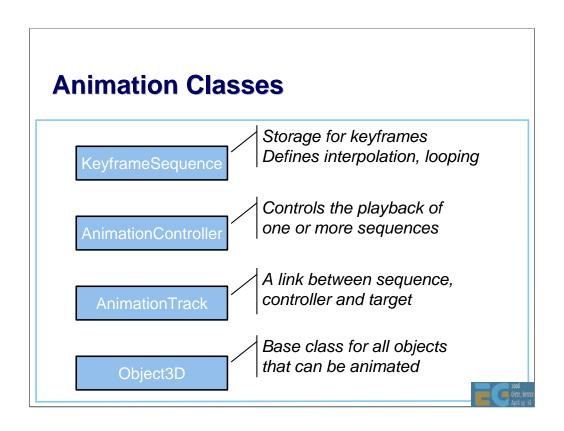

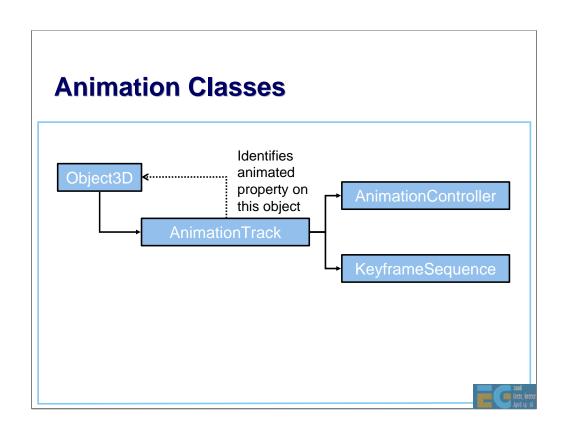

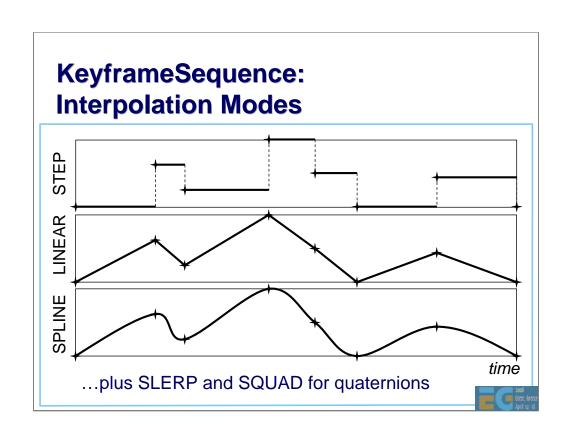

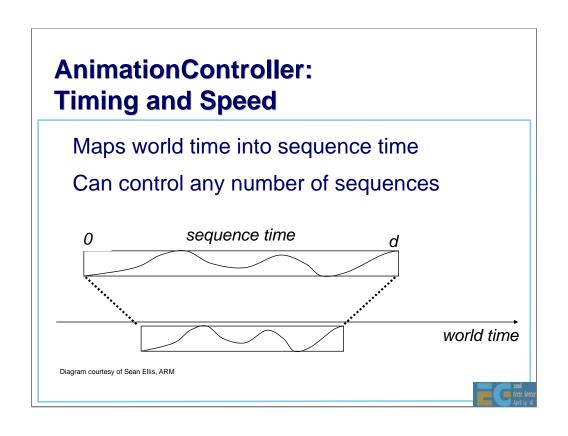

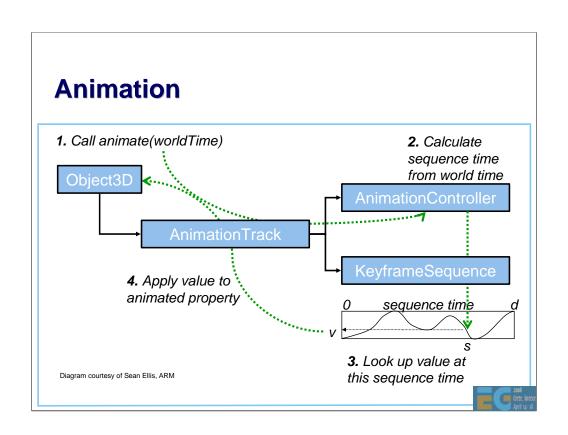

# **Animation**

Tip: Interpolate quaternions as ordinary 4-vectors
Supported in HI Corp's M3G Exporter
SLERP and SQUAD are slower, but need less keyframes
Quaternions are automatically normalized before use

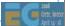

### **M3G API Overview**

Getting started

Rendering

Scene graph

Performance tips

Deformable meshes

Keyframe animation

**Demos** 

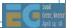

# **Summary**

M3G enables real-time 3D on mobile Java
Minimizes Java code along critical paths
Designed for both software and hardware
OpenGL ES features at the foundation
Animation & scene graph layered on top

30'000 devices sold during this presentation

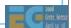

# **Demos**

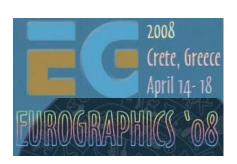

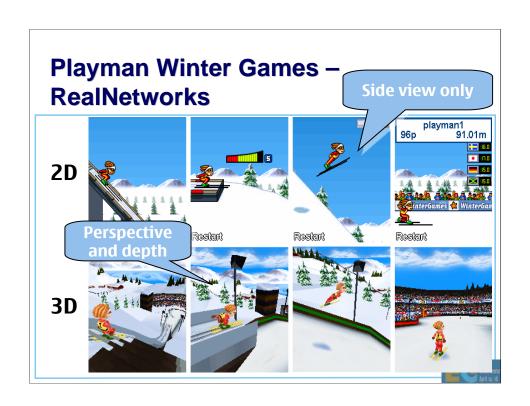

# Playman World Soccer – RealNetworks

2D/3D hybrid Cartoon-like 2D figures in a 3D scene 2D particle effects etc.

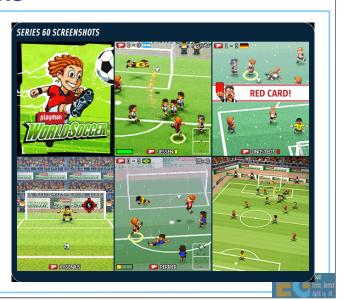

# **Tower Bloxx – Digital Chocolate**

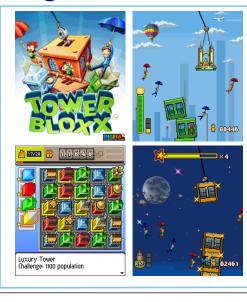

Puzzle/arcade mixture

Tower building mode is in 3D, with 2D overlays and backgrounds

City building mode is in pure 2D

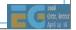

# Mini Golf Castles – Digital Chocolate

3D with 2D background and overlays Skinned characters Realistic ball physics

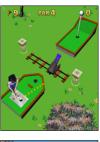

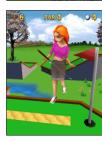

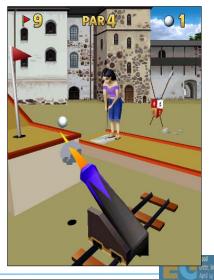

# Rollercoaster Rush – Digital Chocolate

- 2D backgrounds
- 3D main scene
- 2D overlays

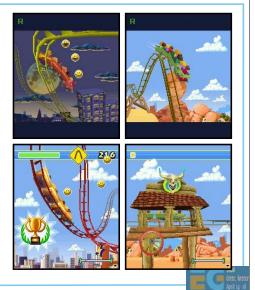

Q&A

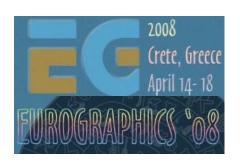

### Thanks:

Sean Ellis (ARM)
Kimmo Roimela (Nokia)
Markus Pasula (RealNetworks)
Sami Arola (Digital Chocolate)

# M3G in the Real World

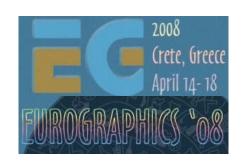

Mark Callow
Chief Architect

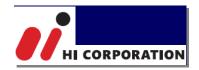

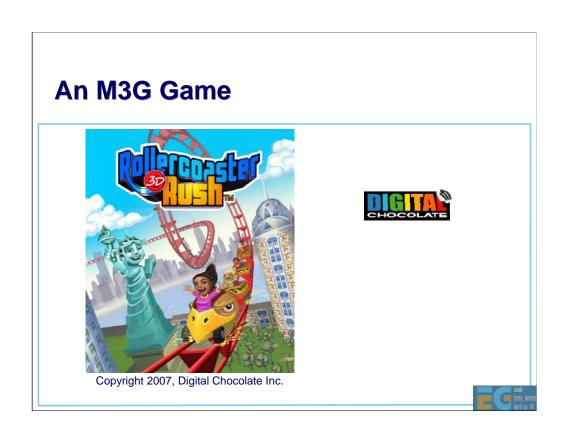

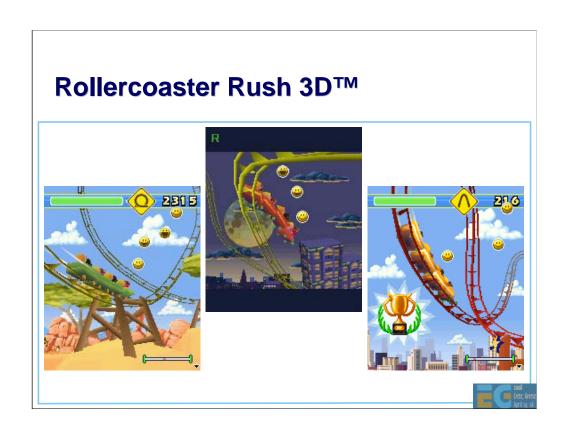

# **Agenda**

J2ME game development

**Tools** 

**COFFEE BREAK** 

The structure of a MIDlet

A walk through a sample game

Why mobile game development is hard

Publishing your content

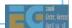

A MIDlet is a J2ME applet.

# **Agenda**

# J2ME game development

- Tools
- COFFEE BREAK
- The structure of a MIDlet
- A walk through a sample game
- Why mobile game development is hard
- Publishing your content

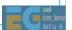

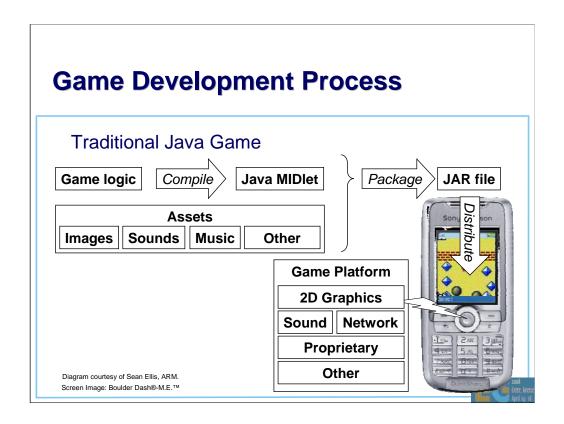

We begin with a quick look at the various steps involved in creating a traditional Java game. We have a game platform such as MIDP 2 embedded in the mobile device. We need to write our game code targeted for this platform and compile it to a MIDlet. We package this into a JAR file together with the game's assets such as images, sounds and music. Finally we distribute the game package to the customers.

I'll be discussing each of these steps.

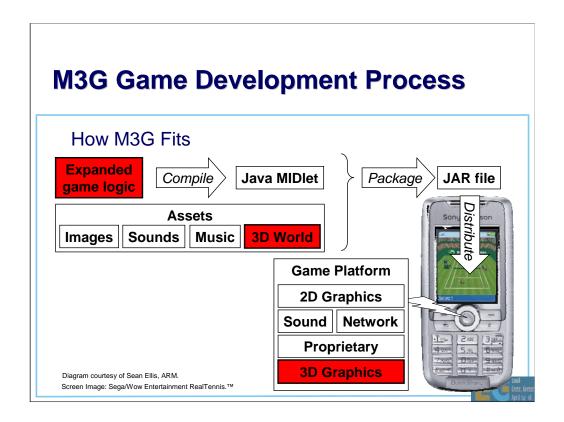

Now what does M3G bring to the party? First and foremost of course, 3D graphics is added to the game platform. This means your assets will include 3d models or a 3d scene.

You will also need to expand your game logic.

Effective use of 3D influences all aspects of a game's design and must be considered from the beginning of the design process.

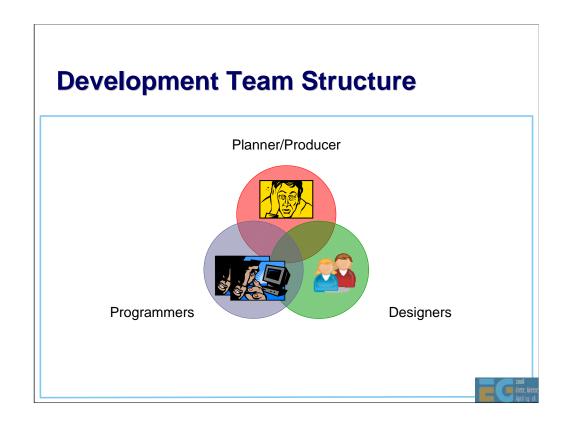

We have just seen that we need to create both artistic assets and program code. This means there is a need for both designers and programmers in the development team. Both teams will be guided by a Planner or Producer who plans the game and makes the overall decisions in consultation with the client.

It is important to enable the designers and programmers to work as independently as possible. This requires careful planning and keeping the programming side as general as possible. Artists must be able to make and artistic decisions and show them for approval without having to get a programmer to make code changes.

For example, whenever you need an opening door on a game level, the program should simply run a key-framed door opening animation which will be provided by the designer along with the style of door. Doing the animation programmatically would mean that the programmer would need to be involved when the designer decides to change from a sliding door to an exploding door.

# **Agenda**

• J2ME game development

### Tools

- COFFEE BREAK
- The structure of a MIDlet
- A walkthrough a sample game
- Why mobile game development is hard
- Publishing your content

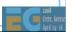

# Tools Creating your assets Programming tools & development platforms

For any real m3g application, some art assets have to be created before the program can do anything useful. So we'll look first at creating the assets and then at the programming.

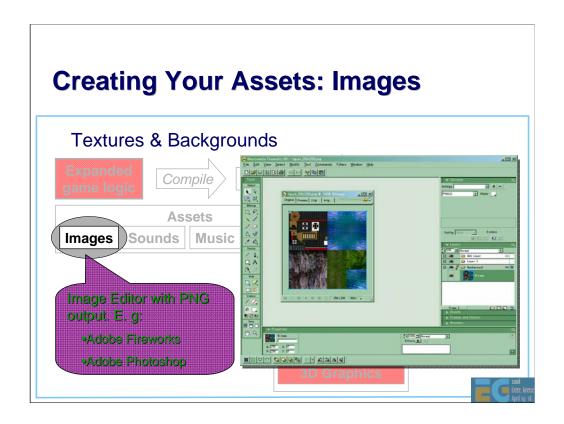

Textures and background images can be provided as PNG format files or the image data can be included directly in an M3G file. We recommend creating these assets in PNG format. PNG compresses better than plain zlib.

Some M3G plug-ins for 3d modeling tools automatically convert texture maps to PNG format. If so, you can use any texture map format supported by your modeling tool.

Do not use GIF files. Some M3G implementations appear to support GIF files as an accidental side-effect of the underlying MIDP implementation. Do not be fooled. The spec. does not require GIF support and many implementations do not support the format.

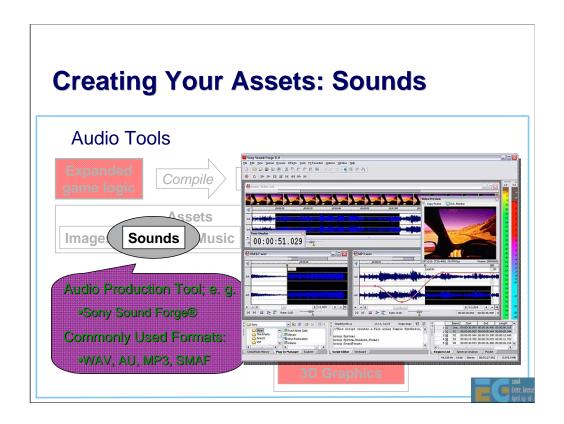

The J2ME (MIDP 2.0) specification does require support of any particular sound format. The formats listed here are commonly used.

SMAF (Synthetic music Mobile Application Format) is a Yamaha invented format directly supported by chips used in many handheld portable devices. The file extension is .mmf. SMAF files can contain both recorded audio and synthesizer sequences.

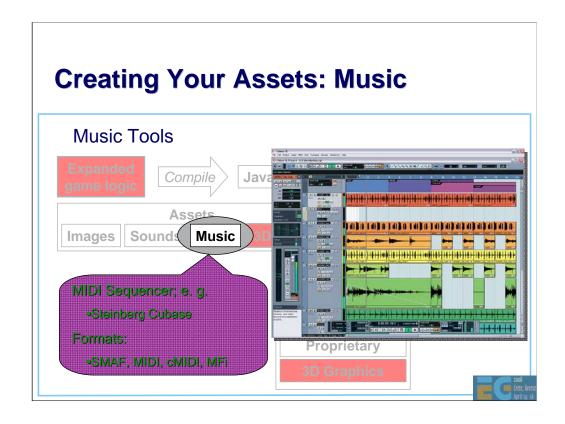

cMIDI is compact MIDI which reduces the range of allowed MIDI data thereby reducing the file size.

MFi (Melody Format for i-Mode) is supported on all i-Mode phones worldwide. As with SMAF, MFi can hold both MIDI-like data (cMIDI) and custom samples.

For all of your audio , you will mostly be dealing with hardware designed for ring tones. It is important that you understand the capabilities of the chip in your target phone.

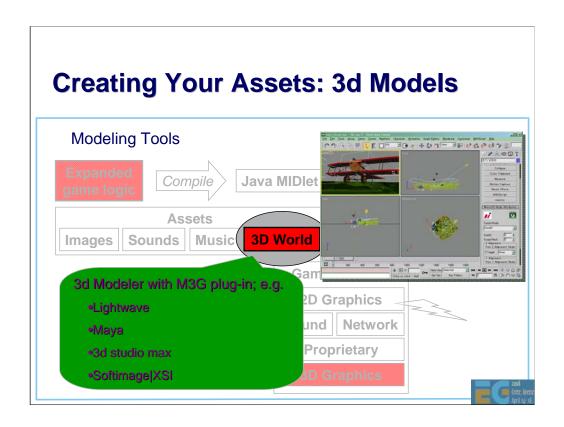

A list of available M3G plug-ins is given at the end of this presentation.

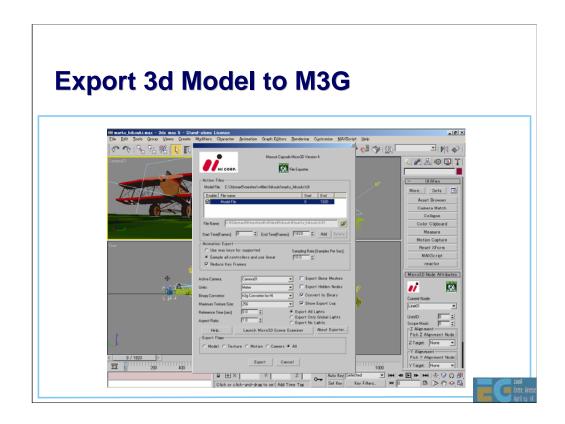

The plug-ins usually provide a way to set various M3G related parameters and save them with the DCC tool file. For example in the bottom right corner of this picture of Hl's 3d Studio Max plug-in, you can see a utility for setting M3G node attributes.

When you are exporting the file a dialog appears that lets you specify various parameters for the export, such as what lighting to export, whether to sample controllers or use the controller keys specified in max and which camera should be the active camera.

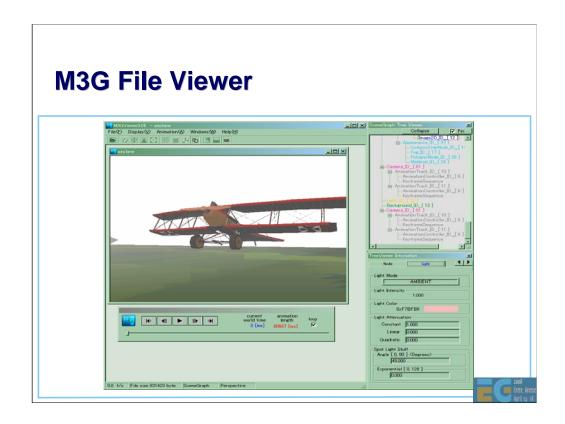

This is HI's M3G file viewer. It uses the same M3G engine as is found in many mobile phones.

HI's plug-ins actually export an intermediate text format called H3T rather than M3G. A converter is provided for converting H3T to M3G. Have an intermediate file in editable text format can be very useful. The M3GViewer can display both H3T and M3G files.

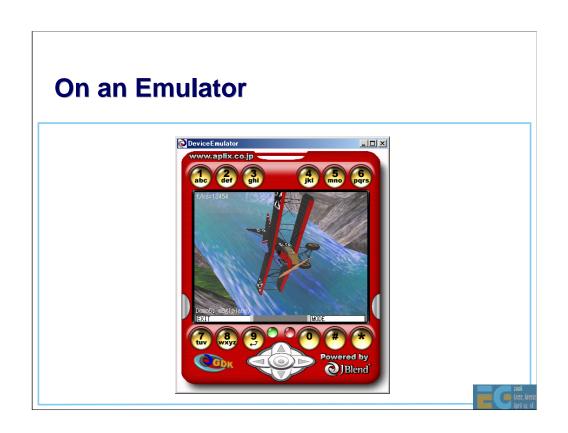

# **Tips for Designers 1**

TIP: Don't use GIF files

The specification does not require their support

TIP: Create the best possible quality audio & music

It's much easier to reduce the quality later than increase it

TIP: Polygon reduction tools & polygon counters are your friends

Use the minimum number of polygons that conveys your vision satisfactorily

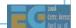

Since we are looking at the tools for creating 3D model assets, this is a good time for some tips for designers.

Don't use GIF.

As mentioned earlier, when designing sound it is important to be aware of the capabilities of the target phone. Since these vary widely, it is best to create the original audio assets at the best possible quality.

Polygon reduction.

# **Tips for Designers 2**

TIP: Use light maps for lighting effects

Usually faster than per-vertex lighting

Use luminance textures, not RGB

Multitexturing is your friend

TIP: Try LINEAR interpolation for Quaternions

Faster than SLERP

But less smooth

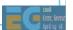

Tomi already mentioned use of linear interpolation for quaternions in his presentation.

# **Tips for Designers 3**

TIP: Favor textured quads over Background & Sprite3D

Background and Sprite3D will be deprecated in M3G 2.0

Were intended to speed up software renderers

but implementation is complex, so not much speed up and no speed up at all with hardware renderers

Nevertheless Sprite3Ds are convenient to use for 2D overlays and Backgrounds are convenient when background scrolling is required.

LIMITATION: Sprites not useful for particle systems

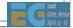

Sprites may not be faster than textured quads when a GPU is used for rendering.

# **Tools Agenda**

## Tools

Creating your assets

Programming tools & development platforms

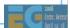

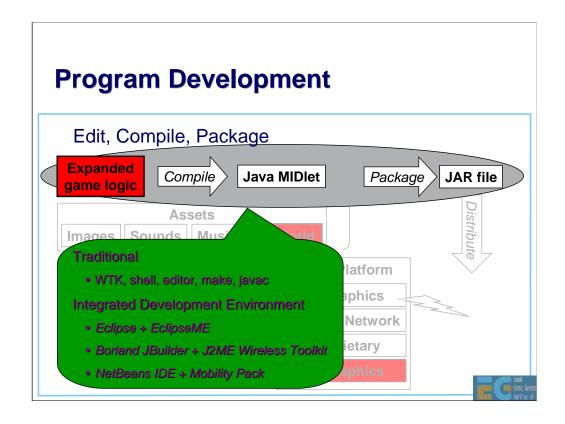

For the edit, compile build cycle you can use a traditional pipeline with a command line shell, programmer's editor, make and the standard java compiler from JDK 1.4.x or 1.5.x.

You can run the resulting MIDlet class in the emulator that comes with the Sun Java™ Wireless Toolkit for CLDC. (WTK). We see more of WTK in a moment.

Alternatively you can use a full IDE such as Borland's JBuilder, NetBeans (5.5 at time of writing) + NetBeans Mobility Pack or Eclipse with eclipseme.

NetBeans and Eclipse are free, Open-Source Integrated Development Environments for software developers. The IDE runs on many platforms including Windows, Linux, Solaris, and the MacOS.

The NetBeans Mobility Pack for CLDC/MIDP adds everything to the IDE you need to create, test and debug applications for the Mobile Information Device Profile (MIDP) 2.0, and the Connected, Limited Device Configuration (CLDC) 1.1. You can easily integrate third-party emulators, including WTK, for a robust testing environment. In the same way, Eclipseme adds J2ME support to Eclipse.

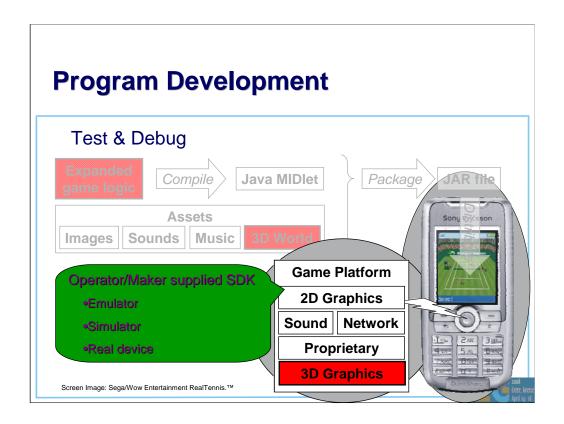

For testing and debugging you need to use an SDK supplied by either the operator or the handset maker. These SDKs contain an "emulator", usually a PC application that provides the functional environment of the real device. In at least one case, Sony Ericsson, the SDK includes a way to link to a real handset allowing applications to be tested and debugged on the real device. This is the ideal arrangement.

The Sun Java™ Wireless Toolkit for CLDC, mentioned earlier, includes a generic emulator for MIDP/CLDC. Several operators (e.g. Vodafone Global, Sprint, Softbank) and handset makers (e.g. Sony Ericsson) make their SDK's by customizing WTK even though the JVM, MIDP & 3D renderer implementations in WTK are often not those used in the real phones.

This is a common problem with "emulators". They can be quite different from the real devices and there is typically no relationship between performance in an "emulator" and performance on the real device.

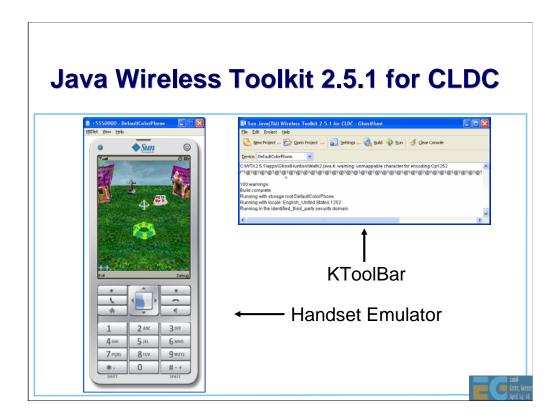

This shows the Sun Java™ Wireless Toolkit 2.5.1 for CLDC mentioned in previous slides. It is a simple toolkit for building and running MIDP applications. You need to use an external editor for editing the source and there is no support for debugging except for skid marks (System.out.print). You can use KToolBar to build and run your MIDlet with the push of a button, saving you from having to write a make file and type long commands at the command line.

### Demonstrate compiling & running!!!

Two problems must be noted with the WTK version 2.2 emulator. It will load GIF files as textures. This is permitted but not required by the M3G spec. As I noted earlier, you should avoid GIF files. Second it will fail to load M3G files with KeyframeSequence values encoded as shorts. They must be encoded as floats to keep WTK happy. As of this writing, I do not know if these problems have been fixed in more recent versions.

The download URLs for Wireless Toolkit 2.5.1 and many other WTK-based SDK's are given on the SDK slides at the end of the presentation. **WTK 2.5.1**, **released in June is the first version available for Linux as well as Windows**.

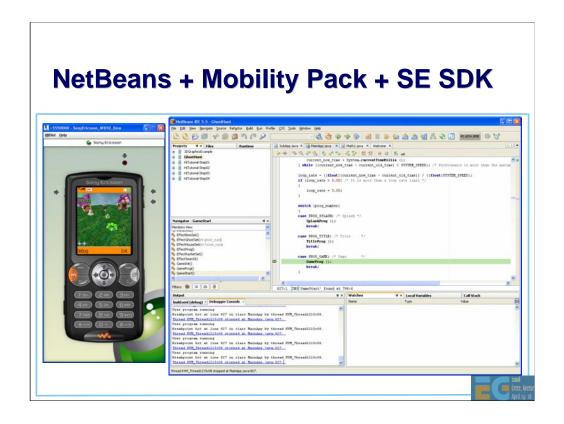

This shows NetBeans 5.5 with the Mobility Pack and Sony Ericsson's WTK-based SDK. NetBeans can be use for both Java and C/C++ applications. Within the IDE you can build, run and debug your Java code.

The emulator in Sony Ericsson's SDK, in common with many others, can be used to run and debug MIDlets that you are developing with NetBeans. You can also use NetBeans or Eclipse to debug MIDlets running on a real SE phone.

Demonstrate Platform Manager, changing code, building & debugging.

You will get lots of notices from Windows Firewall as the debuggers and proxies connect up.

Instructions for connecting phones for SE's "On Device Debug", are somewhat lacking. You must remove the Sony Ericsson PC Suite from your PC unless you can find some way to turn it off. When PC Suite is running it hides all the ports and therefore the device from the debug connection proxy.

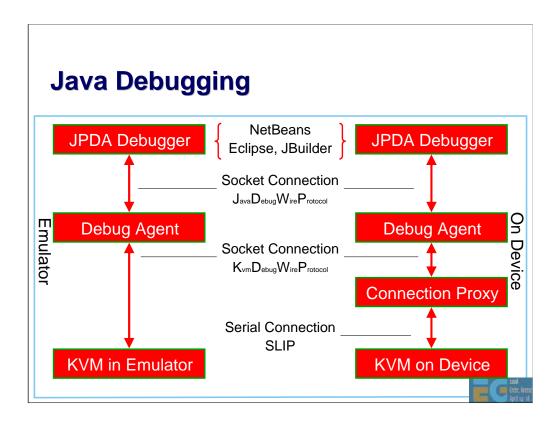

To make KVM run with JPDA-compatible debugger IDEs without a huge memory overhead, a Debug Agent (also known as debug proxy) is interposed between the KVM and the JPDA-compatible debugger. The Debug Agent performs some of the debug commands on behalf of the JVM and allows many of the memory-consuming components of a JPDA-compliant debugging environment to be processed on the development workstation instead of the KVM. This reduces the memory overhead that the debugging interfaces have on the KVM and target devices. Communication between the Debug Agent and the KVM uses the KDWP, which is a strict subset of the JDWP.

Here we first see the processes involved in debugging on an emulator and then on a real device.

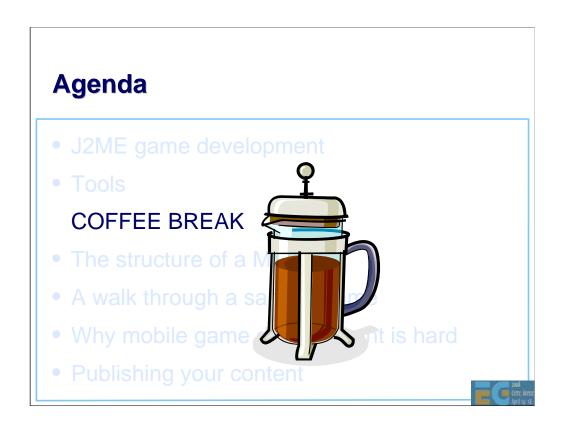

# **Agenda**

- J2ME game development
- Tools
- COFFEE BREAK

## The structure of a MIDlet

- A walk through a sample game
- Why mobile game development is hard
- Publishing your content

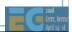

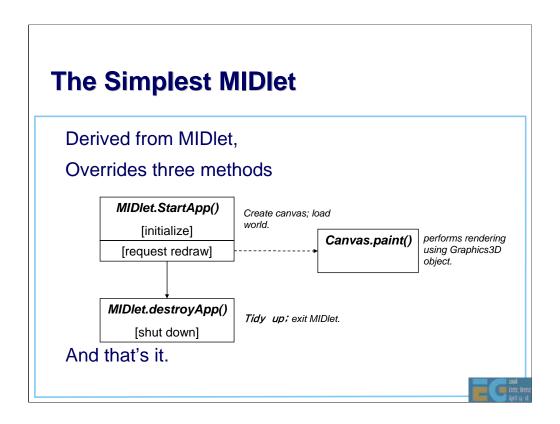

We've looked at creating assets and at tools to use for writing and debugging the programs. What does an actual program look like?

Here we'll look at the structure of a MIDlet, beginning with the simplest possible example? It's a class derived from MIDlet that overrides just 3 methods.

startApp just creates a canvas for display and loads the world to display; it requests a redraw which results in the overridden paint method being called which renders a view to the screen.

destroyApp does some tidying up. And that's it.

Of course, that's not very interesting. We don't get any updates, and the display is static, but it shows the absolute basics. By modifying the world and repainting, you can easily create animated 3D scenes. Let's have a look at the structure of a MIDlet with an update loop.

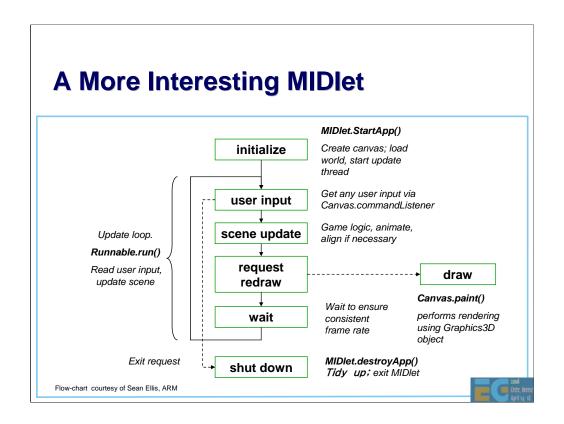

Here's the diagram updated to shown the main update loop. The MIDlet implements the Runnable interface, which means providing one more method, *run()* which contains the update loop.

The update loop reads user input, updates the scene, requests a redraw and then waits until the next frame is scheduled. Waiting ensures a consistent frame rate.

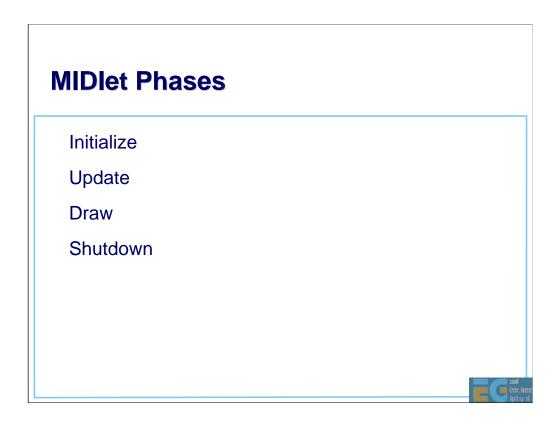

Let's look at each of these phases in more detail.

## **Initialize**

Load assets: world, other 3D objects, sounds, etc.

Find any objects that are frequently used

Perform game logic initialization

Initialize display

Initialize timers to drive main update loop

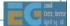

Initialization gets us into a state where we can start the game.

First, we load all the assets we need, both for the 3D scene and any other UI elements, music, sounds, etc.

We should then look up any frequently used objects in the World, to save time in the main game loop. For example, we can find the player's object, any non-player characters, etc. Of course, we need to initialize anything that the actual game logic requires (monster strengths, high-score tables, network connections to other players, or whatever).

Then we initialize the display, and the timers we use to drive the main update loop, and kick off our first update.

# **Update**

Usually a thread driven by timer events

Get user input

Get current time

Run game logic based on user input

Game logic updates world objects, if necessary

**Animate** 

Request redraw

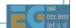

The update is usually attached to timer and other events. Obviously, we need to respond to the user, so getting any input from them is the first thing to do, and get the current time. We get the current time once to avoid problems if the various steps here take significant time.

The next thing to do is to run the game logic based on the user input. While this will be different for each game, the net effect of this is that it updates the state of objects in the world as necessary. Opened a door? Rotate the door object. Picked up a health bonus? Make it invisible, update your health, change size of health bar. Call animate to ensure that any animations actually run, then request a redraw.

## **Update Tips**

TIP: Don't create or release objects if possible

TIP: Call system.gc() regularly to avoid long pauses

TIP: cache any value that does not change every frame; compute only what is absolutely necessary

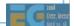

If at all possible, don't create or release objects in the main loop. If you do have to do this, call system.gc() regularly to ensure that you don't get large garbage collections that ruin the flow of the game. Cache any values that are not changing every frame in order to avoid unnecessary recomputation.

## **Draw**

Usually on overridden paint method

Bind Graphics3D to screen

Render 3D world or objects

Release Graphics3D

...whatever happens!

Perform any other drawing (UI, score, etc)

Request next timed update

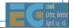

After each update, we request a redraw. This usually results in a call to an overridden paint method on a canvas. This is fairly simple – we just need to bind the Graphics3D to the screen, render the world, and release it. Remember that there is only one Graphics3D so we need to release it whatever happens! (The best way to do this is in a finally clause.) Then we can do any 2D UI drawing (score, health, etc) and request another update in an appropriate amount of time.

# Draw Tips TIP: Don't do 2D drawing while Graphics3D is bound

One restriction is that you can't do 2D drawing while the Graphics3D is bound to the screen, so you have to do it either before or after (or both).

## **Shutdown**

Tidy up all unused objects

Ensure once again that Graphics3D is released

Exit cleanly

Graphics3D should also be released during pauseApp

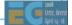

On shutdown, we just need to tidy up. It's usually friendly to ensure that the Graphics3D really has been released before exiting. This should also happen if a call is made to pauseApp, since the new application that is taking over the screen may also need to use 3D.

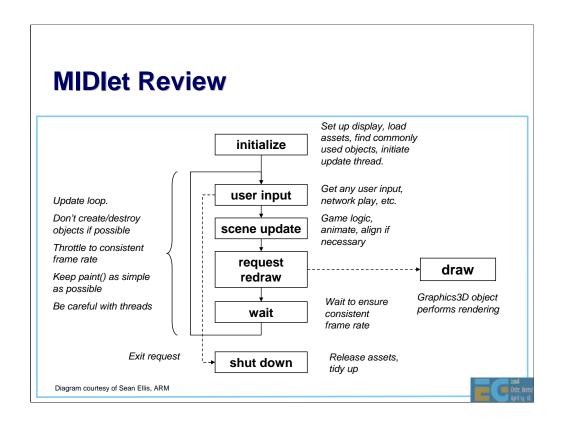

So, here's a diagram recapping what we have learned.

Note that if nothing is happening, we don't need to continually redraw the screen – this will reduce processor load and extend battery life. Similarly, simple scenes on powerful hardware may run very fast; by throttling the framerate to something reasonable, we extend battery life and are more friendly to background processes.

Let's look at a real example

# **Agenda**

- J2ME game development
- Tools
- COFFEE BREAK
- The structure of a MIDlet

A walk through a sample game

- Why mobile game development is hard
- Publishing your content

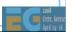

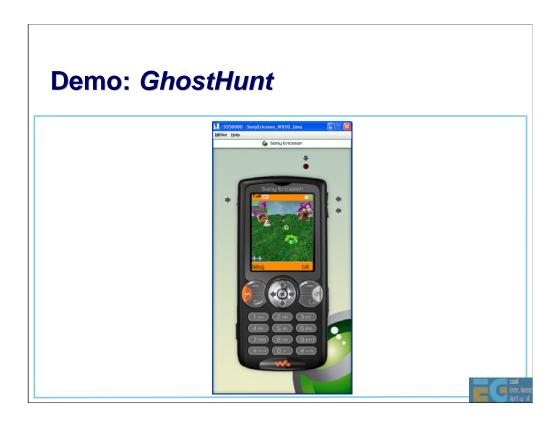

Let's have a look at the MIDlet in action before diving into the code.

## **GhostHunt**

Arrow keys move a "plasma" racquet side to side to hit a "plasma" ball

Ball hits deform ghost houses and make the ghosts disappear

Loads data from .m3g and .png files

Uses Immediate mode

Uses 2D for sky and scores

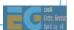

GhostHunt uses Immediate mode so as to easily have full control over all the objects.

The course web site has source code for both *GhostHunt* and a simple retained mode example *UsingM3G*. The web site also has HI's *M3G Tutorial* which focuses on retained-mode. Please study *UsingM3G* or *M3G Tutorial* at your leisure to learn about using Retained mode.

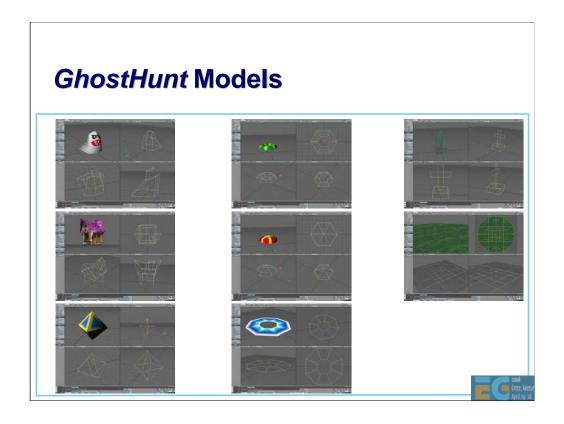

Whack the ghosts & their houses with this plasma ball using this plasma racquet. Occasionally you will receive a power up and the racket changes to this. There are obstacles in the form of crosses. The game takes place on this simple stage.

All models were created in Lightwave and exported to separate M3G files.

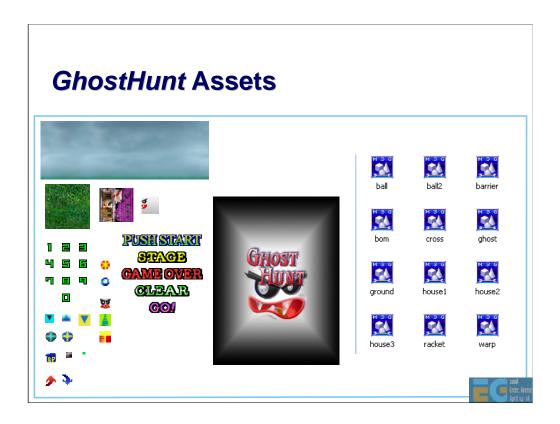

Here are all the assets both 2D & 3D used by GhostHunt. Each asset is in a separate file.

## **GhostHunt Framework**

MainApp.java – MIDlet specialization; handles initialization & data loading; contains run thread

SubApp.java – canvas specialization Math2.java – math library

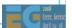

### GhostHunt: initialization import javax.microedition.midlet.\*; import javax.microedition.lcdui.\*; import javax.microedition.m3g.\*; class MainApp extends MIDlet implements CommandListener { MainApp() { exit\_command = new Command("Exit" , Command.EXIT select\_command = new Command("Debug", Command.SCREEN, 0); /\* Create canvas \*/ subapp = new SubApp (); subapp.addCommand (exit\_command); subapp.addCommand (select\_command); subapp.setCommandListener (this); SystemInit (); prog\_number = PROG\_SPLASH; WorkInit (); GameInit (); DataLoad ();

Here's the MainApp constructor. The interesting parts will be highlighted in green as we step through:

<Click to animate> First, soft key commands for exit and debug are set up;

**<Click>** At these 4 lines the canvas is created, the soft key commands are added and MainApp is set up as the listener for those commands.

**<Click>** This function loads the data. The preceding initialization functions simply initialize a bunch of instance variables. There is nothing worth studying so we'll move on and look at data loading.

# **GhostHunt:** loading data

**<Click>** All of the MIDP images are loaded with Image.createImage.

**<Click>** Notice that exceptions generated due to a loading error are caught and the MIDlet is terminated.

**<Click>** M3G Loader.load is used to load all .m3g files. All returned Object3Ds are stored in the *load\_data* array.

<Click> Again notice that exceptions are caught.

**Click>** After a successful load, the mesh is stored in the global array of meshes and references to the mesh's various components, are stored in other appropriate arrays.

# public void startApp () { thread = new Thread () { public void run () { GameStart (); } }; // Call the new thread's run method. thread.start (); } public void pauseApp () { thread = null; } public void destroyApp (boolean unconditional) { ApplicationEnd(); }

Here are the overrides of startApp(), pauseApp() & destroyApp.

startApp activates the Game Start thread and saves a reference to the thread in an instance variable.

pauseApp & destroyApp are very simple. pauseApp kills the Game Start thread. When the MIDlet manager wants to resume the MIDlet, it calls startApp.

DestroyApp requests the MIDlet to exit. If unconditional is true, the MIDlet must exit.

## **GhostHunt:** GameStart thread

```
void GameStart () {
  Thread thisThread = Thread.currentThread();
  Display.getDisplay (this).setCurrent (subapp);
  while (thread == thisThread) {
    prev_time = now_time;
    do {
      now_time = System.currentTimeMillis ();
    } while ((now_time - prev_time) < SYSTEM_SPEED);</pre>
    loop_rate = (now_time - prev_time) / SYSTEM_SPEED;
if (loop_rate > 5.0f) { /* More than loop rate limit */
      loop rate = 5.0f;
         /* do game stuff here ... */
      Thread.sleep (1);
    } catch (InterruptedException e) {
      ApplicationEnd ();
  }
}
```

This is the GameStart thread, the MIDlet's heart.

**<Click>**We have an infinite loop which exits when the instance variable thread no longer contains a reference to the current thread that is saved before the loop is entered. This is the recommended way to kill off a thread in MIDP as it avoid issues with thread interruption.

**<Click>** At the end of the loop, it sleeps to give other threads a chance to run.

**<Click>**The loop throttles itself to the predefined SYSTEM\_SPEED to provide somewhat predictable performance on different hardware and implementations. and maintains the scene update rate (loop rate) even when drawing is slow.

**<Click>** At the heart of the loop here, the game functions, which are shown on the next slide, are called.

## 

This is the code that sits at the comment **do game stuff here** ... on the preceding slide. It simply calls a function appropriate to the current stage as indicated by prog\_number. SplashProg would draw the splash screen, if we had one. Instead it simply advances prog\_number to PROG\_TITLE.

TitleProg watches for the Fire key, while blinking the letters "PUSH START" on and off. After the fire key has been pressed, it does some game initialization and advances prog\_number to PROG\_GAME.

< Click> GameProg is the real meat. It uses key input to move the plasma racquet, animates all the other objects, computing collisions on the way and then draws the scene.

# chostHunt: TitleProg void TitleProg () { key\_dat = subapp.sys\_key; /\* Get keypresses \*/ if ((key\_dat & KEY\_FIRE) != 0) /\* it is fire key \*/ { racket\_tx = 0.0f; racket\_tz = 0.0f; /\* for initializing camera \*/ WorkInit (); GameInit (); ... prog\_number = PROG\_GAME; } /\*----- Updating-----\*/ start\_loop++; /\*----- Drawing -----\*/ subapp.repaint (); }

We'll look at TitleProg as it is relatively simple, making it easy to see the relationship with our Canvas override SubApp.

**<Click>** First of all any key presses are retrieved from our canvas, subapp. These are checked for the Fire key. Then the "scene" is updated.

**<Click>** In this case, scene update consists of incrementing the loop counter for blinking the letters "Push Start".

Finally the "scene" is drawn by calling supapp's repaint method **<Click>**.

The structure of GameProg is identical. Of course the key handling is different and "scene" update is much more complex. We'll come back to GameProg later.

First we'll look at SubApp.

### SubApp: GhostHunt's Canvas

```
public class SubApp extends Canvas {
  int cnt;
  static int keydata [] = { UP, LEFT, RIGHT, DOWN, FIRE };
  int length = keydata.length;
  static int sys_key = 0;
  synchronized public void paint (Graphics graphics) { }
  ...
  protected void keyPressed (int key) { }
  protected void keyRepeated (int key) { }
  protected void keyReleased (int key) { }
}
```

The Canvas deals with painting the scene and capturing key presses. The key methods of SubApp are shown on this slide. All the other methods are in the service of the paint() method.

**<Click>** You will recall that paint() is called by the system after the MIDlet has called the repaint() method and repaint is called by MainApp.TitleProg and MainApp.GameProg.

### **GhostHunt:** key handling

Before looking at paint(), we'll take a quick look at how key presses are handled.

The key press is converted to the corresponding MIDP game action **<Click>** and if that action exists in our keydata array, the corresponding bit **<Click>** is set in sys\_key. Please study the details for yourselves.

# SubApp paint Method synchronized public void paint (Graphics graphics) { /\*----- select drawing process -----\*/ switch (MainApp.prog\_number) { case MainApp.PROG\_SPLASH: SplashDraw (graphics); /\* Splash \*/ break; case MainApp.PROG\_TITLE: TitleDraw (graphics); /\* Title \*/ break; case MainApp.PROG\_GAME: GameDraw (graphics); /\* Game \*/ break; } Math2.Rand (); }

The paint method is pretty simple. The drawing method appropriate to the stage of the game is called and the random number generator is forced to update its seed.

SplashDraw doesn't do anything and TitleDraw uses standard MIDP drawing. Since we're focused on M3G, we'll look at GameDraw.

# void GameDraw void GameDraw (Graphics graphics) { ... graphics.drawImage (MainApp.image[MainApp.BG\_SP], 0, 0, Graphics.TOP | Graphics.LEFT); /\* 2D background sprite \*/ MainApp.g3d.bindTarget (graphics); MainApp.g3d.clear (MainApp.background); /\*----- camera setup -----\*/ ... /\*----- draw 3D objects -----\*/ ... MainApp.g3d.releaseTarget (); /\*----- draw score, items etc. in 2D -----\*/ ... }

GameDraw first draws **<Click>** a 2D background sprite – which is the sky.

Then it binds **<Click>** the Graphics3D instance to the MIDP graphics target and begins 3D drawing. The first step **<Click>** is to clear the buffers by calling Graphics3D.clear(). MainApp.background is set to only clear the depth buffer. **We avoid spending time clearing the color buffer because (a) the sky has already been drawn and (b) our Ground object will fill the rest of the buffer.** 

GameDraw then draws the rest of the 3D objects, **<Click>** releases the Graphics3D and draws the score, acquired items and performance data using 2D drawing.

This combination of 2D & 3D works very well when a software renderer underlies M3G but, as was noted earlier, may be less than optimal when a GPU underlies M3G.

## GameDraw: camera set-up

To set up the camera, GameDraw **<Click>** sets the camera transform for the current position and orientation of the camera. GhostHunt calculates the orientation by computing a rotation around each axis.

Then it sets its camera **<Click>** and this transform into the Graphics3D instance.

Remember that in Immediate mode, the camera's node transform is ignored.

# GameDraw: draw 3d objects

```
for (count = 0; count != MainApp.GHOST_MAX; count++)
  if (MainApp.ghost_draw_flag [count] != 0) {
   data = count * 2;
         = MainApp.ghost_xz [data + 0];
        = MainApp.ghost_xz [data + 1];
= MainApp.ghost_r [count ];
   r
    trans = MainApp.trans[MainApp.GHOST_M + count];
    trans.setIdentity ();
    trans.postTranslate (x, 0.0f, z);
    trans.postRotate (r, 0.0f, 1.0f, 0.0f);
    trans.postScale (MainApp.ghost_scale [count],
                         MainApp.ghost_scale [count],
                         MainApp.ghost_scale [count]);
    MainApp.g3d.render (MainApp.vbuf [MainApp.GHOST_DATA],
                        MainApp.ibuf [MainApp.GHOST_DATA],
                        MainApp.app [MainApp.GHOST_DATA],
                        trans);
  }
```

Here we see how the ghosts are drawn. The drawing of all other objects is very similar.

All MainApp variables are set by GameProg which we saw being called regularly by the Game Start thread. We'll study this in a minute.

**<Click>** Loop through each possible ghost checking a flag to see if it should be drawn.

Retrieve **<Click>** position and rotation information from the arrays of ghost data in MainApp, set up **<Click>** our transform, and **<Click>** draw the submesh that we saw loaded earlier.

If you look at the source code, you will notice that the last 3D object drawn is the Ground object. This is an optimization to ensure that pixels at the locations of foreground objects are drawn only once (not counting times when more than 1 foreground object occupies the same pixel locations).

# void GameProg() { key\_dat\_old = key\_dat; /\*---- Get key data ----\*/ key\_dat = subapp.sys\_key; CameraWorldSet (); if (Math2.DistanceCalc2D (0.0f, 0.0f, ball\_tx, ball\_tz) > 1.5f) { CameraSet (15.0f \* (1.0f / loop\_rate)); } if (freeze\_time == 0) /\* The Game is not frozen \*/ { /\*----- do game calculations -----\*/ ... } EffectProg (); subapp.repaint (); ... }

At last, we can look at the actual game processing. I'm going to focus on the 3D parts. There are many other parts to GameProg that I will not show today. Please study the source code.

**<Click>** CameraWorldSet calculates the camera position and orientation so it has a good view of the racquet and the ball.

**<Click>** CameraSet is called when the ball is far away in order to smooth the camera rotation so the viewer doesn't become seasick.

If the game is not in a frozen state then **<Click>** game calculations are performed.

Finally **<Click>** EffectProg is called to handle effects like making ghosts and ghost houses disappear, and then

<Click> the canvas is told to repaint itself.

### GameProg: do game calculations

```
RacketProg (key_dat, key_dat_old); /*-- Plasma Racket --*/

if (racket_break_flag != 1) /*- Racket not destroyed -*/

BallProg ();

GhostProg ();

if (racket_break_flag != 1) /*- Racket not destroyed -*/ {

BallHit (); /*--- Collision Decision ---*/

RacketBreakCheck ();

}

house = HouseCheck (); /*---- Final Check -----*/

if (house == 0) /* All ghost houses are destroyed. */ {

    /*----- make all remaining ghosts disappear ------*/

...

freeze_time = (int)(MOJI_CLEAR_WAIT * (1.0f/loop_rate));

moji_number = MOJI_CLEAR;

}

}
```

Here is the heart of the game calculations. We only have time to look at a couple of items.

We'll begin with **<Click>** BallProg and then look at **<Click>** BallHit.

### **BallProg:** compute new ball position

```
void BallProg () {
    ...
    ball_speed_rate = ball_speed * loop_rate;

dis = Math2.DistanceCalc2D(ball_tx, ball_tz, 0.0f, 0.0f);
pd = Math2.DistanceCalc2D(ball_tx2, ball_tz2, 0.0f, 0.0f);
if ((dis > 2.0f) && pd > dis)) /* Homing is necessary */ {
    angle = Math2.AngleCalc (ball_tx, ball_tz, 0.0f, 0.0f);
    if (Math2.DiffAngleCalc (angle, ball_vec) > 0.0f) {
        ball_vec -= (0.6f * loop_rate);
    } else {
        ball_vec += (0.6f * loop_rate);
    }
}
Math2.RotatePointCalc (ball_speed_rate, ball_vec);
ball_tx2 = ball_tx; /* Save the previous coordinates */
ball_tz2 = ball_tz;
ball_tx += Math2.calc_x;
ball_tz += Math2.calc_y;
}
```

BallProg computes **<Click>** a new ball position based on the ball speed and direction vector.

<Click> The new position is saved in MainApp instance variables.

**<Click>** Before computing a new position, BallProg checks to see if the ball is moving too far away from the player.

**<Click>** If so, the ball's direction vector is adjusted here.

BallHit checks for collisions between the ball and all the game objects, the racquet, ghosts, ghost houses etc. They are all quite similar.

We'll look at just one: **<Click>** racquet collision.

### **BallHit:** racket collision detection

```
void BallHit () {
  ... /* final static int Math2.ANGLE = 360 */
  dist = Math2.DistanceCalc2D (racket_tx, racket_tz
                              ball_tx, ball_tz);
  if (dist <= BALL_RACKET_DISTANCE) {</pre>
   angle = Math2.AngleCalc (ball_tx, ball_tz, racket_tx,
                             racket tz);
   diff = Math2.DiffAngleCalc(angle, ball_vec
                                       + (Math2.ANGLE/2.0f));
   if (Math2.Absf (diff) > (Math2.ANGLE / 4.0f)) {
      /* Feasible angle for collision */
      ball_vec = angle + (diff * -1.0f);
      Math2.RotatePointCalc (ball_speed_rate, ball_vec);
      ball_tx = ball_tx2 + Math2.calc_x;
      ball_tz = ball_tz2 + Math2.calc_y;
  }
}
```

**<Click>** First the distance between the ball and the racquet is calculated.

**<Click>** If close enough for a possible collision, the angle between ball & racquet is compared with the ball vector.

**<Click>** If the angle is sufficient, a collision is deemed to have happened and the new ball vector is computed.

# 

If you recall, ProgDraw() uses the sub-mesh variant of Graphics3D.render(). This requires that many arguments must be passed across the KVM Native Interface (KNI) and also that references to all of the mesh components be stored in the Java heap.

In this case, the same result **<Click>** can be achieved by using the node variant of Graphics3D.render().

Could GhostHunt use the world variant of Graphics3D.render()? Yes it could. It would not result in much performance gain in this case as a graph of this game's scene would have only a single level.

### **Improvement 2: no busy waiting**

```
while (thread == thisThread) {
   prev_time = now_time;
   do {
      now_time = System.currentTimeMillis ();
   } while ((now_time - prev_time) < SYSTEM_SPEED);
   loop_rate = (now_time - prev_time) / SYSTEM_SPEED;
   if (loop_rate > 5.0f) { /* More than loop rate limit */
      loop_rate = 5.0f;
   }
/* do game stuff here ... */
   try {
      Thread.sleep (1);
   } catch (InterruptedException e) {
      ApplicationEnd ();
   }
}
```

You will recall that the run loop in GameStart did busy waits. We can modify it so that it sleeps which is usually more system friendly.

## Improvement 2: no busy waiting

```
while (thread == thisThread) {
 prev_time = now_time;
   -now_time = System.currentTimeMillis ();
 } while ((now_time - prev_time) < SYSTEM_SPEED);</pre>
 now_time = System.currentTimeMillis();
  long sleep_time = SYSTEM_SPEED + prev_time - now_time;
  if (sleep_time < 0)</pre>
    sleep_time = 1; /* yield anyway so other things can run */
    Thread.sleep(sleep_time);
  } catch (InterruptedException e) {
    ApplicationEnd ();
  if (thread != thisThread) return;
 now_time = System.currentTimeMillis ();
  loop_rate = (now_time - prev_time) / SYSTEM_SPEED;
if (loop_rate > 5.0f) { /* More than loop rate limit */
    loop_rate = 5.0f;
  do game stuff here ... */
```

In current CLDC & CDC implementations, only one application at a time can run so what this buys you is battery friendliness. However CLDC & CDC will soon feature multi-tasking virtual machines (MVM) so will become even more important to not busy wait.

**Note 1:** it is necessary to check the variable "thread" to see if the main thread requested an exit while this thread was sleeping because variables used by /\* do game stuff here ... \*/ may have been freed. We could use Thread.interrupt() to terminate the thread but that is not supported in CLDC 1.0 and old habits die hard.

**Note 2:** the "thread" check should be right after the sleep for best performance but then I would have had to modify the animation on these slides. That is too painful given the unbelievable number of bugs and misfeatures in this part of PowerPoint.

## **Programming Tricks**

Use per-object fog to highlight objects

Use black fog for night time

Draw large background objects last

Draw large foreground objects first

Divorce logic from representation

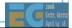

You always knew there was a reason for per-object Fog!!

Note: When rendering in Retained mode (World, Group) most implementations will attempt to sort the submeshes into the most effective order for the underlying renderer.

One tip that works well is to divorce the logic from the representation. Instead of rotating a door object to open it, just start the "Open Door" animation. This creates fewer dependencies between the assets and the logic, and allows the asset designers to use rotating, sliding, dilating or exploding doors as they see fit.

# **Agenda**

- J2ME game development
- Tools
- COFFEE BREAK
- The structure of a MIDlet
- A walkthrough a sample game

Why mobile game development is hard

Publishing your content

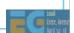

# Why Mobile Game Development is Hard

**Device Fragmentation** 

**Device Fragmentation** 

**Device Fragmentation** 

Porting platforms and tools are available:

www.tirawireless.com, www.javaground.com

Porting and testing services are available:

www.tirawireless.com

For some self-help using NetBeans see

<u>J2ME MIDP Device Fragmentation Tutorial with Marv The</u>
Miner

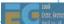

The number one problem developers face is device fragmentation.

The second problem is ... < Click> and the third problem is ... < Click>

Fragmentation occurs because operators, handset makers and even infrastructure vendors are struggling to differentiate their wares to fend off looming commoditization and because of poor standards and implementations. The result is that content makers have to make sometimes hundreds of SKUs (Stock Kontrol Units) of a single game.

This is an interesting paper on how to alleviate some of the problems when using NetBeans. **J2ME MIDP Device Fragmentation Tutorial with Marv The Miner** - http://www.netbeans.org/kb/articles/tutorial-j2mefragmentation-40.html

# Why Mobile Game Development is Hard

Severe limits on application size

Download size limits

Small Heap memory

Small screens

Poor input devices

Poor quality sound

Slow system bus and memory system

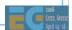

Download size limits are increasing thanks to 3G but 256k is still a common size limit.

**Poor Input Devices:** Input devices are typically limited to the 12 key-pad plus a navigation array and a few extra buttons. Yes, game console style pads are coming but they are still the rare exception.

# **Why Mobile Game Development is Hard**

No floating point hardware

No integer divide hardware

Many tasks other than application itself

Incoming calls or mail

Other applications

Short development period

Tight \$100k - 250k budget

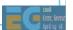

### **Memory**

### **Problems**

Small application/download size

Small heap memory size

### **Solutions**

Compress data 1

Use single large file 1

Use separately downloadable levels 1

Limit contents 2

Optimize your Java: combine classes, coalesce var's, eliminate temporary & local variables, ... 2

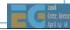

Let's look at some of the issue in detail and see some solutions.

. . .

There is a > 70 byte overhead per file in the JAR file, an overhead which is dependent on the path length. Also zip compression does not work across files.

At least one tool is available for automatic optimization of heap and file sizes: Innaworks mBooster: http://www.innaworks.com/mBooster.html. People from this company gave an interesting talk at GDC 2007 on "Pushing the size and performance of JavaME games on today's handsets". Unfortunately I've not been able to find the slides on-line.

Note that in some implementations Loader.load("/img.png") will load the image file via a MIDP image because native code is unable to read from a java stream. This requires more memory during loading. In such cases, use a .m3g file containing an Image2D instead.

### **Performance**

### **Problems**

Slow system bus & memory

No integer divide hardware

### Solutions

Use smaller textures 1

Use mipmapping 1

Use byte or short coordinates and key values 1

Use shifts 2

Let the compiler do it 2

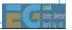

### **User-Friendly Operation**

### **Problems**

**Button layouts differ** 

Diagonal input may be impossible

Multiple simultaneous button presses not recognized

### **Solutions**

Plan carefully

Different difficulty levels

Same features on multiple buttons

Key customize feature

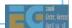

What is most important in the game is the operation, which functions as a communication line between the player and the game. Even within the same group of handsets, the sense of operation differs by how the buttons are placed, which as a result changes the difficulty of the game itself. These issues must be considered very carefully from the planning stage.

When porting onto other types of handsets, game operation is one of the items that generates problems in the development. For example, diagonal input may have worked on the original handset whereas it may be unavailable on the handset to which the game is being ported. Also there are some cases where handsets fail to recognize more than one button being pressed at the same time.

I cannot provide you with an overall solution; however, I would like to introduce you some examples of how HI coped with these issues in our past content.

- 1) Types of handset can be discerned to diversify the difficulty of the contents.
- 2) Let the player play at a lower difficulty level when diagonal input is ineffective by keeping a diagonal input flag in the program. When the diagonal input becomes effective, then the game can switch to its normal level of the difficulty.
- 3) Allocate the same features, such as "jump" and "attack" to multiple buttons or embed a key customize feature.

With these countermeasures, the problems can be alleviated to an extent. Depending on the types of the game, there may be more efficient ways to solve the problem. This is where planners and programmers can leverage their ideas.

# **Many Other Tasks**

### **Problem**

Incoming calls or mail

Other applications

### Solution

Create library for each handset terminal

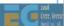

# **Agenda**

- J2ME game development
- Tools
- COFFEE BREAK
- The structure of a MIDlet
- A walkthrough a sample game
- Why mobile game development is hard

Publishing your content

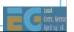

# **Publishing Your Content Agenda**

Publishing your content

Preparing contents for distribution

Getting published and distributed

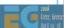

# **Preparing for Distribution: Testing**

### Testing on actual handsets essential

May need contract with operator to obtain tools needed to download test MIDlets to target handset.

May need contractor within operator's region to test over-the-air aspects as handset may not work in your area

### Testing services are available

e.g. www.tirawireless.com

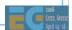

# **Preparing for Distribution: Signing**

Java has 4 security domains:

Manufacturer Operator

3<sup>rd</sup> Party Untrusted

Most phones will not install untrusted MIDlets

If untrusted MIDlets are allowed, there will be limits on access to certain APIs

Operators will not allow untrusted MIDlets in their distribution channels

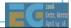

J2ME phones can have multiple trusted 3<sup>rd</sup> party domains.

Examples of API access limitations:

- no access to the phone book
- certain API requests will have to be authorized by the user each time they are called

# **Preparing for Distribution: Signing**

Your MIDlet must be certified and signed using a 3<sup>rd</sup> party domain root certificate

Method varies by operator and country

Many makers and operators participate in the <u>Java</u> <u>Verified Program</u> to certify and sign MIDlets for them

To get certification, MIDlet must meet all criteria defined by JVP and must pass testing

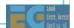

URL is www.javaverified.com

After successful testing the JVP signs the MIDlet and returns your signed MIDlet to you.

# **Publishing Your Content Agenda**

### Publishing your content

Preparing contents for distribution

Getting published and distributed

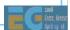

Now you have a signed (trusted) MIDlet, how do you publish it and get it distributed?

# **Publishing Your Content: Distribution Channels**

Game deck

e.g. "More Games button"

Off deck, in portal

e.g. AT&T Wireless's Beyond MEdia Net

Off portal

Independent of operator

Premium SMS or web distribution

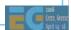

The game *deck* is a set of links to game downloads that the operator maintains, accessed, for example, by a More Games button in the handset's games menu.

Off deck is a harder to find channel within the operator's portal, e.g. AT&T Wireless's Beyond Media Net. Typically, users find games by using a search function in the operators portal.

# **Distribution Channels: Game Deck**

### Customers find you easily

but many carriers only allow a few words of text to describe and differentiate the on-deck games

Operator does billing

No credit worries

Operator may help with marketing

or they may not

Shelf space limited

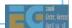

Due to the limited shelf space and the small content acquisition teams at the operators, virtually the only way to get "on deck" is to work with a publisher who is already "on deck".

# **Distribution Channels:** off Deck, in Portal

Hard to find you. Need viral marketing

Customers must enter search terms in operator's search box

or find URL in some other way

Operator does billing, may help with marketing

May be able to get here without a publisher

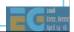

# Distribution Channels: off Deck, off Portal

Very hard for customers to find you

Only 4% of customers have managed to buy from the game deck!

You have to handle billing

Typical game prices of \$2 - \$6 too low for credit cards. Must offer subscription service for CC billing.

Nobody is going to enter your url then billing information on a 9-key pad and very few people will use a PC to buy games for their phone.

Premium SMS or advertiser funded are about the only ways.

You take all the risks

Some handsets/carriers do not permit off-portal downloads

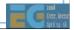

This is a hard row to hoe.

Don't even think about non-over-the-air distribution for mobile. It's not the way mobile works especially in markets like Japan where far more people have "keitai denwa" than have PCs. Also MIDlet downloads from PC's are disabled in many handsets.

Furthermore some operators disable MIDlet downloads from anywhere but their own portals.

The best way to get wide distribution is to team up with an operator-approved publisher.

# **Publishing Your Content Billing Mechanisms**

One-time purchase via micropayment

Flat-rate data? → Larger, higher-cost games

Subscription model via micropayment

Episodic games to encourage loyalty

Game arcades with new games every month

Sending Premium SMS

Triggers initial download

Periodically refills scarce supplies

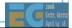

Let's look at some of the billing mechanisms in place ...

The subscription model is not popular in Europe, in part due to some sleazy marketing practices by some unscrupulous portals that would slam consumers with unwanted subscriptions.

Games are often adapted to the billing mechanisms in order to generate billable events, for example premium SMS games that require periodic refills of scarce supplies.

Micropayments are small payments charged to the customer's phone bill. Because it increases ARPU, operators, of course, prefer the subscription model.

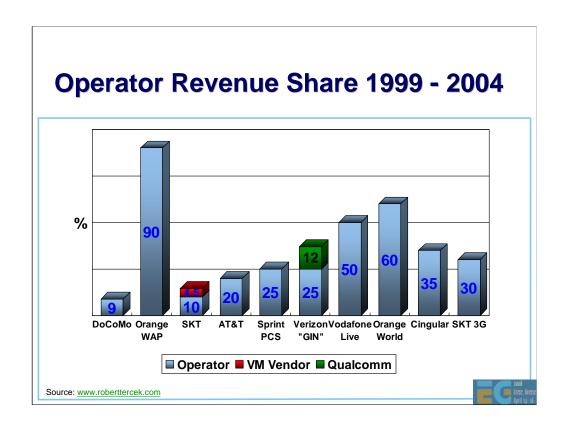

What is the operators' revenue share for providing deck space, billing services and, perhaps, marketing? Here are some numbers.

Orange France, needless to say, doomed many European publishers to bankruptcy

Sprint later raised their share to 30 - 35%

Verizon GIN is Verizon's Get it Now service based on BREW.

Vodafone live provides free airtime on browsing for games.

"Some carriers take 60% but they genuinely act as the retailer and create excellent results through their investment in marketing. Others take 35-40% and leave the publishers to do most of the marketing." attributed to the GM of a European game publisher.

# **Going On-Deck**

Find a publisher and build a good relationship with them

**Japan:** Square Enix, Bandai Networks, Sega WOW, Namco, Infocom, etc.

**America:** Bandai America, Digital Chocolate, EA Mobile, MForma, Sorrent

Europe: Digital Chocolate, Superscape, Macrospace, Upstart Games

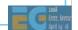

If you choose to go for the on-deck route, find a publisher already on the operator's deck and build a good relationship with them.

As with books, a good publisher should help with marketing as well as distribution.

# **Going Off-Deck**

There are off-deck distribution services:

thumbplay, <u>www.thumbplay.com</u>
playphone, <u>www.playphone.com</u>
gamejump, <u>www.gamejump.com</u> free advertiser supported games

These services may be a good way for an individual developer to get started

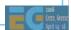

Show one of the web sites!!

This concludes the main agenda.

# Mascot Capsule Micro3D Family APIs Motorola iDEN, Sony Ericsson, Sprint, etc. com.mascotcapsule.micro3d.v3 (V3) Vodafone KK JSCL com.j\_phone.amuse.j3d (V2), com.jblend.graphics.j3d (V3) Vodafone Global com.vodafone.amuse.j3d (V2) NTT Docomo (DoJa) com.nttdocomo.opt.ui.j3d (DoJa2, DoJa 3) (V2, V3) com.nttdocomo.ui.graphics3D (DoJa 4, DoJa 5) (V4)

For sake of completeness, I'll mention some other 3D Java APIs you will find on various mobile devices. These are all based on HI's MascotCapsule Micro3D Engine. MascotCapsule Micro3D Version 3 pre-dates M3G by 1 year. Version 4 supports M3G. The APIs above are found on many handsets.

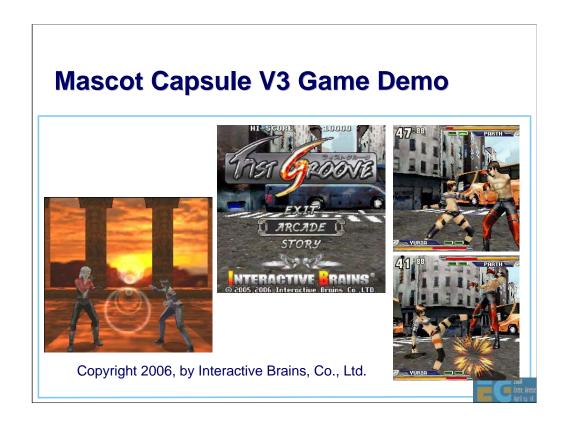

Just because it's a really cool game...

# **Summary**

Use standard tools to create assets

Many J2ME SDKs and IDEs are available

Basic M3G MIDlet is relatively easy

Programming 3D Games for mobile is hard

Getting your content marketed, distributed and sold is a huge challenge

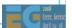

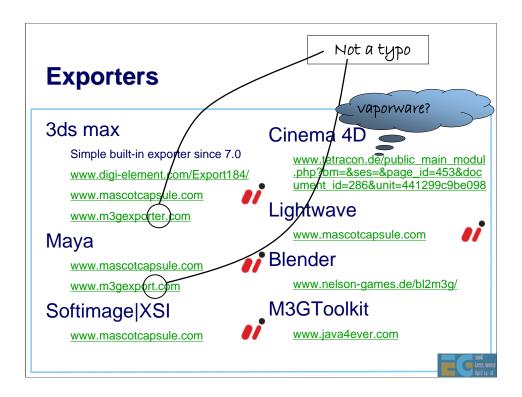

m3gexport.com under Maya is NOT a typo.

Cinema4D plug-in appears to be vapourware.

On www.mascotcapsule.com, look for "Download" then "M3G". You need to download the M3G Toolkit and an H3T exporter of your choice.

#### **SDKs**

#### Motorola iDEN J2ME SDK

idenphones.motorola.com/iden/developer/developer\_tools.jsp

Nokia Series 40, Series 60 & J2ME

www.forum.nokia.com/java

#### Softbank MEXA & JSCL SDKs

developers.softbankmobile.co.jp/dp/tool dl/java/tech.php developers.softbankmobile.co.jp/dp/tool dl/java/emu.php

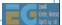

The first Softbank URL is for the downloading the documentation. The second is for downloading the emulators. Softbank developer support is all in Japanese.

You need to complete a simple registration before you can download the SDK but the web page is in Japanese. There are 2 SDKs. MEXA (Mobile Entertainment eXtension API) and JSCL (J-Phone Specific Class Libraries) Both are based on Sun's Wireless Toolkit (WTK). You'll need the MEXA SDK for M3G. Look for "MEXA SDK" and click on the link which says "ツール". You can click through the Privacy Policy and License by clicking the button labeled "同意する" (agree).

The SDK also contains Mascot Capsule V3 support – com.jblend.graphics.j3d.

Eclipse plug-ins are available for both the MEXA & JSCL SDKs.

#### **SDKs**

Sony Ericsson

developer.sonyericsson.com/java

Sprint Wireless Toolkit for Java

developer.sprintpcs.com

Sun Java Wireless Toolkit 2.5.1 for CLDC

http://java.sun.com/products/sjwtoolkit/index.html

Vodafone VFX SDK

via.vodafone.com/vodafone/via/Home.do

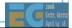

Version 2.5.1 of Sun's Java Wireless Toolkit (WTK), released in June 07, is the first version available for Linux as well as Windows.

The Sony Ericsson, Sprint and Vodafone SDKs are all based on WTK.

Vodafone global requires you become a partner of Via Vodafone in order to obtain the SDK. You have to submit a questionnaire about your content and business plan before they will even talk to you. Very unfriendly! However since the SDK is just WTK with Vodafone skins for the emulator windows and support for some additional Vodafone specific APIs, you can go a long way without it.

Softbank's MEXA SDK is an easier-to-obtain alternative to Vodafone's. Because Softbank used to be Vodafone KK, they have handsets with Vodafone VSCL APIs, and their SDK still contains support for them.

#### **IDE's for Java Mobile**

#### Eclipse Open Source IDE

www.eclipse.org & eclipseme.org

#### JBuilder 2005 Developer

www.borland.com/jbuilder/developer/index.html

#### **NetBeans**

www.netbeans.info/downloads/index.php

www.netbeans.org/products/

#### Comparison of IDE's for J2ME

www.microjava.com/articles/J2ME IDE Comparison.pdf

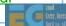

The open source Eclipse IDE is largely written in Java and has many java development tools. The additional EclipseME component is needed for Java ME development.

Like Eclipse, NetBeans is free. It seems to have replaced Sun Java Studio.

All of these IDE's rely on Sun's Wireless Toolkit or other UEI-compliant wireless toolkit for platform emulation.

The "Comparison of IDE's" paper, written in 2002, is a little out of date now.

### **Other Tools**

Macromedia Fireworks

www.adobe.com/products/fireworks/

Adobe Photoshop

www.adobe.com/products/photoshop/main.html

Sony SoundForge

 $\underline{\text{www.sonymediasoftware.com/products/showproduct.asp?PID=96}} \\ \underline{1}$ 

**Steinberg Cubase** 

www.steinberg.de/33 1.html

Yamaha SMAF Tools

smaf-yamaha.com/

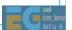

## **Other Tools**

Java optimizer - Innaworks mBooster

www.innaworks.com/mBooster.html

**Porting Platforms** 

www.tirawireless.com

www.javaground.com

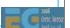

## **Services**

MIDlet verification & signing

www.javaverified.com

Porting & testing

www.tirawireless.com

Off deck distribution

www.thumbplay.com

www.playphone.com

www.gamejump.com

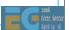

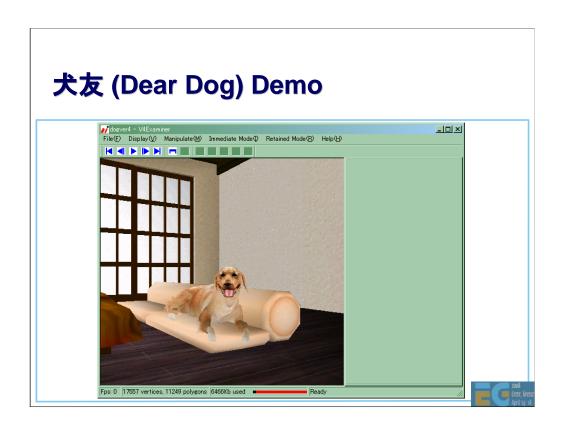

While I take your questions, I'll leave a final demo running. We created this to show the richness that is technically possible with M3G. When we first made this animation in late 2003, it was too big to load into a real phone. There are several phones today that can load it but the frame rate is not good – most likely due to the skinning being done in software.

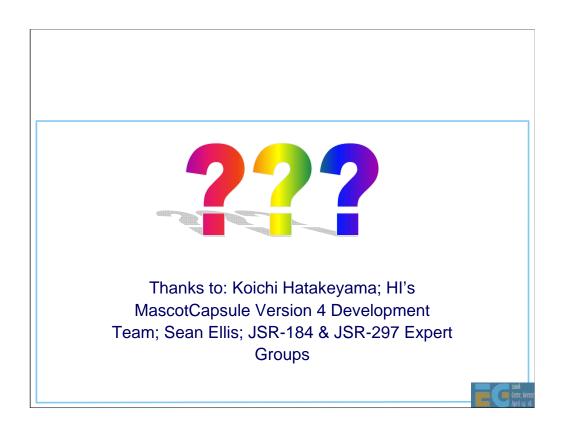

Demonstrate dog animation

# M3G 2.0 Sneak Preview

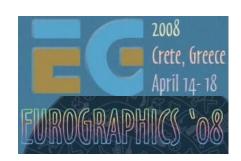

# Tomi Aarnio Nokia Research Center

### What is M3G 2.0?

Mobile 3D Graphics API, version 2.0

Java Specification Request 297

Successor to M3G 1.1 (JSR 184)

### Work in progress

Public Review Draft is out (www.jcp.org)

Developer feedback is much appreciated!

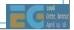

| Who's Behind It?                                    |                                                         |
|-----------------------------------------------------|---------------------------------------------------------|
| Hardware vendors  AMD, ARM  NVIDIA, PowerVR         | Device makers  Nokia, Sony Ericsson  Motorola, Samsung  |
| Platform providers Sun, Ericsson HI, Aplix, Acrodea | Developers  Digital Chocolate  RealNetworks  Superscape |

Graphics hardware vendors, device vendors and platform providers are well represented in the Expert Group.

We could use more contribution from developers, though.

## M3G 2.0 Preview

# Design

Fixed functionality

Programmable shaders

New high-level features

Summary, Q&A

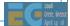

# Design Goals & Priorities Target all devices Programmable HW No graphics HW Fixed-function HW

One of our main design goals is to support the whole range of devices that will be coming out in 2008 and later.

- •Devices with programmable shaders are the first priority, because we really want that hardware to be accessible from Java.
- •Devices without any 3D acceleration are the second priority, because they are shipping in huge volumes.
- •Finally, fixed-function hardware will ship in large volumes for years to come, and we want to leverage that hardware better than M3G 1.1 does.

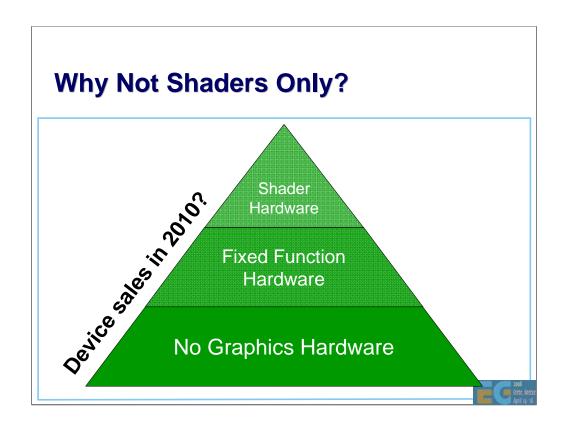

Programmable graphics hardware will be a "must have" for gaming devices, but only "nice to have" for the rest. In fact, this applies to graphics hardware in general.

We can't afford to ignore the majority of devices that will only have fixed-function hardware or "software acceleration".

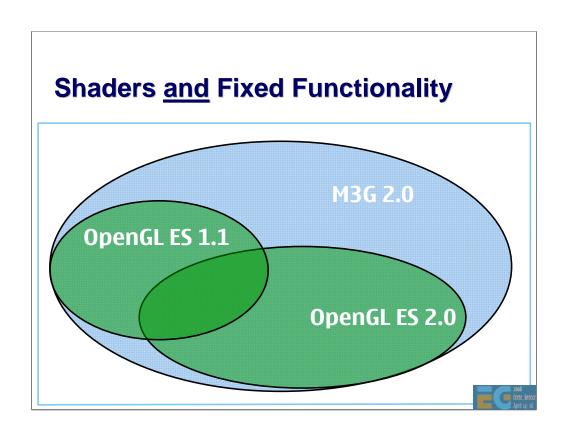

Some of our target devices will run on OpenGL ES 1.1, others on 2.0, so we have to accommodate both.

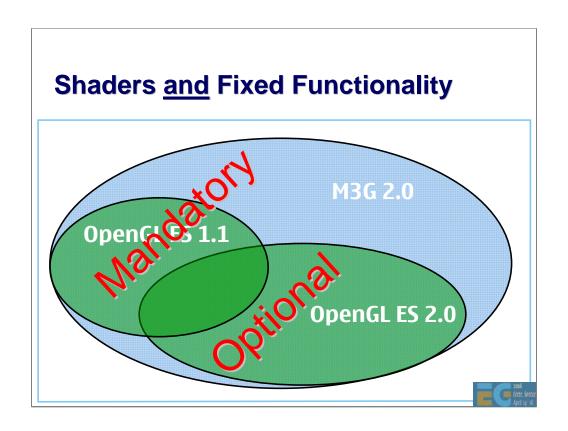

Of course, it's impossible to run shaders on fixed-function hardware, and impractical on the CPU, so we have to leave them optional. The fixed-function part is **not** optional, though.

High-end devices will therefore implement the whole of M3G 2.0, including both shaders and fixed functionality. Lower-end devices will omit shaders and a few other things.

## **Design Goals & Priorities**

Target all devices Programmable HW

No graphics HW Fixed-function HW Enable reuse of

Assets & tools (.m3g)

Source code (.java)

Binary code (.class)

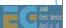

Besides targeting all devices, we also want to keep the standard backwards compatible.

- •Being able to reuse art assets and tools is the most important thing in this respect.
- •The ability to reuse existing source code is nice to have, but not an absolute requirement.
- •Binary compatibility is less important, because applications are generally rebuilt for every device that comes out.

## **Backwards Compatible – Why?**

Device vendors can drop M3G 1.1

Rather than supporting both versions (forever)

Cuts integration, testing & maintenance into half

Developers can upgrade gradually

Rather than re-doing all code, art, and tools

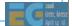

Why is it so important to keep the API backwards compatible?

First, it allows device vendors to drop M3G 1.1 immediately. Otherwise, the old version would have to be dragged along for an eternity. The old engine would take up extra ROM and RAM, but more importantly, it would be a maintenance burden. Rather than integrating and testing one 3D engine with every new piece of software or hardware, you'd have to do it for two separate engines!

Second, it allows developers to upgrade to 2.0 at their own pace. For instance, they can dress up an existing M3G 1.1 title for 2.0 handsets by adding a few shader effects, rather than doing a completely new version. Even if they do decide to write a new version from scratch, they can still benefit from existing assets and tools.

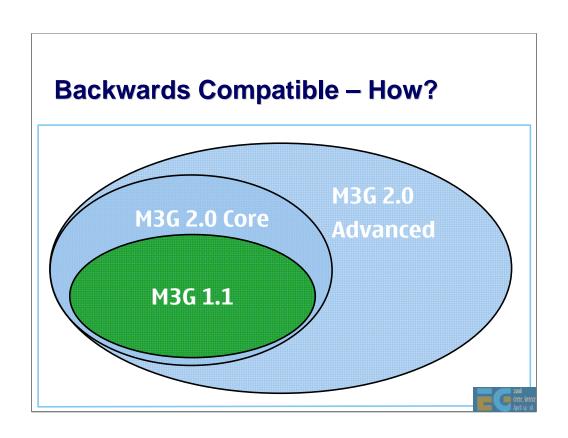

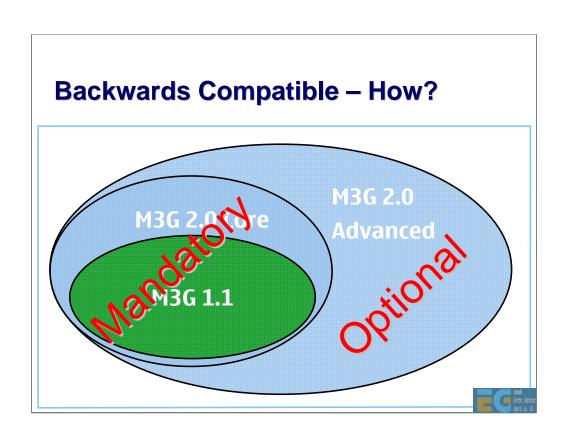

#### **The Downsides**

Must emulate fixed functionality on shader HW Extra implementation burden

The API is not as compact as it used to be
A pure shader API could have ~20% fewer classes

Need to drag along obsolete features

Flat shading, Sprite3D, Background image

Can be deprecated, but not totally removed

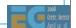

This backwards-compatible "all-in-one" approach has some drawbacks, too.

- •Implementing the fixed-function pipe with shaders is non-trivial. For instance, you have to generate new shaders at run time.
- •The API gets bigger and more complicated than if it were fixed-function-only or shader-only.
- •Backwards compatibility requires that we drag along obsolete features.

## Core vs. Advanced

High-level features are common to both

Scene graph

Animation

The differences are in rendering

Core → OpenGL ES 1.1

Advanced → OpenGL ES 2.0

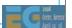

#### What's in the Core?

Everything that's in M3G 1.1

Everything that's in OpenGL ES 1.1

Except for useless or badly supported stuff
Such as points, logic ops, stencil, full blending

A whole bunch of new high-level features

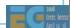

With the introduction of point sprites, ordinary points have become fairly useless. They no longer exist in OpenGL ES 2.0, so they were not included in M3G. The same applies for logic ops, except that they were never really useful in the first place.

Stencil buffering would be very useful, but is not well supported by existing fixedfunction hardware, so it was deferred to the Advanced Block.

There are also known issues with some source/destination blending modes on certain pieces of existing hardware. Also, the blending modes in OpenGL ES 1.1 have annoying limitations, such as the lack of separate blending functions for color and alpha. As a result, the M3G Core Block only contains a small set of predefined modes that are guaranteed to work everywhere, while the Advanced Block includes the full set of ES 2.0 blending modes (without the ugly restrictions).

# What's in the Advanced Block?

Everything that's in OpenGL ES 2.0

Vertex and fragment shaders

Cube maps, advanced blending

Stencil buffering

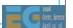

Stencil buffering and the full set of frame buffer blending modes are only supported in the Advanced Block.

### What's not included?

Optional extensions of OpenGL ES

Floating-point textures

Multiple render targets

Depth textures, 3D textures

Non-power-of-two mipmaps

Occlusion queries

Transform feedback

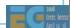

Stencil buffering and the full set of frame buffer blending modes are only supported in the Advanced Block.

## M3G 2.0 Preview

Design

# **Fixed functionality**

Programmable shaders

New high-level features

Summary, Q&A

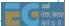

## M3G 2.0 Core vs. M3G 1.1

New capabilities

Better and faster rendering

More convenient to use

Fewer optional features

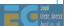

# **Point Sprites**

Ideal for particle effects

Much faster than quads

Consume less memory

Easier to set up

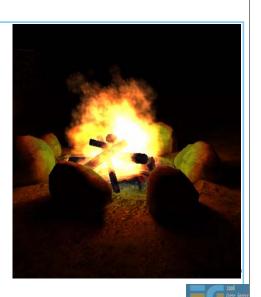

# **Better Texturing**

More flexible input

ETC (Ericsson Texture Compression), JPEG

RGB565, RGBA5551, RGBA4444

Can set individual mipmap levels

Dynamic sources (e.g. video)

Upgraded baseline requirements

At least two texture units

At least 1024x1024 size

Perspective correction

Mipmapping, bilinear filtering

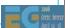

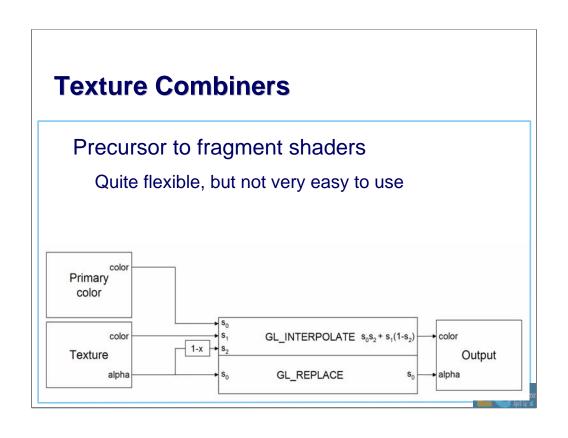

# **Bump Mapping**

Fake geometric detail Feasible even w/o HW

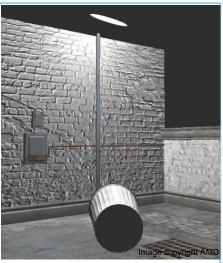

# **Bump Mapping + Light Mapping**

Bump map modulated by projective light map

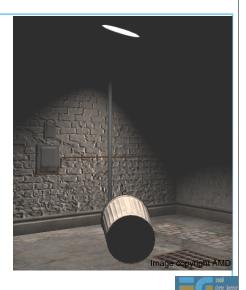

#### **Floating-Point Vertex Arrays**

float (32-bit)

Easy to use, good for prototyping Viable with hardware acceleration

half (16-bit)

Savings in file size, memory, bandwidth

byte/short still likely to be faster

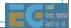

Half-float (FP16) vertex arrays are also useful at the API level even if there's no hardware support:

- •They reduce file size compared to 32-bit float arrays.
- •They can be easily supported in software implementations.
- •When supported, they are faster and need less memory.
- •They can be trivially expanded to float if necessary.

# **Triangle Lists**

Much easier to set up than strips

Good for procedural mesh generation

Avoids the expensive stripification

Sometimes even smaller & faster than strips Especially with a cache-friendly triangle ordering

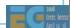

# **Primitives – M3G 1.x**

|               | Byte | Short | Implicit | Strip | Fan | List |
|---------------|------|-------|----------|-------|-----|------|
| Triangles     | ✓    | ✓     | ✓        | ✓     | ×   | ×    |
| Lines         | ×    | ×     | ×        | ×     | ×   | ×    |
| Points        | ×    | ×     | ×        |       |     | ×    |
| Point sprites | ×    | ×     | ×        |       |     | ×    |

Relative to OpenGL ES 1.1

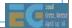

| Primitives    | — IVI3   | G 2.0    | ,        |          |     |          |
|---------------|----------|----------|----------|----------|-----|----------|
|               | Byte     | Short    | Implicit | Strip    | Fan | List     |
| Triangles     | <b>✓</b> | ✓        | ✓        | <b>✓</b> | ×   | <b>✓</b> |
| Lines         | <b>✓</b> | ✓        | ✓        | <b>✓</b> | ×   | <b>✓</b> |
| Points        | ×        | ×        | ×        |          |     | ×        |
| Point sprites | <b>✓</b> | <b>✓</b> | <b>√</b> |          |     | <b>√</b> |

Points, triangle fans, and line loops were not added, as their use cases are very limited.

Also, points are not supported by OpenGL ES 2.0.

# **VertexBuffer Types – M3G 1.x**

|            | Byte     | Short    | Fixed | Float | 2D | 3D       | 4D       |
|------------|----------|----------|-------|-------|----|----------|----------|
| Vertices   | <b>✓</b> | <b>✓</b> | ×     | ×     | ×  | ✓        | ×        |
| TexCoords  | <b>✓</b> | <b>✓</b> | ×     | ×     | ✓  | <b>√</b> | ×        |
| Normals    | <b>✓</b> | <b>✓</b> | ×     | ×     |    | <b>√</b> |          |
| Colors     | <b>✓</b> |          | ×     | ×     |    | *        | <b>√</b> |
| PointSizes |          |          | ×     | ×     |    |          |          |

 $<sup>\</sup>ensuremath{^{\star}}$  OpenGL ES 1.1 only supports RGBA colors. M3G also supports RGB

# **VertexBuffer Types – M3G 2.0**

|            | Byte     | Short    | Fixed    | Float<br>Half | 2D       | 3D       | 4D       |
|------------|----------|----------|----------|---------------|----------|----------|----------|
| Vertices   | ✓        | <b>✓</b> | ✓        | <b>✓</b>      | <b>√</b> | <b>√</b> | ✓        |
| TexCoords  | ✓        | <b>✓</b> | <b>✓</b> | <b>✓</b>      | <b>√</b> | <b>√</b> | <b>√</b> |
| Normals    | ✓        | <b>√</b> | ✓        | <b>✓</b>      |          | <b>√</b> |          |
| Colors     | <b>✓</b> |          | <b>✓</b> | <b>✓</b>      |          | *        | <b>√</b> |
| PointSizes |          |          | <b>✓</b> | <b>✓</b>      |          |          |          |

 $<sup>\</sup>ensuremath{^{\star}}$  OpenGL ES 1.1 only supports RGBA colors, M3G also supports RGB

# **Deprecated Features**

#### Background image

Use a sky box instead

#### Sprite3D

Use textured quads or point sprites instead

#### Flat shading

Can't have this on OpenGL ES 2.0!

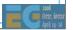

# **Deprecated Features Cont'd**

Two-sided lighting

Requires duplicated geometry on OpenGL ES 2.0

Local camera lighting (a.k.a. local viewer)

Only a hint that was poorly supported

Less accurate picking

Skinning and morphing not taken into account

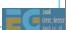

#### M3G 2.0 Preview

Design

Fixed functionality

# **Programmable shaders**

New high-level features

Summary, Q&A

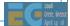

# **Shading Language**

GLSL ES v1.00

Source code format only

Binary shaders would break the Java sandbox

Added a few preprocessor #pragma's

To enable skinning, morphing, etc.

Apply for vertex shaders only

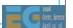

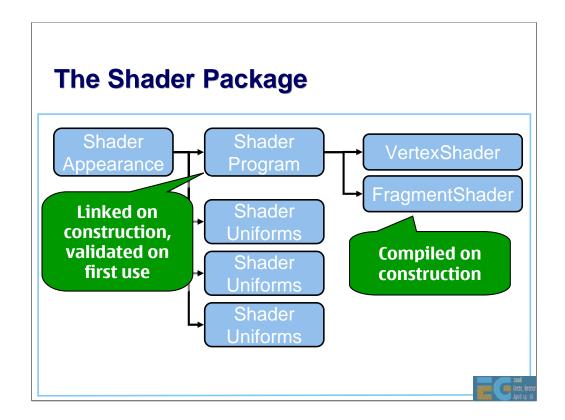

ShaderAppearance includes a ShaderProgram and a set of ShaderUniforms.

VertexShader and FragmentShader are compiled on construction. ShaderPrograms are linked on construction.

Each ShaderUniform object can contain an arbitrary number of shader variables. The shader variables can be user-defined or bound to a scene graph property (such as a node transformation, a camera projection matrix, or a light intensity).

#### Why Multiple ShaderUniforms?

So that uniforms can be grouped

Global constants – e.g. look-up tables

Per-mesh constants – e.g. rustiness

Per-frame constants – e.g. time of day

Dynamic variables – e.g. position, orientation

Potential benefits of grouping

Java object reuse – less memory, less garbage

Can be faster to bind a group of variables to GL

#### **A Fixed-Function Vertex Shader**

A small example shader

Replicates the fixed-function pipeline using the predefined #pragma's

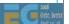

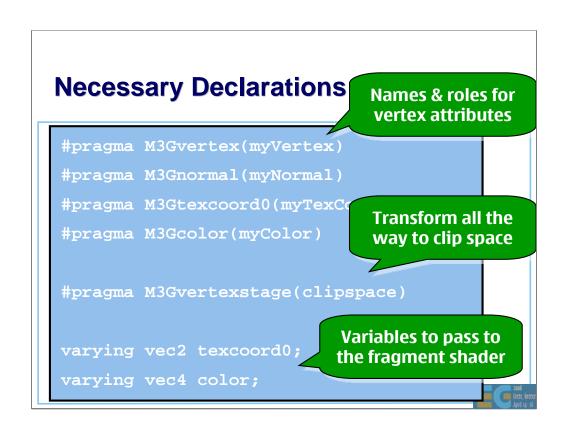

# Applies morphing, scale/bias, skinning, model-view, projection void main() { m3g\_ffunction(); gl\_Position = myVertex; texcoord0 = myTexCoord0.xy; color = myColor; } Results passed to the fragment shader

#### M3G 2.0 Preview

Design

Fixed functionality

Programmable shaders

**New high-level features** 

Summary, Q&A

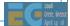

#### **RenderPass**

Automated render-to-texture (RTT)

First set up RenderTarget, World, Camera

Call myWorld.preRender() (e.g. every Nth frame)

This updates all dynamic textures in the scene

Finally, render the World as usual

RTT effects can now be authored in DCC tools

Advanced FX without programmer intervention Reflection, refraction, HDR bloom, etc.

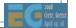

# **Transparency Sorting**

Can sort blended submeshes back-to-front
Toggled ON/OFF per Appearance and layer
Based on the Mesh origin's depth in eye space
Depth = MODELVIEW\_MATRIX(3, 4)

Individual triangles are not sorted

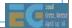

# **Level of Detail (LOD)**

A Group node can select one of its children

Based on their size in screen pixels

Similar to mipmap level selection

#### **Formally**

Compute  $\mathbf{s}$  = pixels per model-space unit Select the node whose ideal scale  $\mathbf{s}_i$  satisfies  $\max\{s_i \mid s_i \leq s\}$ 

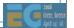

# **Level of Detail (LOD)**

Example – from highest detail to lowest:

SkinnedMesh with 30 bones and 1000 vertices

SkinnedMesh with 15 bones and 500 vertices

MorphingMesh with 3 targets and 200 vertices

Tiny billboard with flip-book animation

Appearance detail scaled in the same way E.g. from complex shaders to per-vertex colors\_

# **Bounding Volumes (BV)**

To speed up view frustum culling & picking Processed hierarchically to cull entire branches

Can be specified for each node

Bounding sphere = center & radius

Bounding box = min & max extents

If both are given, use their intersection

If neither is given, use an internal BV

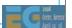

# **Combined Morphing & Skinning**

First morph, then skin the result
Useful for animated characters
Morph targets for facial animation
Skinning for the rest of the body

Can morph and/or skin any vertex attribute

Use the result in your own vertex shader

#pragma M3Gvertexstage(skinned)

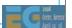

# **Subset Morphing**

Can morph an arbitrary subset of vertices

Previously, the whole mesh was morphed

Now the morph targets are much smaller

Big memory savings in e.g. facial animation

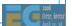

#### **Multichannel Keyframe Sequences**

#### N channels per KeyframeSequence

Same number of keyframes in all channels

Shared interpolation mode

Shared time stamps

#### Huge memory savings with skinning

M3G 1.1: two Java objects per bone (~60 total)

M3G 2.0: two Java objects per mesh

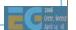

#### **Other Stuff**

#### Event tracks associated with animations

E.g. play a sound when a foot hits the ground

#### Lots of new convenience methods

findAll(Class) - find e.g. all Appearances

Can enable/disable animations hierarchically

Can use quaternions instead of axis/angle

Easy pixel-exact 2D projection for overlays

Easy look-at orientation for camera control

Predefined, intuitive blending modes

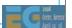

#### **File Format**

#### Updated to match the new API

File structure remains the same

Same parser can handle both old & new

#### Better compression for

Textures (ETC, JPEG)

SkinnedMesh, IndexBuffer

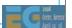

# **Things Under Consideration**

Simple collision detection

Fast Matlab-style array arithmetic

Based on floating-point VertexArrays

Compute the dot product of two arrays, etc.

Overcomes the Java Native Interface overhead

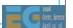

#### M3G 2.0 Preview

Design

Fixed functionality

Programmable shaders

New high-level features

Summary, Q&A

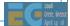

#### **Summary**

M3G 2.0 will <u>replace</u> 1.1, starting next year Existing code & assets will continue to work

#### Several key improvements

Programmable shaders to the mass market
Fully featured traditional rendering pipeline
Advanced animation and scene management
Better perf across all device categories

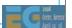

Q&A

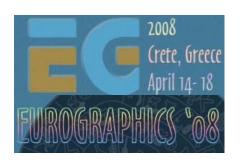

#### Thanks:

M3G 2.0 Expert Group
Dan Ginsburg (AMD)
Kimmo Roimela (Nokia)

# **Closing & Summary**

We have covered

OpenGL ES

M3G

Let's quickly see what else is there

COLLADA

2D APIs: OpenVG, JSR 226, JSR 287

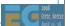

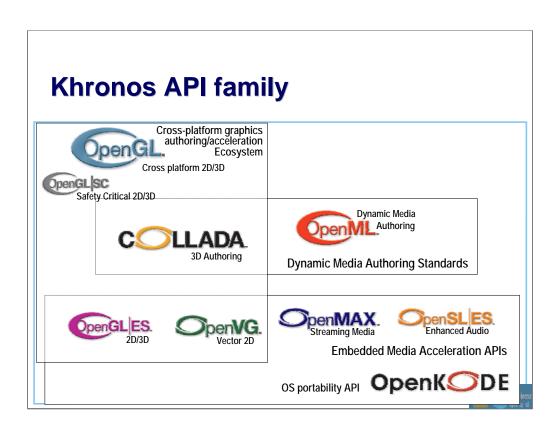

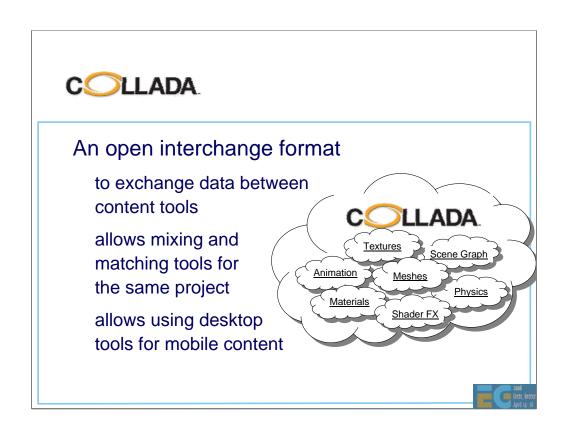

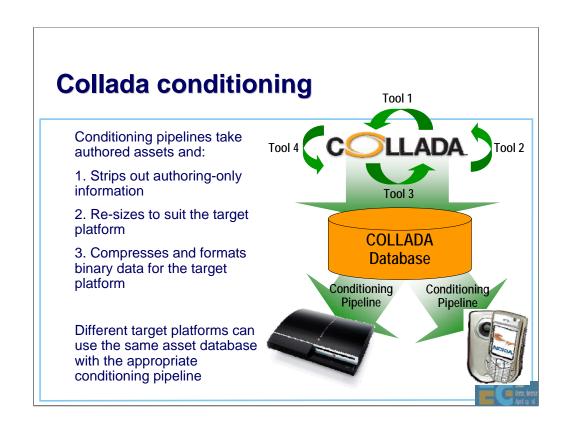

# **2D Vector Graphics**

#### **OpenVG**

low-level API, HW acceleration spec draft at SIGGRAPH 05, conformance tests summer 06

JSR 226: 2D vector graphics for Java SVG-Tiny compatible features completed Mar 05

JSR 287: 2D vector graphics for Java 2.0 rich media (audio, video) support, streaming may still complete in 07

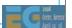

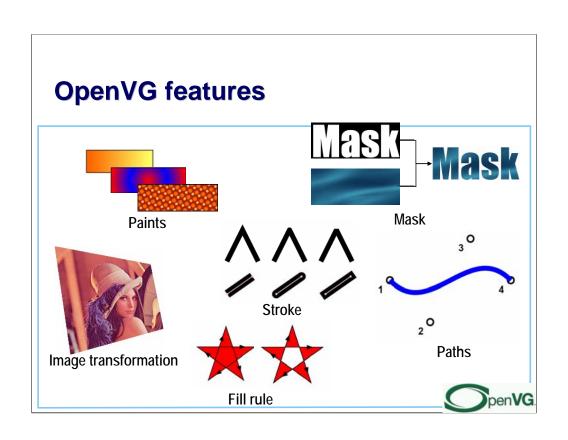

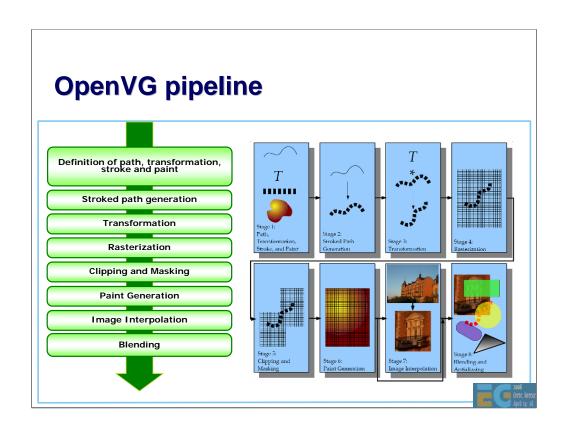

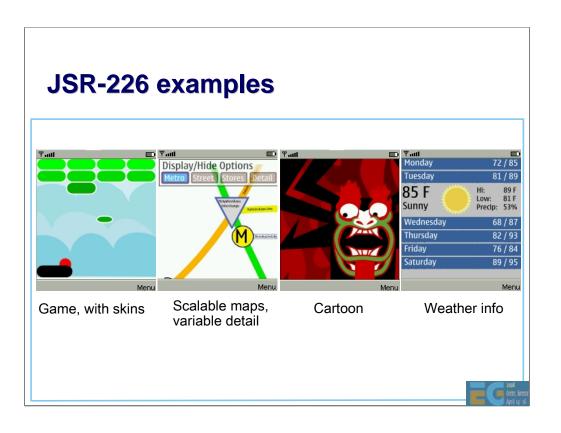

# **Combining various APIs**

It's not trivial to <u>efficiently</u> combine use of various multimedia APIs in a single application

EGL is evolving towards simultaneous support of several APIs

OpenGL ES and OpenVG now all Khronos APIs later

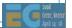

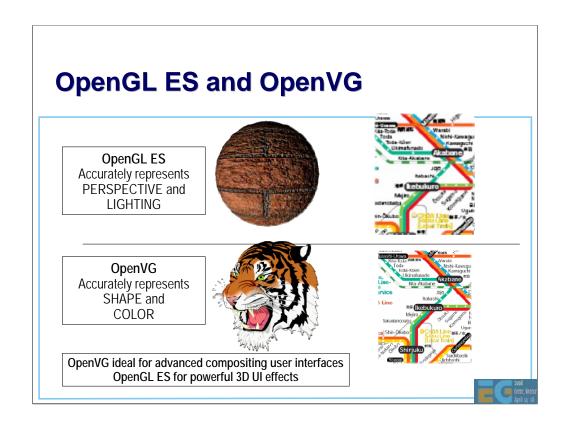

# **Summary**

Handheld devices are viable 3D platforms OpenGL ES, M3G, COLLADA

2D vector graphics is also available JSR 226, Flash, OpenVG, JSR 287

Download the SDKs

and start coding on the smallest (physical size) yet largest (number of units) platform

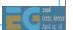